### **IMPORTANT**

#### **Contrôler la source d'alimentation**

Vérifiez que la tension spécifiée sur le panneau re correspond à la tension du secteur. Dans certaines régions, l'instrument peut être équipé d'un sélecteur de tension situé sur le panneau inférieur du clavier à proximité du cordon d'alimentation. Vérifiez que ce sélecteur est bien réglé en fonction de la tension secteur de votre région. Le sélecteur de tension est réglé sur 240 V au départ d'usine. Pour modifier ce réglage, utilisez un tournevis à lame plate pour tourner le sélecteur afin de mettre l'indication correspondant à la tension de votre région vis à vis du repère triangulaire situé sur le panneau.

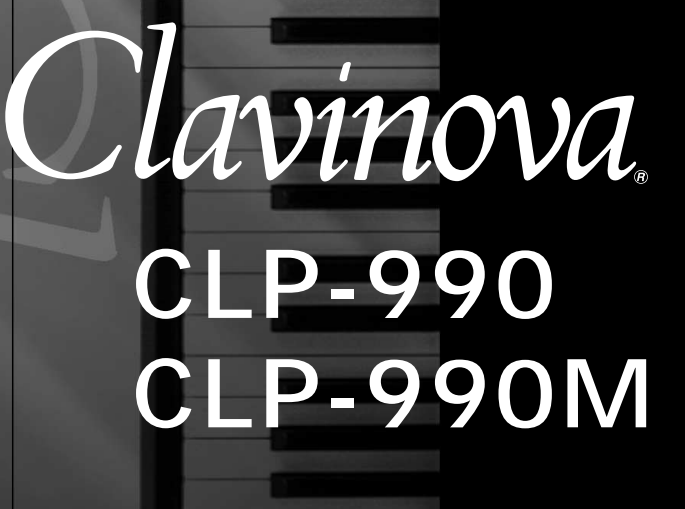

**Mode d'emploi**

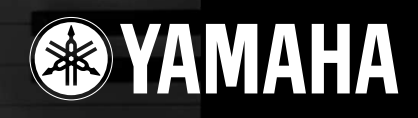

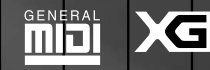

# **SPECIAL MESSAGE SECTION**

<span id="page-1-0"></span>**PRODUCT SAFETY MARKINGS:** Yamaha electronic products may have either labels similar to the graphics shown below or molded/stamped facsimiles of these graphics on the enclosure. The explanation of these graphics appears on this page. Please observe all cautions indicated on this page and those indicated in the safety instruction section.

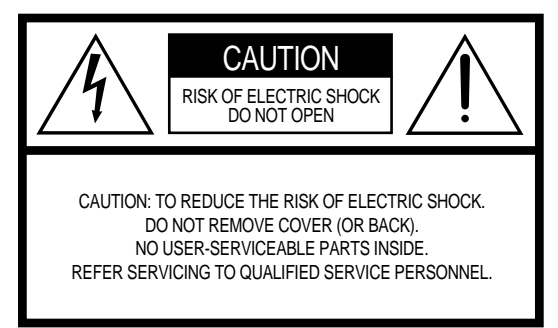

See bottom of Keyboard enclosure for graphic symbol markings

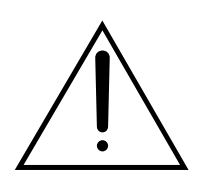

The exclamation point within the equilateral triangle is intended to alert the user to the presence of important operating and maintenance (servicing) instructions in the literature accompanying the product.

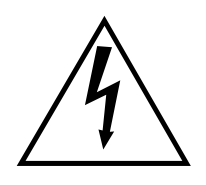

The lightning flash with arrowhead symbol, within the equilateral triangle, is intended to alert the user to the presence of uninsulated "dangerous voltage" within the product's enclosure that may be of sufficient magnitude to constitute a risk of electrical shock.

**IMPORTANT NOTICE:** All Yamaha electronic products are tested and approved by an independent safety testing laboratory in order that you may be sure that when it is properly installed and used in its normal and customary manner, all foreseeable risks have been eliminated. DO NOT modify this unit or commission others to do so unless specifically authorized by Yamaha. Product performance and/or safety standards may be diminished. Claims filed under the expressed warranty may be denied if the unit is/has been modified. Implied warranties may also be affected.

**SPECIFICATIONS SUBJECT TO CHANGE:** The information contained in this manual is believed to be correct at the time of printing. However, Yamaha reserves the right to change or modify any of the specifications without notice or obligation to update existing units.

**ENVIRONMENTAL ISSUES:** Yamaha strives to produce products that are both user safe and environmentally friendly. We sincerely believe that our products and the production methods used to produce them, meet these goals. In keeping with both the letter and the spirit of the law, we want you to be aware of the following:

**Battery Notice:** This product MAY contain a small nonrechargable battery which (if applicable) is soldered in place. The average life span of this type of battery is approximately five years. When replacement becomes necessary, contact a qualified service representative to perform the replacement.

**Warning:** Do not attempt to recharge, disassemble, or incinerate this type of battery. Keep all batteries away from children. Dispose of used batteries promptly and as regulated by applicable laws. Note: In some areas, the servicer is required by law to return the defective parts. However, you do have the option of having the servicer dispose of these parts for you.

**Disposal Notice:** Should this product become damaged beyond repair, or for some reason its useful life is considered to be at an end, please observe all local, state, and federal regulations that relate to the disposal of products that contain lead, batteries, plastics, etc.

**NOTICE:** Service charges incurred due to lack of knowledge relating to how a function or effect works (when the unit is operating as designed) are not covered by the manufacturer's warranty, and are therefore the owners responsibility. Please study this manual carefully and consult your dealer before requesting service.

**NAME PLATE LOCATION:** The graphic below indicates the location of the name plate. The model number, serial number, power requirements, etc., are located on this plate. You should record the model number, serial number, and the date of purchase in the spaces provided below and retain this manual as a permanent record of your purchase.

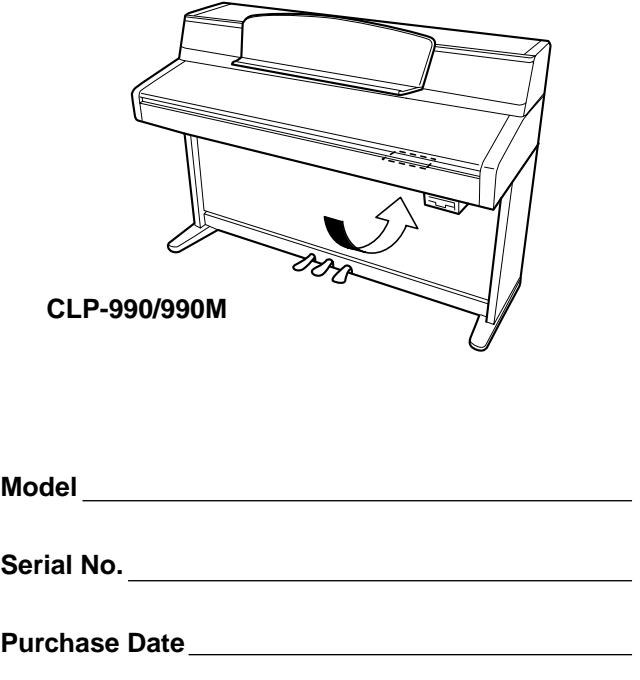

# **PRÉCAUTIONS D'USAGE**

### *PRIÈRE DE LIRE ATTENTIVEMENT AVANT DE PROCÉDER À TOUTE MANIPULATION*

\* Ranger soigneusement ce livret de mises en gardes pour pouvoir le consulter dans la suite.

# *AVERTISSEMENT*

**Il faut toujours observer les précautions élémentaires énumérées ci-dessous pour éviter les risques de blessures graves, voire de mort, provoqués par électrocution, court-circuit, dégât, incendie ou tout autre accident. La liste des précautions suivantes n'est pas exhaustive :**

- Ne pas ouvrir l'instrument ni tenter d'en démonter les éléments internes ou les modifier de quelque façon que ce soit. L'instrument ne contient aucune pièce nécessitant l'intervention de l'utilisateur. Au moindre signe de dysfonctionnement, mettre immédiatement l'instrument hors tension et le faire inspecter par un technicien Yamaha qualifié.
- Ne pas exposer l'instrument à la pluie, ne pas l'utiliser près d'une source d'eau, dans un milieu humide ou s'il a été mouillé. Ne pas placer dessus des récipients contenant des liquides qui risqueraient de se déverser dans ses ouvertures.
- Si le cordon ou la prise d'alimentation s'effilochent ou sont endommagés ou s'il se produit une brusque perte de son en cours d'utilisation de l'instrument ou qu'il s'en dégage, à la suite de cela, une odeur bizarre ou de la fumée, couper immédiatement l'interrupteur d'alimentation, retirer la fiche électrique de la prise et faire inspecter l'instrument par un technicien Yamaha qualifié.
- Utiliser uniquement la tension requise pour l'instrument. Celle-ci est indiquée sur la plaque du fabricant de l'instrument.
- Toujours retirer la fiche de la prise secteur avant de nettoyer l'instrument. Ne jamais introduire ou retirer une prise électrique avec les mains mouillées.
- Vérifier périodiquement l'état de la prise électrique, la dépoussiérer et la nettoyer.

# **PRÉCAUTIONS D'USAGE**

# *PRÉCAUTION*

**Toujours observer les précautions élémentaires énumérées ci-dessous pour éviter les risques de blessures corporelles, à soi comme aux autres, ainsi que la détérioration de l'instrument ou de tout autre bien. La liste des précautions suivantes n'est pas exhaustive :**

- Ne pas placer le cordon d'alimentation à proximité de sources de chaleur, telles que radiateurs et appareils de chauffage. Éviter de courber le cordon de façon excessive ou de l'endommager de quelque manière que ce soit, de placer dessus des objets lourds ou de le laisser traîner là où l'on pourrait marcher ou trébucher dessus. Éviter d'y enrouler d'autres câbles.
- Toujours saisir la prise et non le câble pour retirer la fiche de l'instrument ou de la prise de secteur. Tirer sur le cordon risque de l'endommager.
- Ne pas utiliser de prise multiple pour brancher l'instrument sur l'alimentation de secteur. Cela risque d'affecter la qualité du son ou éventuellement de surchauffer la prise.
- Retirer la fiche de la prise secteur lorsque l'instrument est inutilisé pendant un certain temps ou en cas d'orages.
- Avant de raccorder l'instrument à d'autres appareils électroniques, mettre ces derniers hors tension. Avant de mettre les appareils sous ou hors tension, régler tous les niveaux de volume sur le son minimal. Vérifier aussi que tous les appareils sont réglés sur le volume minimal et augmenter progressivement les commandes de volume tout en jouant l'instrument pour déterminer le niveau sonore souhaité.
- Ne pas laisser l'instrument exposé à trop de poussière ou de vibrations ou à des conditions de chaleur et de froid extrêmes (à la lumière directe du soleil, à proximité d'un radiateur ou dans une voiture en pleine journée), au risque de déformer le panneau ou d'endommager les composants internes.
- Ne pas utiliser l'instrument à proximité d'autres appareils électriques tels que téléviseurs, radios ou haut-parleurs pour éviter toute interférence qui risquerait d'affecter le fonctionnement des autres appareils.
- Ne pas laisser l'instrument dans une position instable car il pourrait accidentellement se renverser.
- Débrancher tous les câbles connectés avant de déplacer l'instrument.
- Pour nettoyer l'instrument utilisez un chiffon doux et sec ou un tissu légèrement humide. Ne jamais utiliser de diluants de peinture, dissolvants, liquides d'entretien ou tampons de nettoyage à imprégnations chimiques. Ne pas poser sur l'instrument d'objets en vinyle, plastique ou caoutchouc pour éviter de décolorer le panneau et le clavier.
- Ne pas s'appuyer sur l'instrument ni placer dessus des objets lourds ni manipuler les touches, sélecteurs et connecteurs avec trop de vigueur.
- Prenez soin de ne pas vous coincer les doigts dans le couvercle du clavier et ne glissez pas vos doigts ou vos mains dans la fente du couvercle.
- N'insérez pas et ne laissez jamais tomber des morceaux de papier, des pièces métalliques ou tout autre objet dans la fente entre le couvercle et le clavier. Si cela se produit, éteignez immédiatement l'appareil et débranchez la prise électrique, faites ensuite examiner l'appareil par le service clientèle qualifié Yamaha.
- Ne placez pas l'instrument trop près d'un mur (respectez une distance d'au moins 3 cm du mur) afin d'éviter un manque de circulation d'air et la surchauffe de l'instrument.
- Lisez attentivement la documentation jointe expliquant la procédure d'assemblage. Une erreur dans l'ordre d'assemblage des éléments pourrait endommager l'instrument, voire présenter un danger de blessures.
- Ne jouez pas trop longtemps de l'instrument à des niveaux sonores trop élevés ou inconfortables pour l'oreille au risque d'endommager durablement l'ouïe. Dès que vous constatez une baisse de l'acuité auditive ou que vous entendez des sifflements, consultez sans tarder un spécialiste.

(1) B-6

# <span id="page-4-0"></span>**PRÉCAUTIONS D'USAGE**

### ■ **UTILISATION DU TABOURET (Si disponible)**

- Ne jouez pas de manière trop brusque et vous mettez pas debout sur le tabouret. Son utilisation à d'autres fins que celles définies, par exemple comme escabeau, peut entraîner des accidents et des blessures.
- Une seule personne à la fois doit être assise sur le tabouret afin d'éviter toute possibilité d'accident ou de blessure.
- Si les vis du tabouret se relâchent au fil de son utilisation, serrez-les à l'aide de l'outil fourni.

### ■ **SAUVEGARDE DES DONNÉES UTILISATEUR**

• Veillez à sauvegarder régulièrement les données sur une disquette ou un dispositif externe, tel que l'archiveur de données MIDI Yamaha MDF3 pour ne pas perdre des données importantes suite à une panne ou à une erreur de manipulation.

Yamaha ne peut être tenu responsable des détériorations causées par une mauvaise manipulation de l'instrument ou par des modifications apportées par l'utilisateur, ni des données perdues ou détruites.

Mettez toujours l'instrument hors tension lorsqu'il est inutilisé.

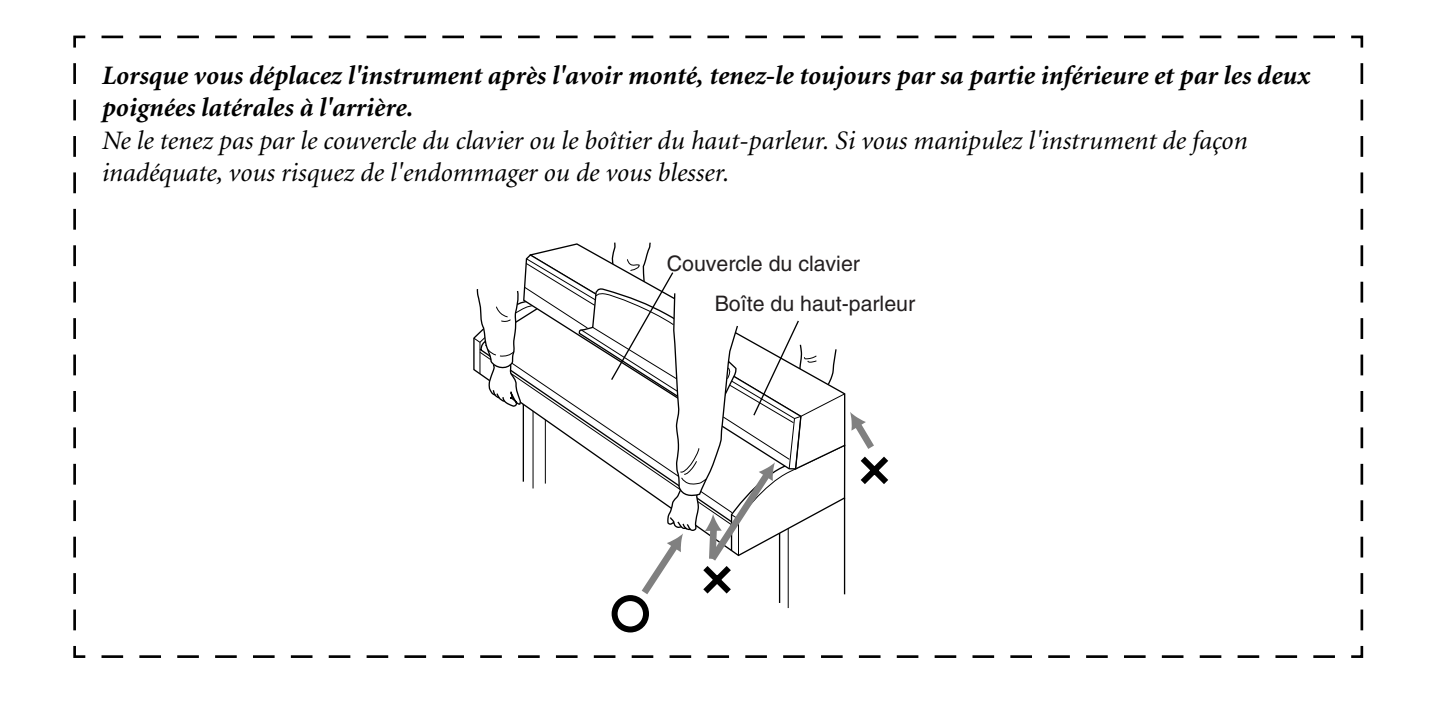

<span id="page-5-0"></span>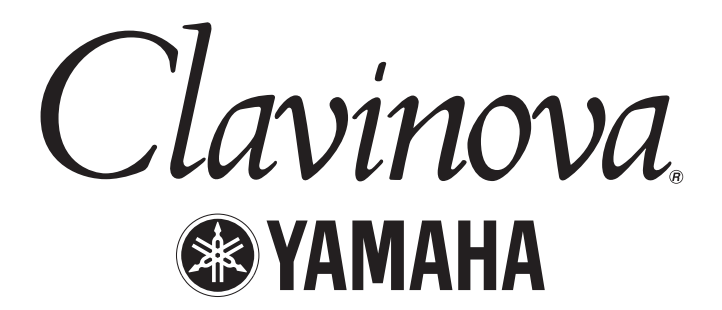

Merci d'avoir choisi le Clavinova CLP-990/990M de Yamaha. Afin d'exploiter votre Clavinova au maximum de ses performances et de ses fonctions, lisez entièrement ce mode d'emploi et conservez-le afin de pouvoir le consulter ultérieurement.

# *À propos de ce Mode d'emploi et du Livret de référence*

Ce mode d'emploi est divisé en quatre chapitres principaux : « Introduction », « Opérations de base », « Réglages détaillés », et « Annexe ».

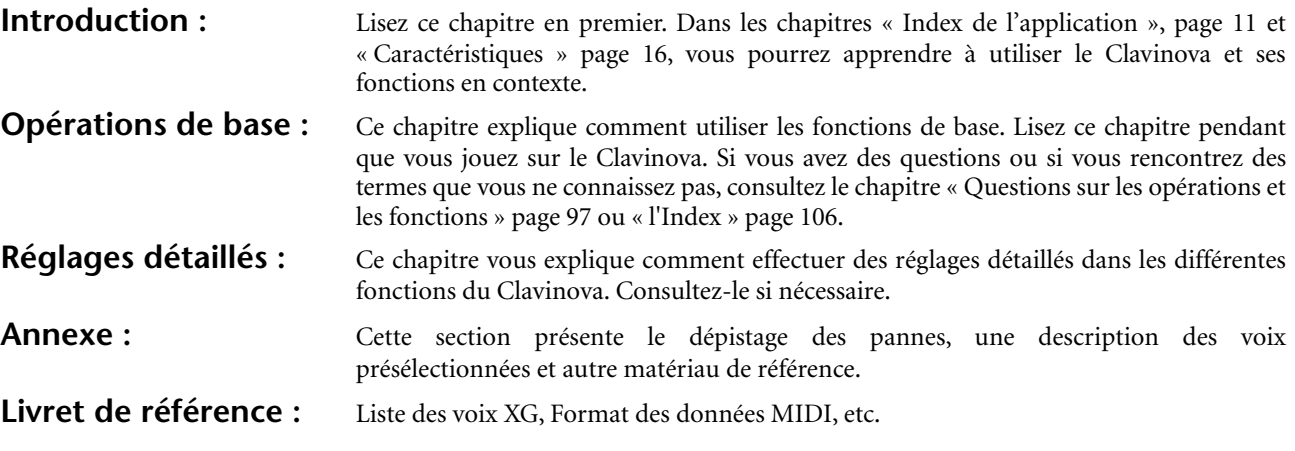

\* Le modèle CLP-990M se réfère dans ce mode d'emploi au CLP-990.

- Les illustrations et écrans de l'afficheur à cristaux liquides figurant dans ce mode d'emploi servent à expliciter les instructions de fonctionnement uniquement et peuvent être différents de ceux qui apparaissent sur votre instrument.
- Toute copie non autorisée d'un logiciel protégé par le droit d'auteur à des fins autres que l'utilisation personnelle de l'acheteur est interdite.

#### ■ **Marques**

- Apple et Macintosh sont des marques de Apple Computer, Inc., aux États-Unis et dans d'autres pays.
- IBM PC/AT est une marque de International Business Machines Corp.
- Windows est une marque déposée de Microsoft Corporation.

Toutes les autres marques sont les propriétés de leurs détenteurs respectifs.

« The Clavinova-Computer Connection » (Connexion entre le Clavinova et un ordinateur) est un manuel d'utilisation supplémentaire à l'intention des débutants, qui décrit ce que vous pouvez faire en couplant votre Clavinova avec un ordinateur et vous explique comment associer ces deux systèmes (le manuel n'est pas écrit pour un modèle particulier). Il est disponible en ligne sous la forme de fichier pdf (en anglais) à l'adresse Internet suivante :

#### **Site Internet de Clavinova :**

http://www.yamaha.co.jp/english/product/cl/

**Yamaha Manual Library (Bibliothèque)** (Electronic Musical Instruments) http://www2.yamaha.co.jp/manual/english/

# Table des matières

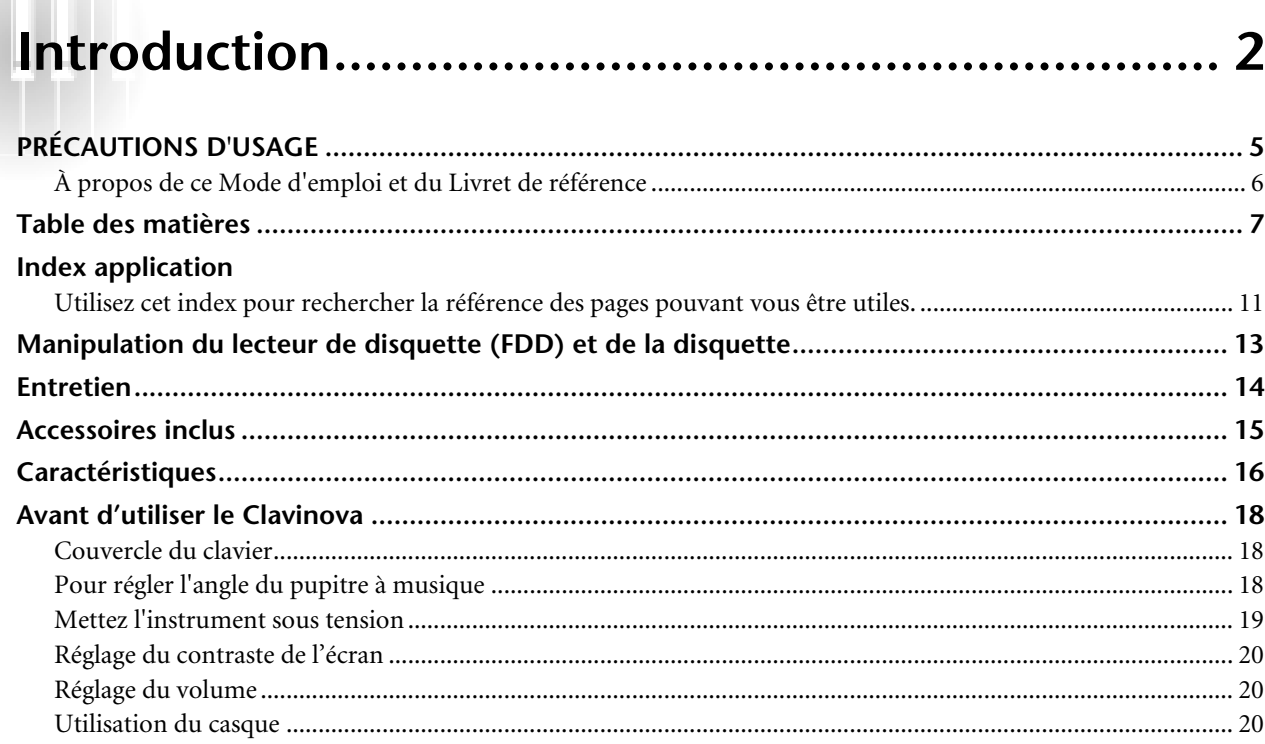

# 

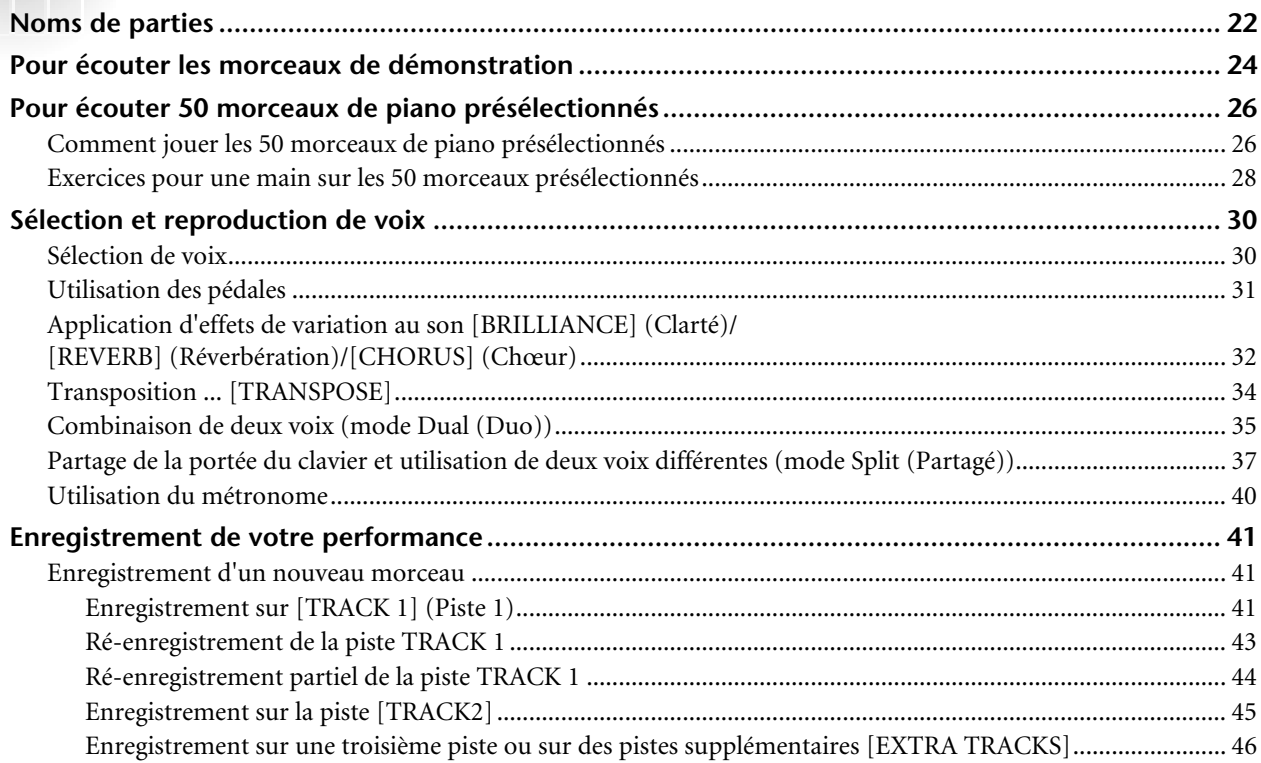

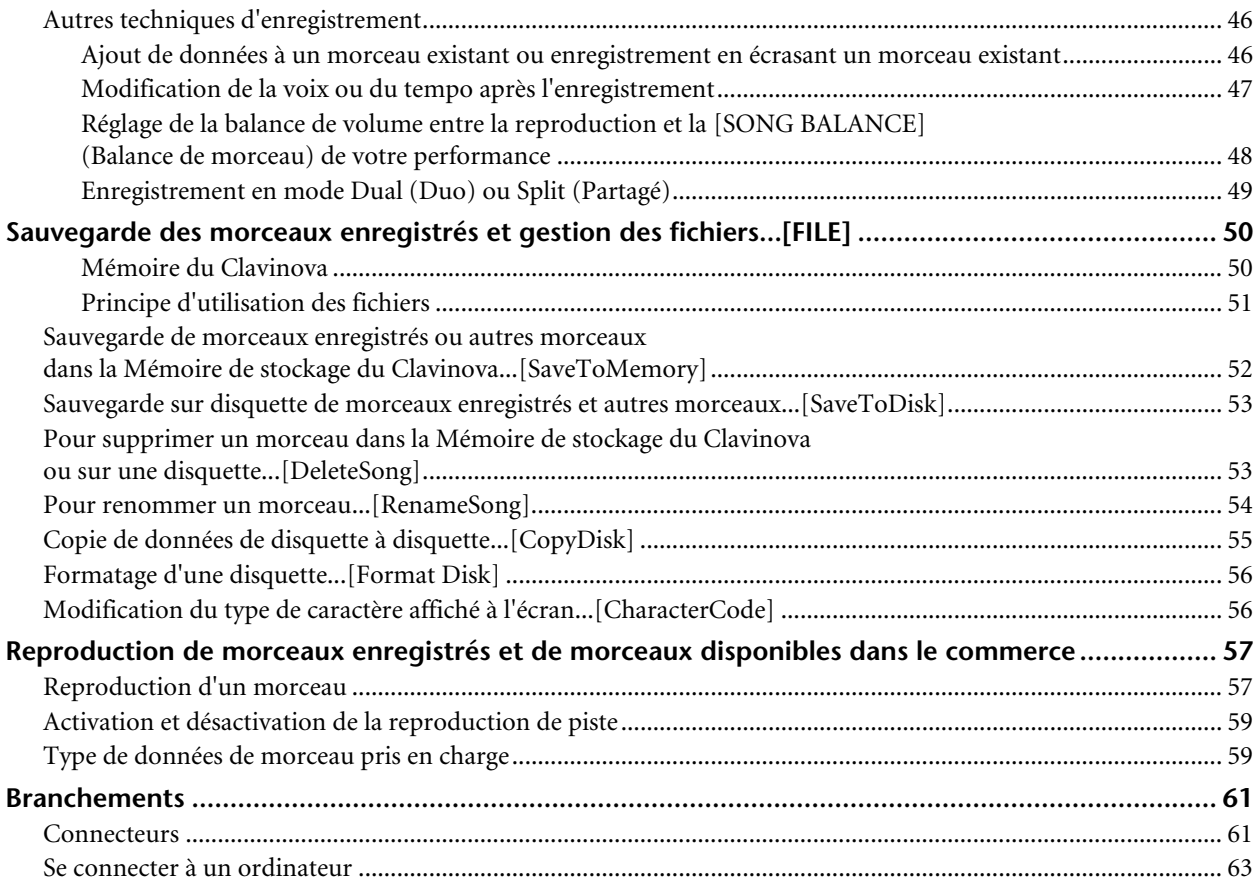

# **[Réglages détaillés ............................................... 69](#page-68-0)**

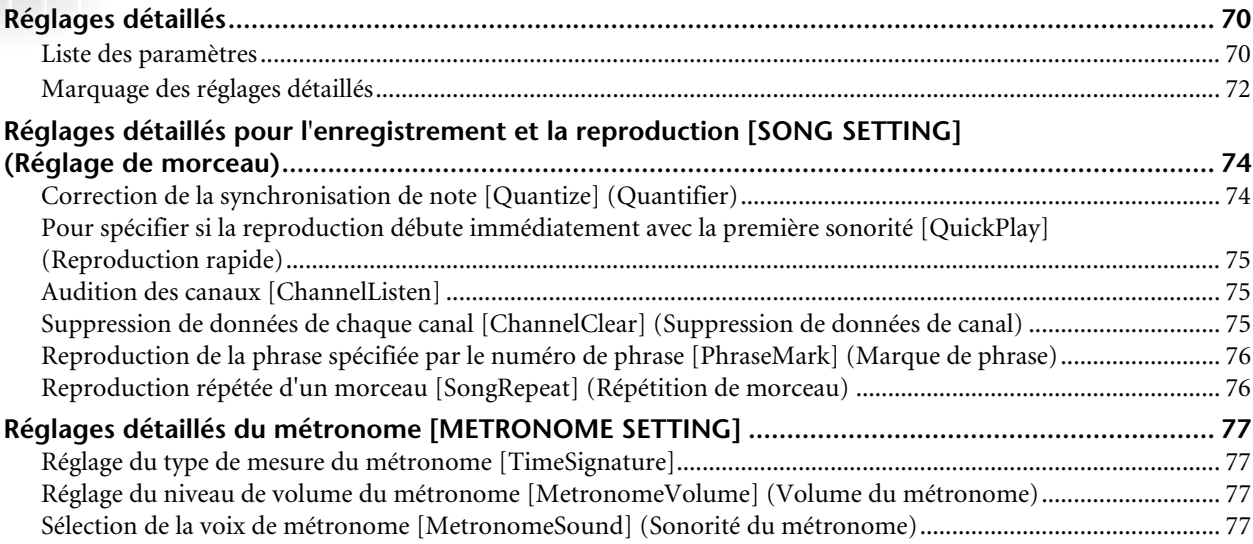

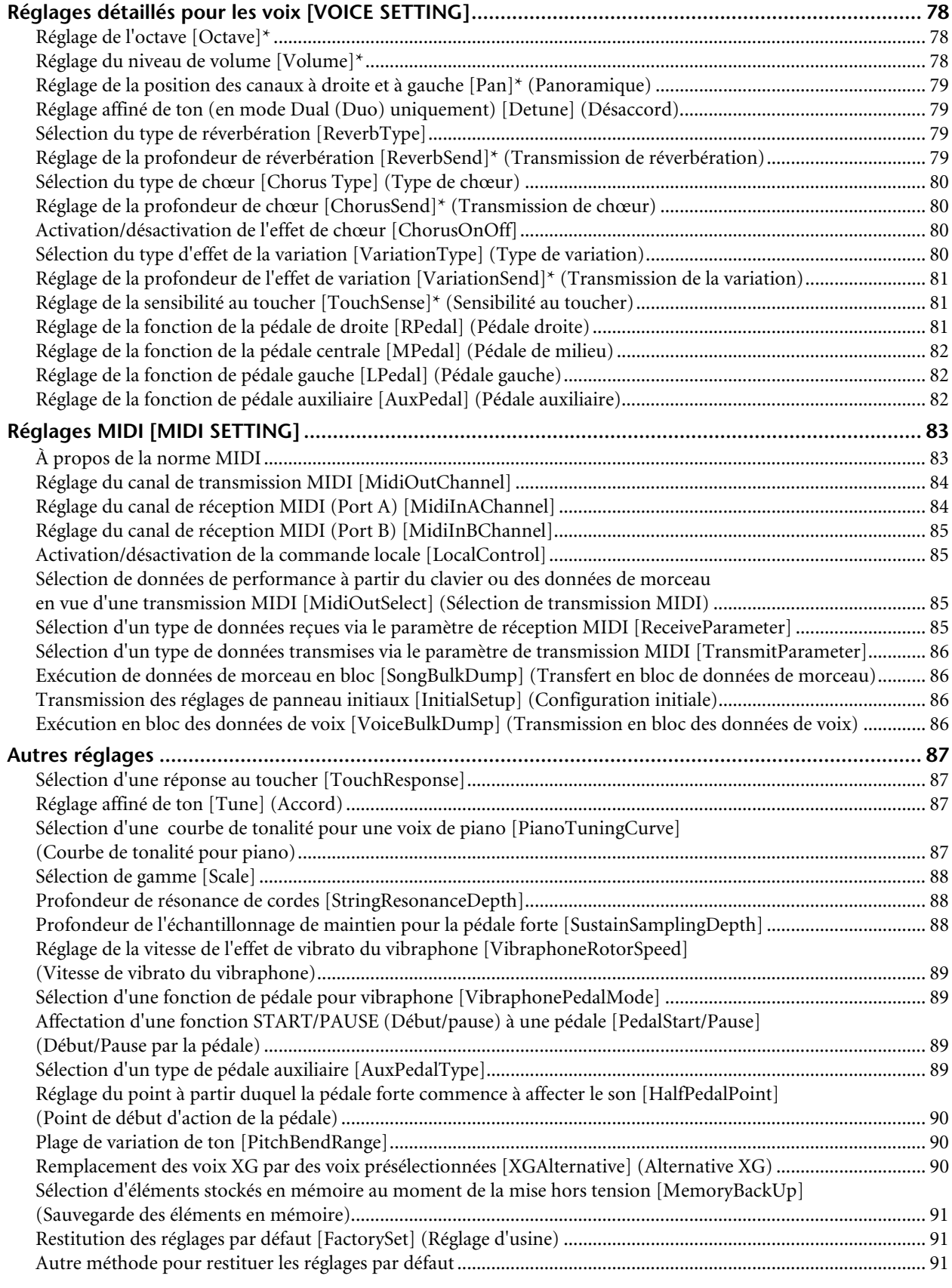

### Table des matières

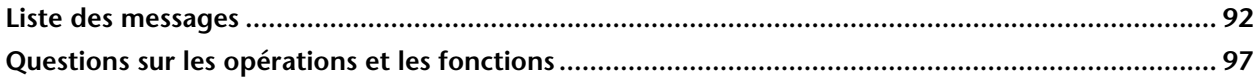

l

#### 99

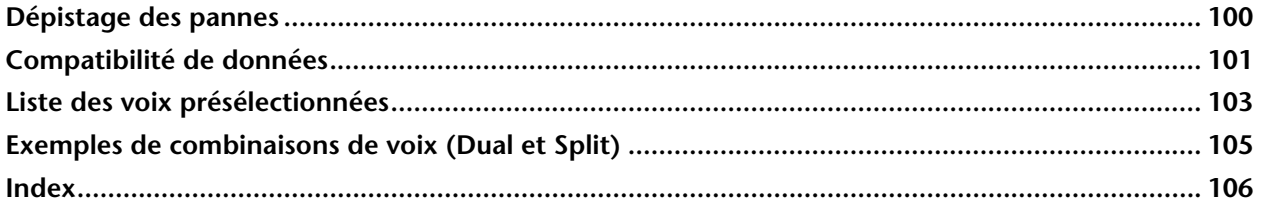

# <span id="page-10-0"></span>*Index application*

*Utilisez cet index pour rechercher la référence des pages pouvant vous être utiles.*

# *Écoute*

Écoute de morceaux de démonstration.......... ["Pour écouter les morceaux de démonstration" à la page 24](#page-23-0) ["Comment jouer les 50 morceaux de piano présélectionnés" à la page 26](#page-25-0) Écoute de morceaux de démonstrations avec différentes voix .......................................................................... ["Pour écouter les morceaux de démonstration" à la page 24](#page-23-0) Écoute de morceaux tirés de « 50 succès pour le Clavinova » .....................................................["Comment jouer les 50 morceaux de piano présélectionnés" à la page 26](#page-25-0) Écoute de ma performance enregistrée ..................["Enregistrement sur \[TRACK 1\] \(Piste 1\)" à la page 41](#page-40-0) ["Reproduction d'un morceau" à la page 57](#page-56-0) Écoute de morceaux à partir d'une disquette.............................["Reproduction d'un morceau" à la page 57](#page-56-0)

## *Jeu*

Utilisation des trois pédales...................................................................["Utilisation des pédales" à la page 31](#page-30-0) Reproduction d'un accompagnement de même hauteur... ["Transposition ... \[TRANSPOSE\]" à la page 34](#page-33-0)

# *Modification de la coloration tonale*

Affichage la liste des voix....................................................... ["Liste des voix présélectionnées" à la page 103](#page-102-0) Simulation d'une performance dans une salle de concert.......... ["\[REVERB\] \(Réverbération\)" à la page 33](#page-32-0) Combinaison à deux voix............................ ["Combinaison de deux voix \(mode Dual \(Duo\)\)" à la page 35](#page-34-0) Réproduction de sons différents avec la main gauche et la main droite

.......["Partage de la portée du clavier et utilisation de deux voix différentes \(mode Split \(Partagé\)\)" à la page 37](#page-36-0) Obtention de voix plus claires et aiguës, ou adoucies et atténuées... ["\[BRILLIANCE\] \(Clarté\)" à la page 32](#page-31-0) Ajout d'envergure au son ....................................................................... ["\[CHORUS\] \(Chœur\)" à la page 33](#page-32-0)

## *Exercice*

Changement de partie main droite/gauche

............................................... ["Exercices pour une main sur les 50 morceaux présélectionnés" à la page 28](#page-27-0) Exercice avec un tempo stable et précis ......................................... ["Utilisation du métronome" à la page 40](#page-39-0) Exercice en utilisant votre morceau enregistré........... ["Enregistrement de votre performance" à la page 41](#page-40-0) ["Activation et désactivation de la reproduction de piste" à la page 59](#page-58-0)

# *Enregistrement*

Enregistrement de votre performance........................ ["Enregistrement de votre performance" à la page 41](#page-40-0) Sauvegarde des morceaux enregistrés sur disquette ou dans la mémoire

.....................................["Sauvegarde des morceaux enregistrés et gestion des fichiers...\[FILE\]" à la page 50](#page-49-0)

# *Réglages*

Reglages détaillés de l'enregistrement et de la reproduction

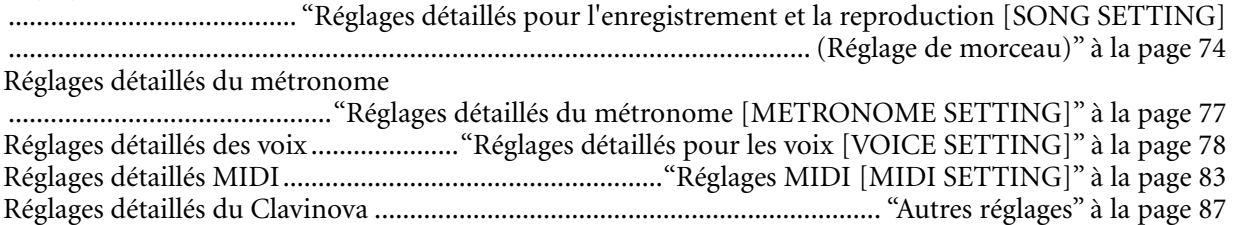

# *Connexion du Clavinova à d'autres appareils*

Qu'est-ce que la norme MIDI ?..........................................["Réglages MIDI \[MIDI SETTING\]" à la page 83](#page-82-0) Enregistrement de votre performance..... ["Prises de sortie auxiliaire AUX OUT\[R\], \[L/L+R\]" à la page 61](#page-60-0) Augmentation du volume ........................ ["Prises de sortie auxiliaire AUX OUT\[R\], \[L/L+R\]" à la page 61](#page-60-0) Obtention de sons d'autres instruments avec le Clavinova .................................................................["Les prises d'entrée auxiliaire AUX IN \[R\], \[L/L+R\]" à la page 62](#page-61-0) Connexion d'un ordinateur .......................................................["Se connecter à un ordinateur" à la page 63](#page-62-0)

# *Solutions rapides*

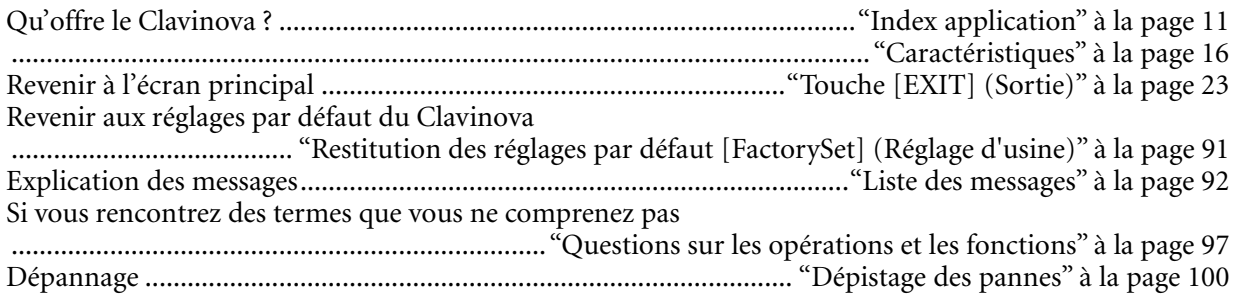

# <span id="page-12-0"></span>*Manipulation du lecteur de disquette (FDD) et de la disquette*

#### **Précautions**

Veillez à manier avec précaution les disquettes et le lecteur de disquettes. Pour ce faire, il est important de suivre les recommandations suivantes.

#### **Types de disquettes compatibles**

Il est possible d'utiliser des disquettes de 3,5 pouces de type 2DD et 2HD.

#### **Insertion et éjection des disquettes**

Pour insérer une disquette dans le lecteur

Placez la disquette devant la fente du lecteur en veillant à ce que son étiquette soit orientée vers le haut et que son volet coulissant se trouve à l'avant. Introduisez-la avec précaution en la poussant lentement jusqu'à ce qu'un déclic vous signale qu'elle est correctement installée et que le bouton d'éjection du lecteur ressorte.

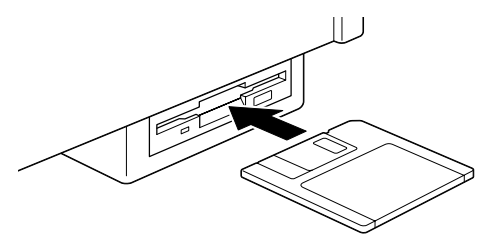

#### **Pour éjecter une disquette**

Avant d'éjecter la disquette, assurez-vous que le lecteur n'est pas en marche. Si le lecteur est en cours de fonctionnement (opérations [SaveToDisk (Enregistrer sur la disquette)] (P53), [DeleteSong (Supprimer le morceau)] (P53), [RenameSong (Renommer le morceau)] (P54), [CopyDisk (Copier la disquette)] (P55) ou [Formatdisk (Formater la disquette)] (P56)), le Clavinova affiche le message [Executing (Exécution en cours)].

Enfoncez doucement la touche d'éjection jusqu'au bout; la disquette est alors automatiquement éjectée. Retirez-la avec précaution.

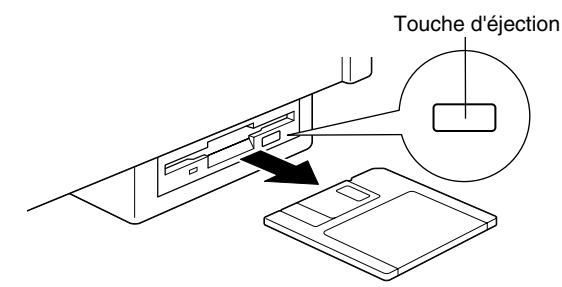

N'essayez jamais de retirer la disquette et de mettre hors tension l'instrument. Vous risqueriez d'endommager la disquette, voire le lecteur.

Si vous appuyez trop rapidement sur la touche d'éjection, ou si vous n'appuyez pas sur cette touche jusqu'en fin de course, la disquette risque d'être mal éjectée. Le bouton pourrait rester bloqué à mi-course et la disquette ne ressortir que de quelques millimètres de la fente du lecteur. Dans ce cas, n'essayez pas de l'enlever en la tirant. Si vous forcez, vous risquez de l'endommager ainsi que le mécanisme du lecteur. Essayez plutôt d'appuyer de nouveau sur le bouton. Si elle ne sort pas, enfoncez-la puis appuyez de nouveau sur le bouton d'éjection.

Assurez-vous de retirer la disquette du lecteur de disquette avant de mettre l'appareil hors tension. Une disquette qui séjourne trop longtemps dans le lecteur risque de s'encrasser, provoquant des erreurs de lecture et d'écriture.

#### **Nettoyage de la tête de lecture et d'écriture du lecteur de disquette**

- Nettoyez régulièrement la tête de lecture et d'écriture. La tête magnétique de lecture et d'écriture de cet instrument est un outil de précision qui, après une utilisation intensive, pourrait se recouvrir d'une couche de particules magnétiques provenant des disquettes et provoquer, à la longue, des erreurs de lecture et d'écriture.
- Pour conserver le lecteur dans le meilleur état de fonctionnement possible, Yamaha vous recommande d'utiliser une disquette de nettoyage pour tête de lecture, de type sec, disponible dans le commerce et de nettoyer la tête environ une fois par mois. Informez-vous auprès de votre revendeur Yamaha au sujet des disquettes de nettoyage des têtes de lecture adaptées à votre instrument.
- N'insérez jamais autre chose que des disquettes dans le lecteur. L'introduction de tout autre objet risquerait d'endommager le lecteur ou les disquettes.

#### <span id="page-13-0"></span>**À propos des disquettes**

- **Pour manipuler les disquettes avec soin, procédez comme suit :**
- Ne placez pas d'objet lourd sur les disquettes, ne les pliez pas et ne leur appliquez aucune pression. Conservez-les toujours dans un étui ou une boîte lorsque vous ne les utilisez pas.
- N'exposez pas les disquettes à la lumière directe du soleil, à des températures excessivement basses ou élevées, à un degré extrême d'humidité, à la poussière ou à tout liquide.
- N'ouvrez pas le volet coulissant des disquettes et ne touchez en aucun cas la surface du support magnétique exposée à l'intérieur.
- N'exposez pas les disquettes à des champs magnétiques, tels que ceux produits par les téléviseurs, les enceintes, les moteurs électriques, etc. Ces champs magnétiques risqueraient d'effacer partiellement ou complètement les données contenues sur la disquette exposée et de rendre cette dernière illisible.
- N'employez jamais de disquette dont l'onglet de protection ou le boîtier est déformé.
- Ne collez ou n'attachez sur les disquettes rien d'autre que les étiquettes prévues à cet effet. Veillez également à coller les étiquettes à l'emplacement prévu.
- **Protection de vos données (onglet de protection en écriture) :**
- Pour éviter l'effacement accidentel de données importantes, faites glisser l'onglet jusqu'à la position « protection en écriture » (taquet ouvert).

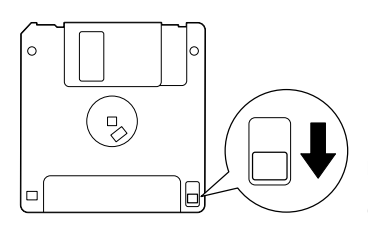

protection en écriture activée (position « protection en écriture »)

- **Sauvegarde des données**
- Pour une protection optimale de vos données, Yamaha vous recommande de conserver deux copies de sauvegarde de vos données importantes sur deux disquettes différentes. Cela vous garantit une copie de sauvegarde supplémentaire au cas où l'une des disquettes serait égarée ou endommagée. Pour faire une copie de sauvegarde, utilisez la fonction Copy Disk explicitée à la page 55.

# *Entretien*

Nettoyer l'instrument à l'aide d'un chiffon doux, sec ou légèrement humide (bien essoré).

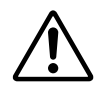

Ne pas utiliser de benzine, de diluant, de détergent ou de tampons de nettoyage à imprégnations chimiques. Ne pas poser sur l'instrument d'objets en vinyle, en plastique ou en caoutchouc pour éviter de décolorer ou détériorer le panneau et les touches. Avant d'utiliser le Clavinova, lisez attentivement les « Précautions » pages 3-5.

#### **Accord**

Contrairement au piano acoustique, le Clavinova n'a pas besoin d'être accordé. Il reste toujours parfaitement accordé.

#### **Transport**

Si vous déménagez, vous pouvez transporter le Clavinova avec vos effets. L'unité peut être déplacée telle quelle (assemblée) mais vous avez également la possibilité de la démonter telle qu'elle était lorsque vous l'avez déballé pour la première fois.

# <span id="page-14-0"></span>*Accessoires inclus*

#### **Recueil de partitions « 50 succès pour le Clavinova »**

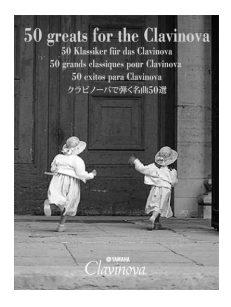

### **Enregistrement sur disquette**

Sauvegardez vos performances enregistrées sur cette disquette (page 53).

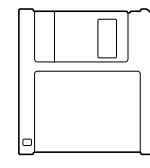

**Tabouret (inclus ou en option en fonction du pays)**

#### **Mode d'emploi**

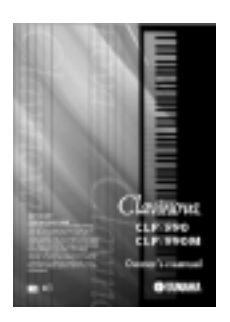

**Reference Booklet (Livret de référence)**

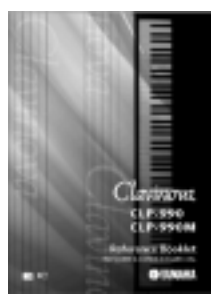

# <span id="page-15-0"></span>*Caractéristiques*

Le piano numérique Yamaha Clavinova CLP-990 offre un réalisme sonore inégalé et les possibilités de jeu d'un piano à queue, en plus de la technologie Yamaha de génération de sons « **AWM Dynamic Stereo Sampling** » (Échantillonnage dynamique stéréo AWM) pour la reproduction de voix musicales riches et un clavier spécial utilisant des touches en bois dotées d'un nouveau mécanisme de réponse « **NL Keyboard (Natural Keyboard)** » qui permet d'obtenir une amélioration de la réponse de la note en continu. La voix GrandPiano1 du CPL-990 présente des échantillons inédits soigneusement enregistrés à partir de toutes les clés d'un concert de piano à queue. La voix 1 Grand Piano du CLP-990 dispose de cinq échantillons à variation de vélocité (**échantillonnage dynamique**), d'un effet « **réverbération de table d'harmonie** » (page 33) qui reproduit fidèlement la résonance de la table d'harmonie d'un piano, d'un effet de « **résonance des cordes** » (page 88) qui recrée la résonance des cordes d'un piano, d'un échantillonnage spécial « **maintien** » (page 88) qui reproduit la résonance unique de la table d'harmonie d'un piano à queue acoustique et des cordes lorsque la pédale forte est appuyée, et d'« **échantillons relâchement de la note** » qui ajoutent le son subtil produit lorsqu'on relâche la note. Le CLP-990 est très proche du son d'un véritable piano acoustique.

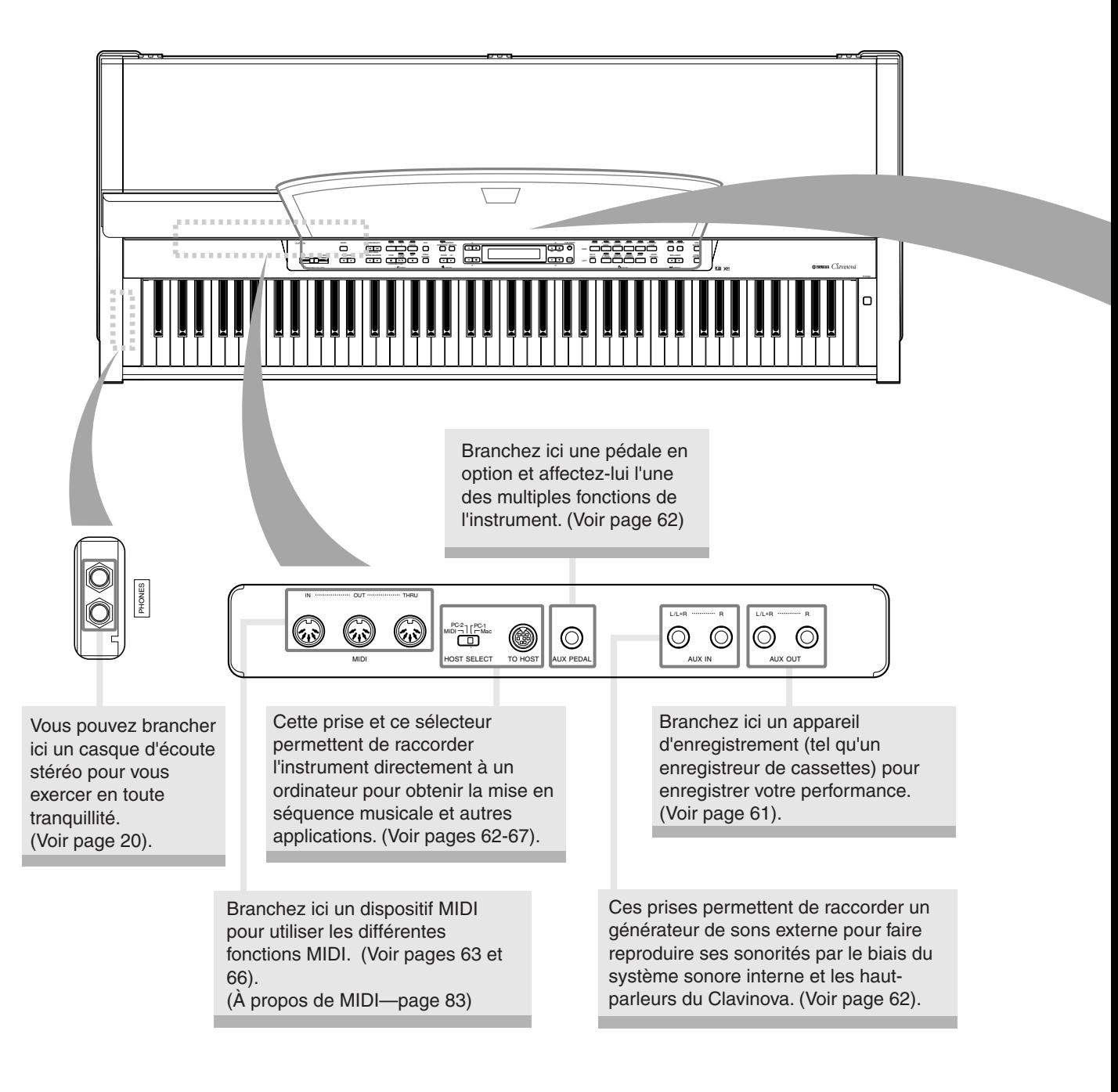

#### **Le Clavinova comprend 50 morceaux présélectionnés.**

Cette section vous permet d'écouter ces morceaux, de vous y exercer à l'aide d'une fonction d'apprentissage très pratique, de faire reproduire les données musicales du Clavinova (disponibles dans les magasins de musique) et d'enregistrer vos propres performances. (Voir pages 26, 41 et 57)

#### **[FILE]**

Sauvegardez les morceaux enregistrés et gérez les fichiers de style (page 50).

#### **[DEMO]**

Une reproduction de démonstration est disponible pour chaque voix. (Voir page 24).

#### **[METRONOME]** Utilisez les fonctions du métronome.

(Voir page 40).

Cet affichage permet d'opérer et de contrôler l'instrument de façon très précise. (Voir page 23).

#### **[MIDI SETTING]**

Opère des réglages MIDI détaillés tels que les canaux de réception/ transmission MIDI. (Voir page 83).

#### **Touches du groupe des voix principales [MAIN]**

Sélectionnez des voix parmi 25 sonorités internes comprenant celle du piano à queue Grand Piano 1 (page 30). Vous avez également le choix de combiner deux voix en même temps. (Voir page 35).

#### **[CONTRAST]**

Réglez la luminosité de l'afficheur à l'aide de cette commande. (Voir page 20).

#### **[REVERB]/ [CHORUS]**

Ajoute au son des effets de réverbération (reverb) et d'envergure (chorus). (Voir page 33).

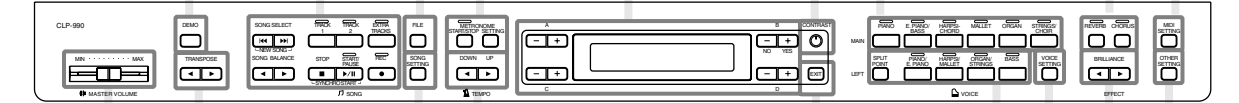

#### **[MASTER VOLUME]**

Réglez le niveau de volume à l'aide de ce curseur coulissant. (Voir page 20).

**[SONG SETTING]** Pour les réglages minutieux de reproduction et d'enregistrement de morceau. (Voir page 74).

#### **TRANSPOSE [4] [1]**

Vous pouvez transposer le ton du clavier tout entier vers le haut ou le bas pour en faire correspondre la hauteur avec celle d'un autre instrument au moment où vous jouez sur les mêmes touches. (Voir page 34).

#### **TEMPO [DOWN] [UP]**

Vous avez la possibilité de modifier le tempo (vitesse) du morceau. (Pages 27, 40, 42, 58).

#### vous appuyez sur cette touche. (Voir page 23).

**[EXIT]**

L'écran retourne sur l'afficheur principal lorsque

**[VOICE** 

**SETTING]** Vous pouvez effectuer des réglages précis de tonalité et d'effets. (Voir page 78).

#### **BRILLIANCE**   $\lceil \blacktriangleleft \rceil$   $\lceil \blacktriangleright \rceil$ Réglez la clarté de ton à l'aide de ces

touches. (Voir page 32).

#### **Touches de groupe de voix LEFT / [SPLIT POINT]**

Vous pouvez jouer différentes voix dans les parties droite et gauche du clavier. (Voir page 37).

#### **[OTHER SETTING]**

Réglez en finesse la réponse au toucher et la hauteur de ton. (Voir page 87).

# <span id="page-17-0"></span>*Avant d'utiliser le Clavinova*

## *Couvercle du clavier*

#### **Pour ouvrir le couvercle du clavier :**

Soulevez doucement le couvercle, puis faites-le glisser tout en appuyant.

#### **Pour fermer le couvercle du clavier :**

Faites glisser le couvercle vers vous et rabattez-le doucement sur le clavier.

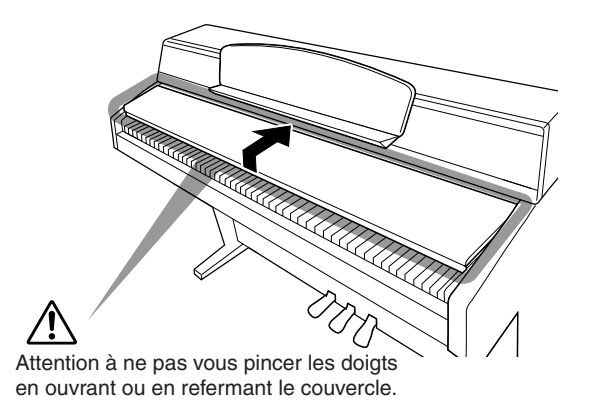

### *PRÉCAUTION*

*Maintenez le couvercle avec les deux mains lorsque vous l'ouvrez ou le fermez. Ne le relâchez pas avant qu'il ne soit entièrement ouvert ou fermé. Attention à ne pas vous coincer les doigts (ou ceux d'autres personnes, notamment les enfants) entre le couvercle et l'instrument.*

*Ne placez pas de matériaux (métal ou papier) sur le couvercle du clavier. Ces petits objets pourraient tomber dans l'instrument lorsque vous ouvrez le couvercle et serait pratiquement impossible à retirer. Il pourrait s'en suivre des chocs électriques, des courts circuits, un incendie ou d'autres sérieux dommages à l'instrument.*

# *Pour régler l'angle du pupitre à musique*

#### **Pour changer d'angle :**

Tenez le pupitre par le bas et soulevez-le en le tirant vers vous. Le pupitre peut être verrouillé à des angles différents, signalés à chaque fois par des déclics.

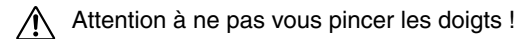

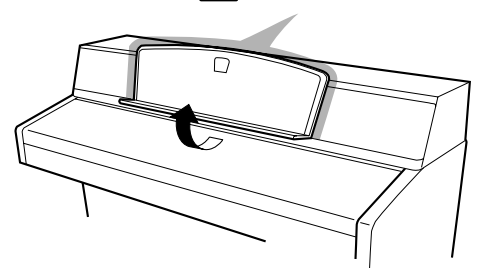

#### **Pour replacer le pupitre dans sa position d'origine :**

Soulevez le bas du pupitre jusqu'à ce que celui-ci soit à l'horizontal. Abaissez-le tout en le tenant fermement par le bas.

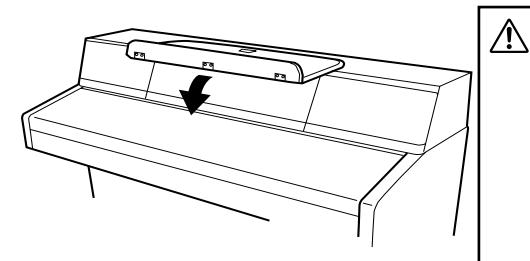

- Lorsque vous réglez l'angle du pupitre, veillez à ne pas tenir celui-ci par le bas, par le haut ou les côtés. Veillez à ce que personne ne se pince les doigts, en particuliers les enfants, entre le pupitre et l'unité.
- Ne réglez pas l'angle en gardant la partition ou d'autres objets sur le pupitre, au risque de provoquer leur chute et de vous blesser.
- Ne placez pas d'objets lourds sur le pupitre à musique. Cela risque d'endommager le pupitre ou de causer des blessures.

## <span id="page-18-0"></span>*Mettez l'instrument sous tension*

#### **1. Connectez le câble d'alimentation.**

Insérez d'abord la fiche du câble d'alimentation dans la prise du Clavinova, puis raccordez l'autre bout du câble à la prise secteur appropriée.

Dans certaines régions, un adaptateur est fourni pour adapter les broches de la fiche au secteur de la région concernée.

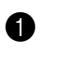

**1** L'interrupteur d'alimentation est situé dans la partie<br>
inférieure du panneau arrière. inférieure du panneau arrière.

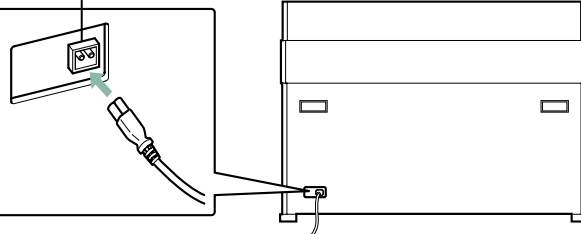

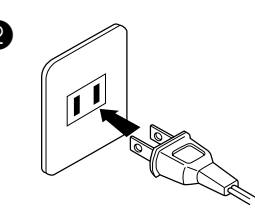

(La forme de la prise varie selon le pays.)

#### **ATTENTION !**

Vérifiez que le CLP-990 est est bien réglé sur la tension requise dans le pays où il doit être utilisé (valeur indiquée sur le plaque d'indentification du panneau arrière). Les instruments destinés à certaines régions disposent d'un sélecteur de tension installé sur le panneau arrière de l'unité principale du clavier, à côté du câble d'alimentation. Assurez-vous que le sélecteur de tension correspond à la tension de votre zone. Le branchement de l'instrument à une prise de secteur non appropriée risque d'endommager les circuits internes et peut même vous exposer à un danger d'électrocution.

Utilisez uniquement le câble d'alimentation fourni avec le CPL-990. Si celui-ci venait à se perdre ou se détériorer et doit être remplacé, contactez votre revendeur Yamaha. L'utilisation d'un cordon de remplacement inapproprié risque de provoquer un incendie et une électrocution ! Le type du câble d'alimentation secteur livré avec le CPL-990 varie selon le pays où l'instrument est acheté. Dans certaines localités, un adaptateur de prise est fourni pour correspondre à la configuration de broches des prises de courant murales. Ne modifiez PAS la prise fournie avec le CPL-990. Si celle-ci ne correspond pas à votre prise murale, faites installer une prise murale appropriée par un électricien.

#### **2. Mettez le Clavinova sous tension.**

Appuyez sur l'interrupteur [POWER] (Marche) à droite du clavier pour allumer l'instrument.

- L'écran situé au centre du panneau avant et le voyant du sélecteur
	- d'alimentation situé en-dessous de l'extrémité gauche du clavier s'allument.

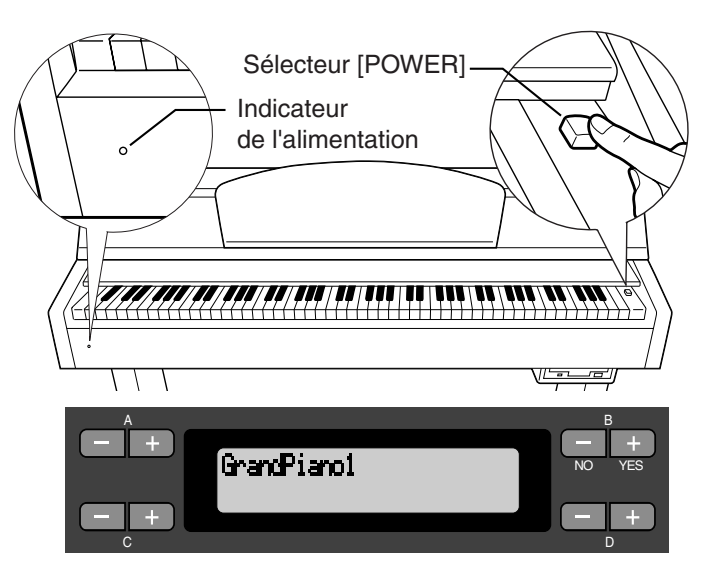

*ASTUCE*

**Indicateur d'alimentation** Si vous fermez le couvercle du clavier avant d'éteindre l'instrument, l'indicateur d'alimentation reste allumé, vous signalant que l'instrument est toujours sous tension.

Lorsque vous allumez le Clavinova, un nom de voix apparaît à l'écran.

Appuyez sur l'interrupteur [POWER] une nouvelle fois pour éteindre le Clavinova.

• L'écran et l'indicateur d'alimentation s'éteignent.

# <span id="page-19-0"></span>*Réglage du contraste de l'écran*

Vous pouvez régler le contraste de l'écran en tournant le bouton [CONTRAST] (Contraste) situé à droite de celui-ci.

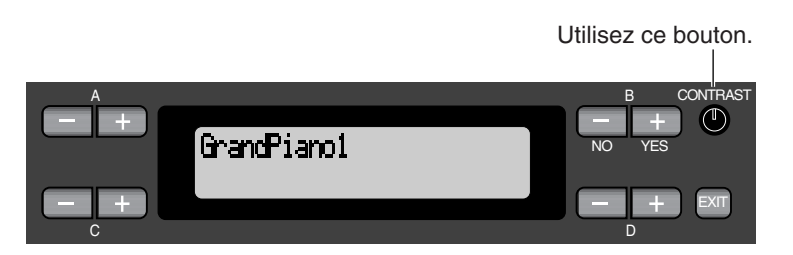

#### *TERMINOLOGIE*

**CONTRASTE :**  écart entre la luminosité et l'assombrissement

## *Réglage du volume*

Pendant que vous jouez au clavier, réglez le niveau du volume en faisant glisser vers la droite ou vers la gauche le curseur [MASTER VOLUME] (Volume principal) à gauche du panneau avant.

> N'utilisez pas le Clavinova à un volume élevé pendant une période prolongée, au risque d'endommager votre ouïe.

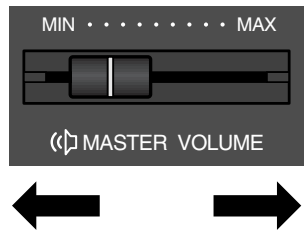

Le niveau décroît. Le niveau augmente.

#### *TERMINOLOGIE*

**MASTER VOLUME**  Niveau du volume sonore de la totalité du clavier

#### *ASTUCE*

Vous pouvez également régler le niveau de sortie [PHONES] (Casque) et le niveau d'entrée AUX IN en utilisant le curseur [MASTER VOLUME].

### *Utilisation du casque*

Connectez le casque à l'une des prises [PHONES]. Lorsque le casque est branché dans l'une des prises [PHONES], les haut-parleurs internes sont automatiquement assourdis.

Deux prises [PHONES] sont disponibles. Deux casques standards stéréos peuvent par conséquent être branchés. (Si vous n'utilisez qu'un casque, vous pouvez choisir indifféremment l'une des prises.)

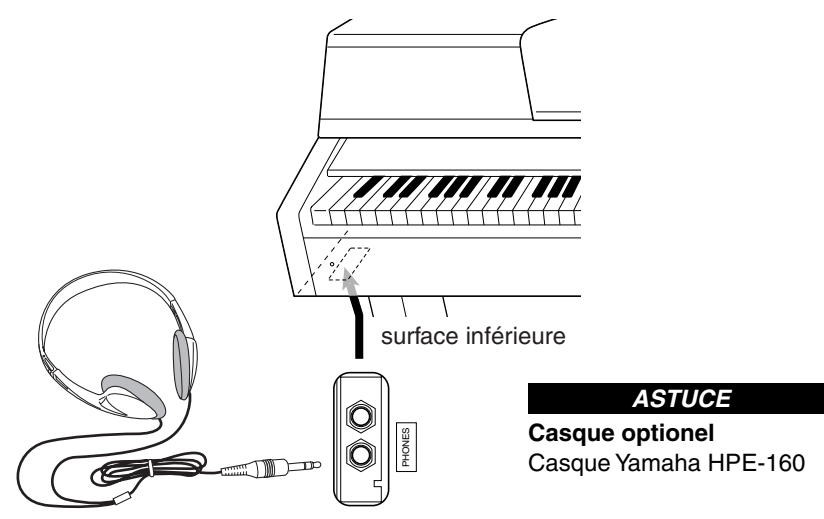

prise d'écouteurs stéréo standard

# <span id="page-20-0"></span>*Principes d'utilisation*

# <span id="page-21-0"></span>*Noms de parties*

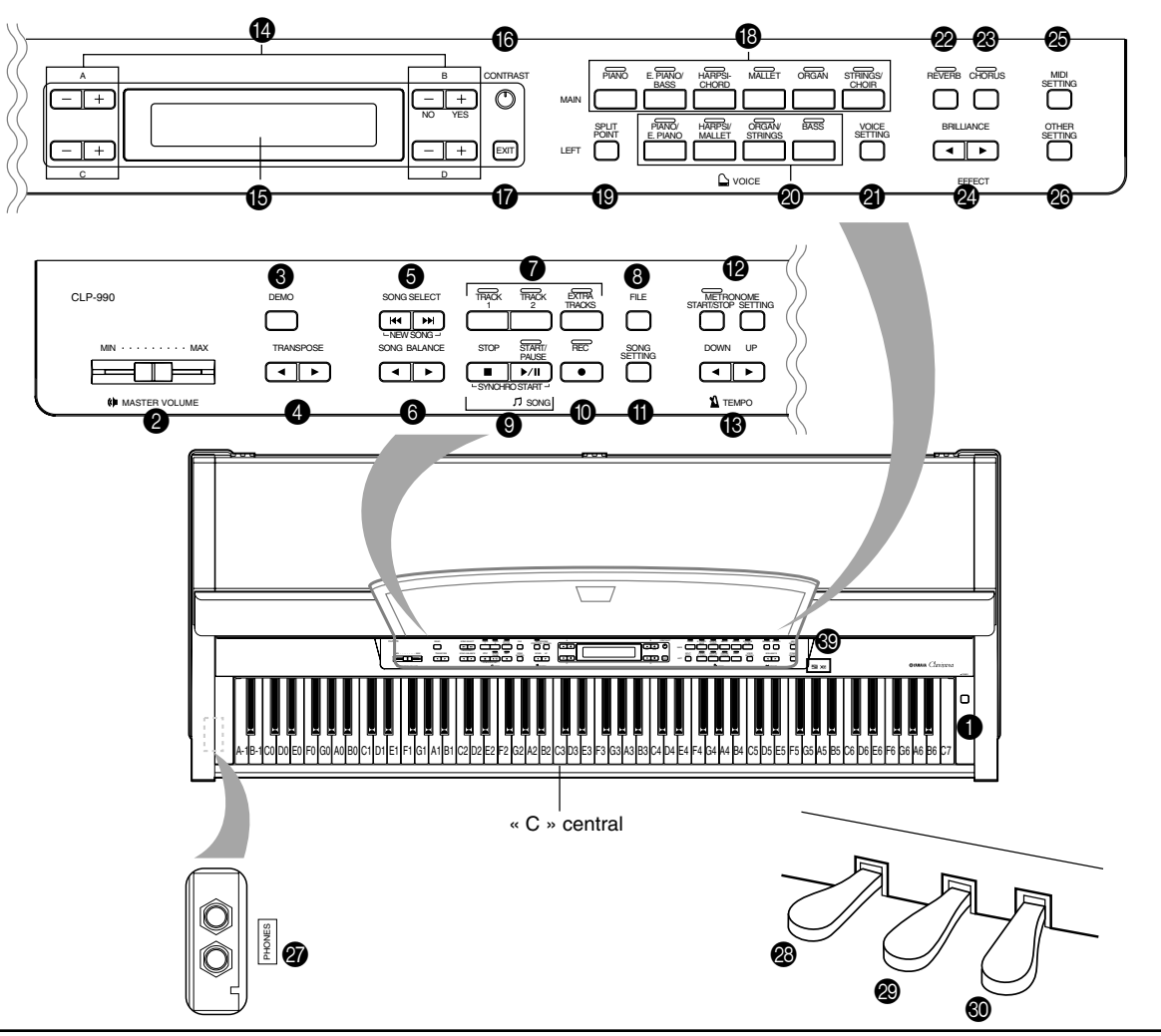

#### **Panneau avant**

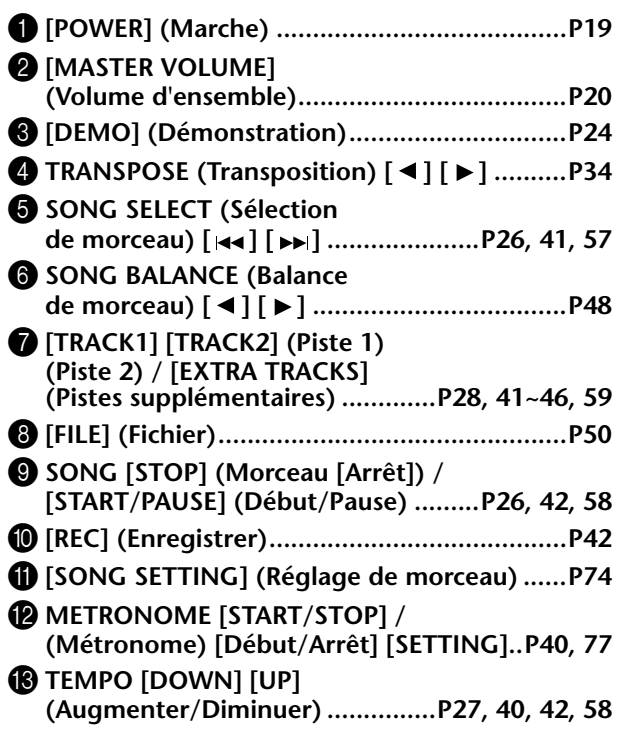

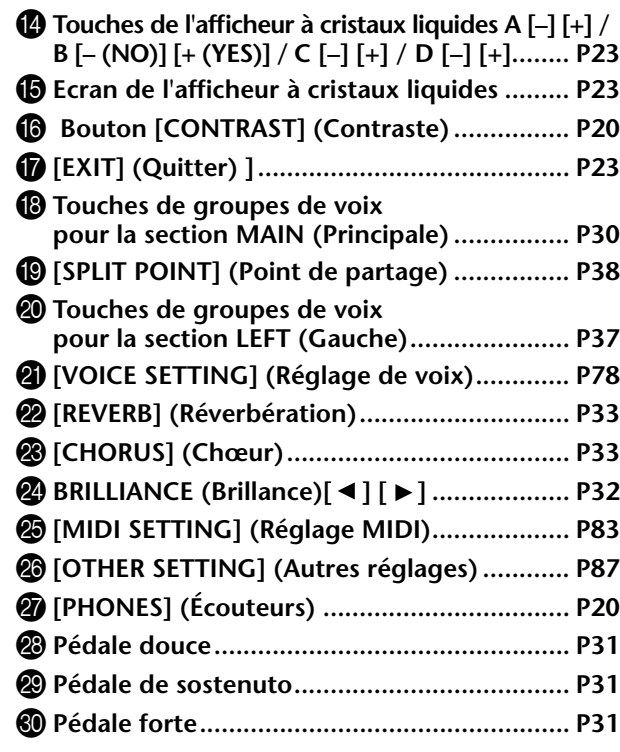

#### <span id="page-22-0"></span>**Connecteurs**

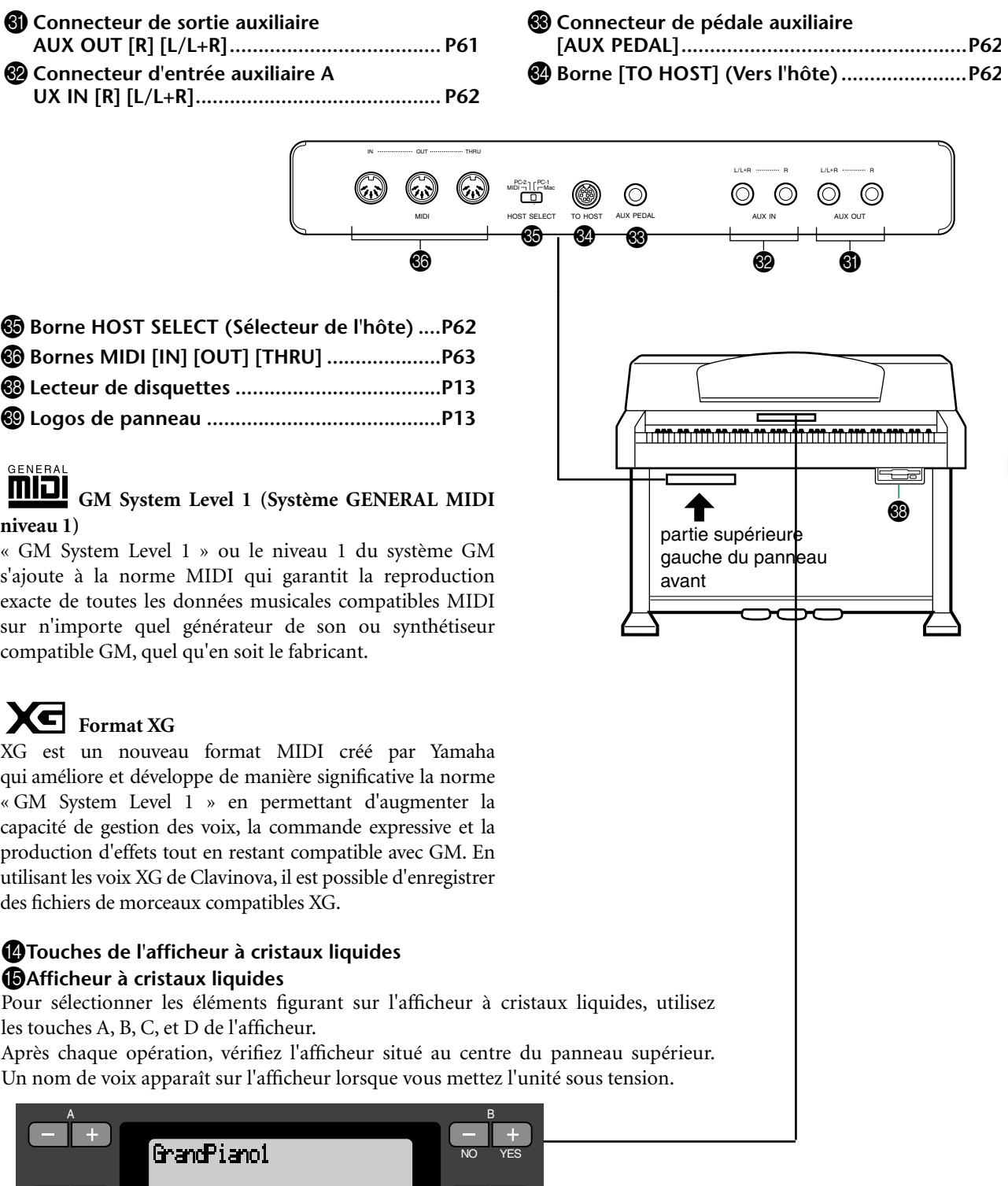

#### G**Touche [EXIT] (Sortie)**

Lorsque vous appuyez sur cette touche, l'unité affiche à nouveau l'écran par défaut (l'écran présentant un nom de voix et qui s'allume lorsque l'appareil est mis sous tension).

C DISPONSIBLE DISPONSIBLE DISPONSIBLE DISPONSIBLE DISPONSIBLE DISPONSIBLE DISPONSIBLE DISPONSIBLE DISPONSIBILI

# <span id="page-23-0"></span>*Pour écouter les morceaux de démonstration*

Le Clavinova propose des morceaux de démonstration qui permettent d'écouter chaque groupe de voix MAIN (Principales). Reportez-vous au tableau ci-dessous pour retrouver les noms de voix et les morceaux de démonstration correspondants.

### **Morceaux de démonstration**

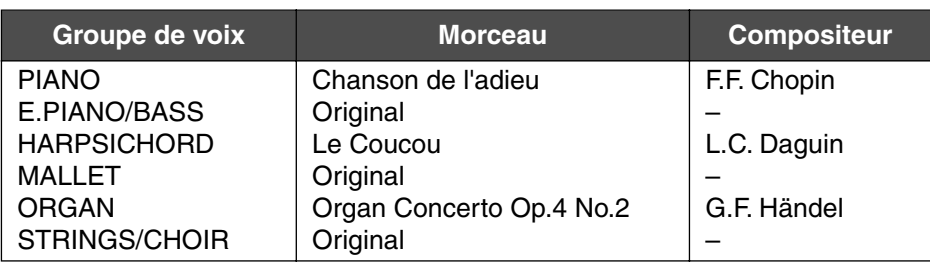

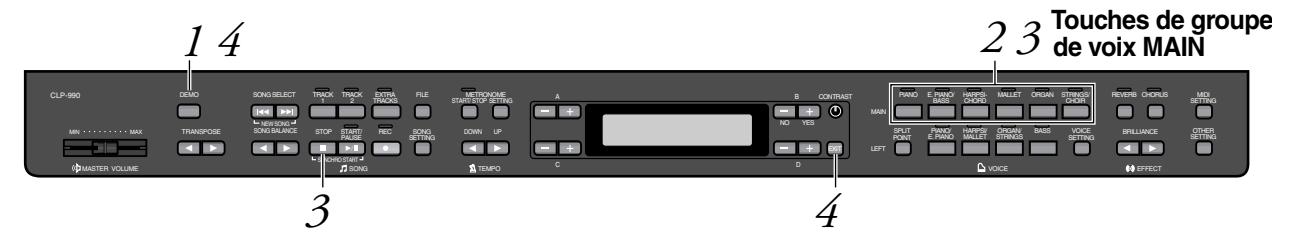

### *Procédure*

### *1.* **Activezle mode démonstration.** *Appuyez sur la touche [DEMO] (Démonstration).*

Les indicateurs de touches du groupe de voix MAIN (Principale) (rangée supérieure) s'allument les uns après les autres.

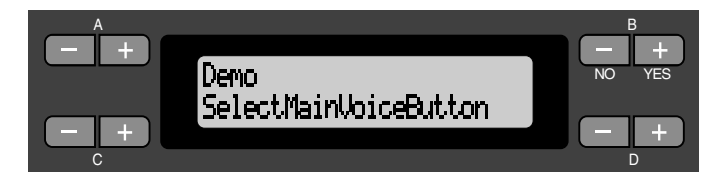

### *2.* **Sélectionnez un morceau et lancez la reproduction.** *Appuyez sur la touche correspondant au groupe de voix (rangée supérieure) du morceau de démonstration de votre choix.*

L'indicateur de touche de voix correspondant s'allume et la reproduction commence. Tant que vous n'avez pas arrêté la reproduction, le morceau sélectionné est répété sur les différentes voix (dans l'ordre suivant : PIANO  $\rightarrow$  E. PIANO/BASS (Piano/Basse)  $\rightarrow$  HARPSICHORD (Clavecin)  $\rightarrow$  MALLET (Instrument à lames frappées)  $\rightarrow$  ORGAN (Orgue)  $\rightarrow$ STRINGS/CHOIR (Cordes/Chœur)

#### *TERMINOLOGIE*

#### **Mode :**

Un mode est un état qui autorise l'exécution d'une fonction donnée. En mode démonstration, vous pouvez reproduire des morceaux de démonstration.

#### *NOTE*

Pour régler le volume des morceaux de démonstration, utilisez le curseur [MASTER VOLUME] (Volume d'ensemble).

# *3.* **Arrêtez la reproduction.**

*Appuyez sur la touche correspondant au groupe de voix en cours d'exécution ou sur la touche [STOP].*

### *4.* **Quittez le mode démonstration.**

*Appuyez sur la touche [DEMO] (Démonstration) ou [EXIT] (Quitter) pour quitter le mode démonstration.*

# <span id="page-25-0"></span>*Pour écouter 50 morceaux de piano présélectionnés*

Le Clavinova dispose de données de performances correspondant à 50 morceaux de piano. Vous pouvez vous contenter d'écouter ces morceaux (page 26) ou les utiliser comme exercices (page 28). Vous pouvez aussi consulter « 50 greats for the Clavinova » (Anthologie des 50 morceaux pour le Clavinova) qui rassemble les partitions de 50 morceaux de piano.

## *Comment jouer les 50 morceaux de piano présélectionnés*

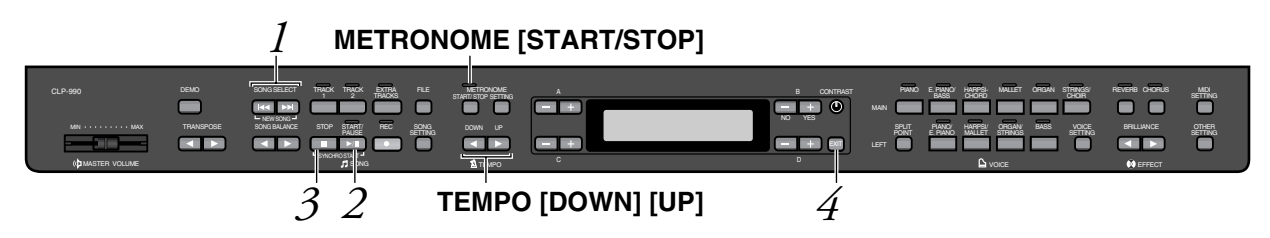

### *Procédure*

*1.* **Sélectionnez un morceau**

*Appuyez à plusieurs reprises sur l'une des touches [SONG SELECT] (Sélection de morceau) pour sélectionner le morceau de piano de votre choix de P-001 à P-050.*

**Écran de sélection de morceau**

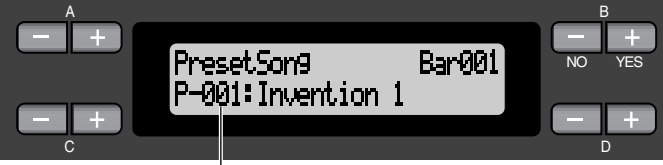

Le numéro de morceau s'affiche à l'écran.

### *2.* **Jouez un morceau présélectionné.**

*Appuyez sur la touche [START/PAUSE] (Début/Pause) pour lancer la reproduction.*

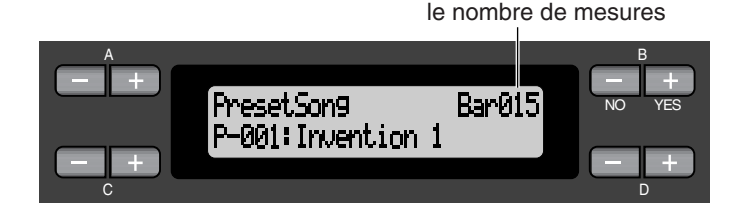

*TERMINOLOGIE*

**Morceau :** Sur le Clavinova, on appelle « morceau » les données de performances. Cela comprend aussi bien les morceaux de démonstration que les morceaux de piano présélectionnés.

#### *ASTUCE*

- Vous pouvez également sélectionner votre morceau à l'aide des touches C [–]/[+] après avoir appuyé sur la touche [SONG SELECT].
- [P-000: NewSong] (Nouveau morceau) est un morceau vide que vous pouvez utiliser pour vous enregistrer. (Reportez-vous à la page 41).
- Pour sélectionner la lecture répétée de tous les mor-ceaux ou d'un seul morceau utilisez le para-<br>mètre SongBepeat SongRepeat (Répétition de morceau)<br>dans le menu « SONG dans le menu<br>SETTING » SETTING » (Réglage<br>morceau). (Reportez-(Reportezvous à la page 76).

#### *ASTUCE*

Vous pouvez jouer sur le clavier pendant la reproduction d'un morceau présé- lectionné. Vous pouvez modifier la voix reproduite au clavier.

#### **Réglage du tempo**

Pour régler le tempo de reproduction, vous pouvez utiliser les touches TEMPO [DOWN]/[UP] (Augmenter/Diminuer). Pour appliquer le tempo par défaut (le tempo original du morceau) appuyez simultanément sur les touches [DOWN] et [UP]. Pour retourner à l'écran de sélection de morceaux, appuyez sur l'une des touches SONG SELECT (Sélection de morceaux)  $[ \ \blacktriangleleft \ ] / [ \ \blacktriangleright \ \blacktriangleright \ ]$ .

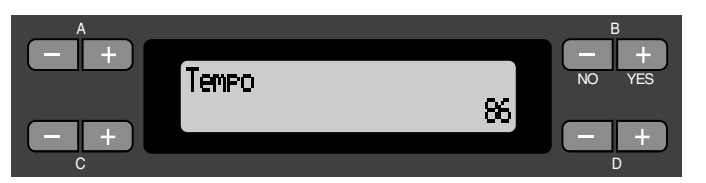

### *3.* **Interruption de la reproduction de morceau.**

Lorsque la reproduction de morceau est terminée, elle s'arrête automatiquement et le Clavinova recherche le début du morceau. Pour interrompre la reproduction au milieu du morceau, appuyez sur la touche [STOP]. Vous pouvez aussi faire une pause dans la reproduction en appuyant sur la touche [START/PAUSE]. La reproduction s'arrête dès que vous avez appuyé sur la touche.

### **Fast forward (Avance rapide) et Rewind (Rembobinage)**

L'écran de sélection de morceau permet de réaliser les opérations suivantes :

- Avancer (Fast forward ou avance rapide) ou reculer (Rewind ou rembobinage) à l'intérieur du morceau - que celui-ci soit en train d'être joué ou arrêté en utilisant les touches B [–]/[+].
- Redémarrer la reproduction au début du morceau pendant la reproduction en appuyant sur les touches SONG SELECT (Sélection de morceau)  $[ \biguplus \biguplus$  ou C  $[-]$ .
- Redémarrer la reproduction au début du morceau suivant pendant la reproduction en appuyant sur les touches SONG SELECT  $[\rightarrow]$  ou C  $[+]$ .
- Rechercher le début du morceau en appuyant sur les touches SONG SELECT [ $\blacktriangleleft$ ] ou C [-] après avoir arrêté la reproduction au milieu d'un morceau.

### *4.* **Retournez à l'écran par défaut.**

Appuyez sur la touche [EXIT] (Quitter).

#### *ASTUCE*

Vous pouvez également modifier le tempo à l'aide des touches D[–]/[+].

#### *NOTE*

**Réglage du tempo**

Lorsque vous sélectionnez un nouveau morceau présélectionné, le tempo est réglé automatiquement sur la valeur originale du morceau.

#### *TERMINOLOGIE*

#### **Écran par défaut :**

L'écran par défaut est un écran de sélection de voix (page 30) qui s'ouvre lorsque vous mettez votre Clavinova sous tension.

## <span id="page-27-0"></span>*Exercices pour une main sur les 50 morceaux présélectionnés*

Chacun des 50 morceaux présélectionnés possède une piste pour la partie main gauche et une piste pour la partie main droite. Vous pouvez au choix activer ou désactiver la partie main gauche ou main droite pour exercer au clavier la main dont la partie est désactivée. La partie main droite se trouve sur la piste [TRACK 1] et la partie main gauche sur la piste [TRACK 2].

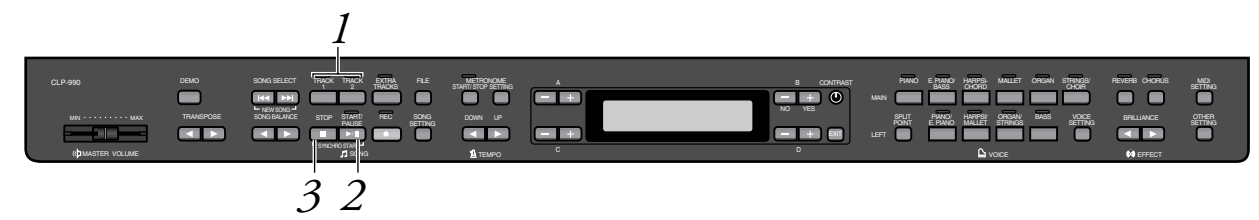

### *Procédure*

*1.* **Désactivez la partie de reproduction sur laquelle vous souhaitez vous exercer.**

*Après avoir sélectionné le morceau sur lequel vous voulez vous exercer, appuyez sur la touche [TRACK1] ou [TRACK2] afin de désactiver la partie correspondante*

Lors de la sélection initiale d'un morceau, les indicateurs [TRACK1] et [TRACK2] s'allument, ce qui signifie que vous pouvez jouer les deux parties. Si vous appuyez alors sur une des touches pour désactiver la reproduction d'une des parties, l'indicateur de la touche correspondante s'éteint et la reproduction de la partie correspondante est assourdie. Si vous appuyez plusieurs fois de suite sur les touches, vous basculez entre les positions Playback On (Reproduction activée) et Playback Off (Reproduction désactivée).

*2.* **Démarrez la reproduction et commencez à jouer.** *En appuyant sur la touche [START/Pause] (Début/Pause), vous commencez la reproduction. Jouez maintenant la partie que vous venez de désactiver.*

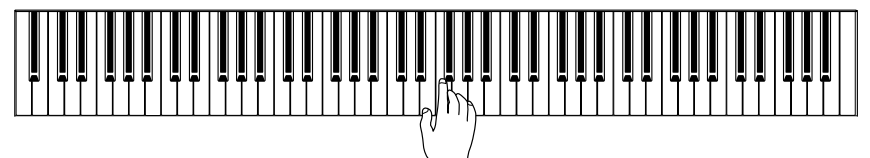

#### *Comment démarrer automatiquement la reproduction au moment où vous commencez à jouer sur le clavier (Synchro Start ou début synchronisé)*

Vous pouvez démarrer la reproduction dès que vous commencez à jouer sur le clavier. Cette fonction est appelée « Synchro Start » (Début synchronisé). Pour passer en mode d'attente de début synchronisé, maintenez la touche [STOP] enfoncée et appuyez sur la touche [START/PAUSE]. L'indicateur de [START/PAUSE] s'allume.

Vous pouvez maintenant jouer sur le clavier. La reproduction démarre dès que vous commencez à jouer.

Pour annuler la fonction début synchronisé, appuyez sur la touche [STOP] pendant que le Clavinova est en mode d'attente de début synchronisé.

#### *ASTUCE*

Vous pouvez activer ou désactiver une partie y compris lorsque la reproduction est en cours.

#### *TERMINOLOGIE*

**Synchro :** Synchro ; qui a lieu en même temps

## *3.* **Comment interrompre la reproduction.**

Lorsque la reproduction du morceau est terminée, elle s'arrête automatiquement et le Clavinova recherche le début du morceau. Pour interrompre la reproduction au milieu du morceau, appuyez sur la touche [STOP] Vous pouvez aussi faire une pause dans la reproduction en appuyant sur la touche [START/PAUSE]. La reproduction s'arrête dès que vous avez appuyé sur la touche.

*Vous pouvez également isoler une phrase dans un morceau pour travailler uniquement la partie correspondante. Reportez-vous à l'option de répétition [FromToRepeat] (Début/fin de répétition) dans le menu « SONG SETTING » (Réglage morceau) page 75.*

#### *ASTUCE*

#### **Réglage de la reproduction des parties**

Les deux parties sont remises automatiquement sur ON chaque fois que vous sélectionnez un nouveau morceau.

# <span id="page-29-0"></span>*Sélection et reproduction de voix*

## *Sélection de voix*

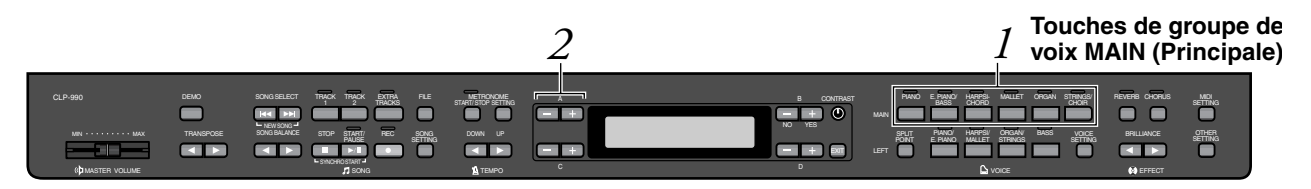

### *Procédure*

*1.* **Sélectionnez un groupe de voix.** *Appuyez sur un des boutons de groupe de voix MAIN (rangée supérieure).*

## *2.* **Sélectionnez une voix**

*Pour sélectionner une voix, utilisez les touches A [–]/[+].*

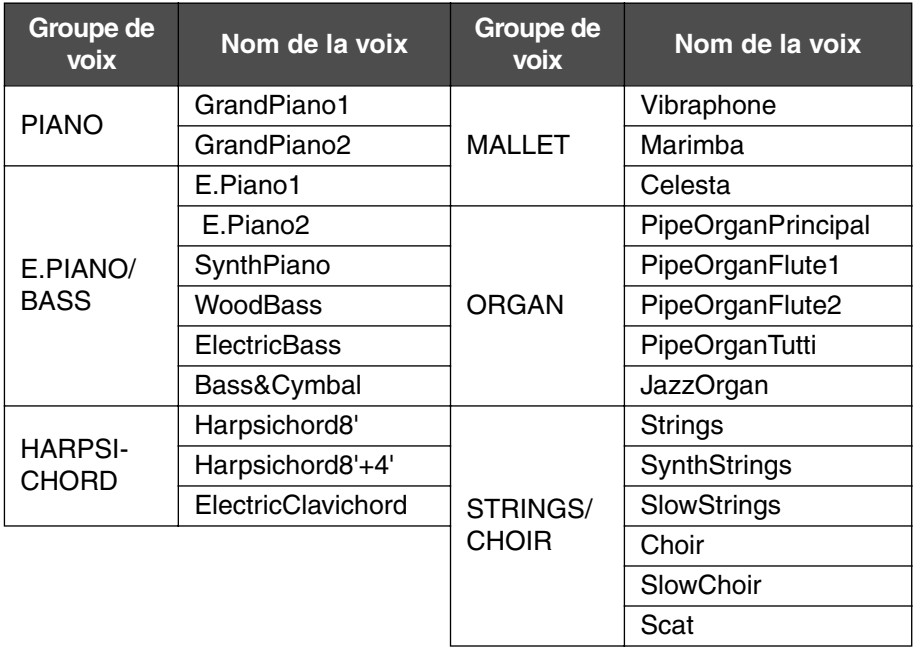

#### *ASTUCE*

Pour vous familiariser avec les caractéristiques des différentes voix, écoutez des morceaux de démonstration pour chacun des groupes de voix (page 24). Pour plus d'informations sur les caractéristiques de chaque voix, reportez-vous à la partie « Voix présélectionnées » page 103.

#### *TERMINOLOGIE*

#### **Voix**

Sur le Clavinova, une voix signifie un « ton » ou une « coloration tonale. »

#### *ASTUCE*

Vous pouvez contrôler le volume sonore d'une voix en modulant la force de l'impulsion que vous donnez aux touches, même si le son de certains instruments de musique n'est que peu, voire pas du tout sensible au style du musicien (à son toucher). Consultez la section « Liste des voix présélectionnées » page 103.

### <span id="page-30-0"></span>*Utilisation des pédales*

Le Clavinova possède trois pédales : la pédale forte (à droite), la pédale de sostenuto (au centre) et la pédale douce (à gauche) qui permettent de créer toute une série d'effets identiques à ceux produits par les pédales d'un piano acoustique.

#### **Pédale forte (pédale de droite)**

Lorsque vous appuyez sur la pédale forte, les notes que vous jouez ont un maintien prolongé.

Si vous sélectionnez Grand Piano 1 et que vous appuyez sur la pédale forte, vous activez les « échantillons de maintien » spéciaux de l'instrument qui permettent de restituer avec précision la résonance unique de la table d'harmonie et des cordes d'un piano à queue acoustique.

#### **Pédale de sostenuto (pédale centrale)**

Si vous appuyez sur la pédale de sostenuto pendant que vous jouez et que vous maintenez une note ou un accord au clavier, ces notes seront maintenues tant que la pédale reste enfoncée. Les notes suivantes, en revanche, ne seront pas maintenues.

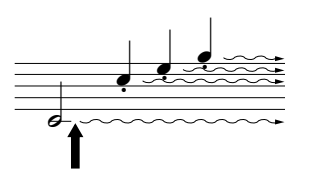

Lorsque vous appuyez sur la pédale forte ici, les notes que vous jouez avant de relâcher la pédale ont un maintien prolongé.

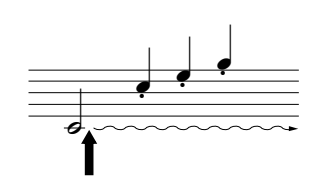

Lorsque vous appuyez sur la pédale de sostenuto ici tout en maintenant les notes, celles-ci sont maintenues aussi longtemps que vous appuyez sur la pédale.

#### **Pédale douce (pédale de gauche)**

La pédale douce réduit le volume et modifie légèrement le timbre des notes jouées pendant que la pédale est actionnée. (La pédale douce n'affecte pas les notes déjà jouées au moment ou elle est actionnée. Appuyez sur cette pédale juste avant de jouer les notes auxquelles elle est destinée).

Lorsqu'elle est appliquée aux voix Vibraphone et Jazz Organ (Orgue de Jazz), cette pédale active et désactive le vibrato ou bascule entre différentes vitesses de vibrato. (Reportez-vous à la page 82).

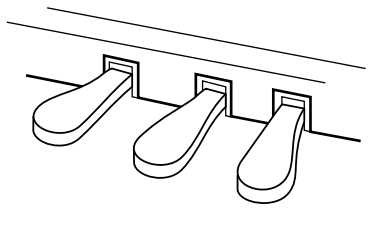

#### *ASTUCE*

Si la pédale forte ne fonctionne pas, ou si les notes sont maintenues même lorsque la pédale n'est pas enfoncée, assurez-vous que le paramètre RPedal du menu « VOICE SETTING » (Réglage voix) est bien sur ON (reportez-vous à la page 81).

#### *ASTUCE*

Vous pouvez régler la profondeur de la résonance produite par les « échantillons de maintien » à l'aide du paramètre « Sustain Sampling Depth » (Profondeur de l'échantillonnage de maintien) dans le menu « OTHER SETTING » (Autres réglages). (Reportez-vous à la page 88.)

#### *ASTUCE*

Vous pouvez attribuer une fonction à chaque pédale en utilisant les paramètres « R Pedal », « M Pedal » et « L Pedal » du menu « VOICE SETTING » (Réglage de voix). (Voir pages 81, 82).

#### *ASTUCE*

La pédale centrale et la pédale de gauche peuvent également assumer la fonction de Début/Arrêt de morceau (fonction START/ PAUSE) grâce au paramètre [PedalStart/Pause] (Début/Pause par la pédale)<br>du menu « OTHER « OTHER SETTING » (Autres réglages) (page 89).

## <span id="page-31-0"></span>*Application d'effets de variation au son [BRILLIANCE] (Clarté)/[REVERB] (Réverbération)/[CHORUS] (Chœur)*

La fonction Effect (effet) vous permet de renforcer l'expressivité de votre son. Les effets proposés par le Clavinova sont la clarté, la réverbération et le chœur.

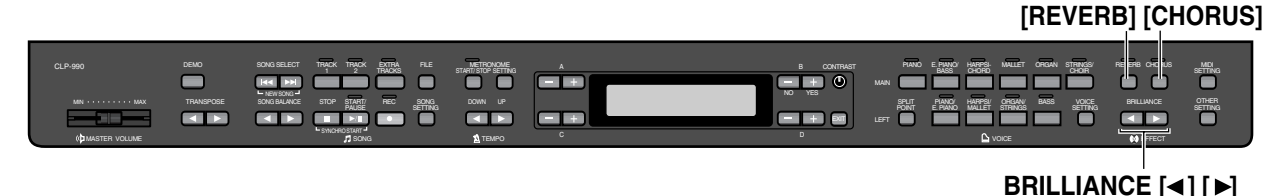

### **[BRILLIANCE] (Clarté)**

Cette commande permet de régler la clarté du ton et de modifier la tonalité en fonction de vos préférences.

### *Procédure*

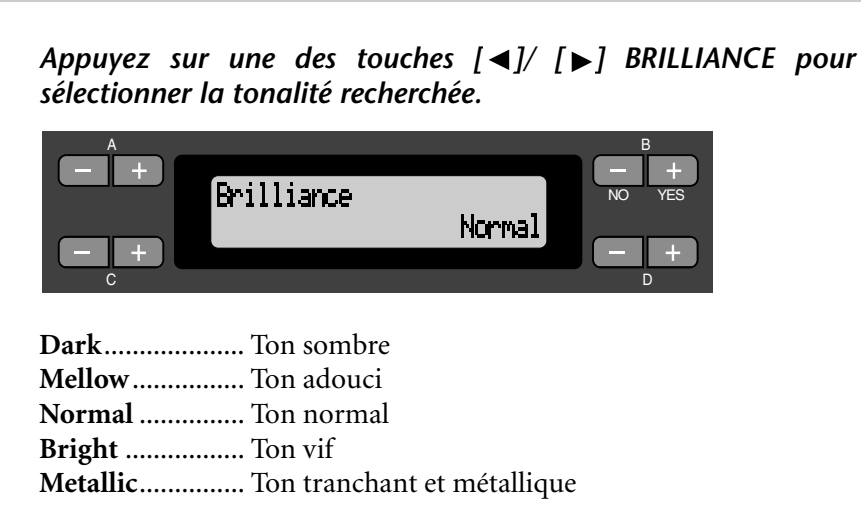

*Appuyez sur la touche [EXIT] (Quitter) pour retourner à l'écran principal.*

#### *ASTUCE*

Vous pouvez aussi sélectionner l'option de votre choix à l'aide des touches D [–]/[+] après avoir appuyé sur l'une des touches [BRILLIANCE].

#### *ASTUCE*

Réglage normal = Normal

#### *TERMINOLOGIE*

**Réglage normal :** Le « Réglage normal » correspond au réglage par défaut (réglage d'usine) en vigueur lors de la première mise sous tension du Clavinova.

#### *NOTE*

Si vous choisissez un type de clarté [Bright] (Vif) ou [Metallic] (Métallique), vous augmentez légèrement le volume. Si, dans ce cas, vous augmentez le réglage du curseur de [MASTER VOLUME] (Volume d'ensemble), vous pouvez provoquer une distorsion du son. Le cas échéant, diminuez d'autant le volume.

### <span id="page-32-0"></span>**[REVERB] (Réverbération)**

Cette commande renforce la réverbération du son en simulant la réverbération naturelle d'une salle de concert.

### *Procédure*

*Si vous appuyez plusieurs fois de suite sur la touche [REVERB], vous basculez entre les positions Reverb on (Réverbération activée) et Reverb off (Réverbération désactivée).*

Même lorsque l'effet de réverbération est désactivé, un effet de « réverbération de table d'harmonie » s'applique si vous sélectionnez les voix GrandPiano1 ou GrandPiano2.

#### *ASTUCE*

Vous pouvez sélectionner un type de réverbération à l'aide du paramètre Reverb Type (Type de Réverbération) dans le menu « VOICE SETTING » (Réglage de voix), et régler la profondeur de réverbération de la voix sélectionnée à l'aide du paramètre Reverb Send (Transmission de réverbération). (Reportez-vous à la page 79).

*ASTUCE*

Réglage normal = ON

#### **[CHORUS] (Chœur)**

Cette commande permet de conférer au son un effet d'étalement et de grandeur.

### *Procédure*

#### *Si vous appuyez plusieurs fois de suite sur la touche [CHORUS], vous basculez entre les positions Chorus on (Chœur activé) et Chorus off (Chœur désactivé).*

Vous pouvez activer et désactiver l'effet de chœur en appuyant sur les touches [CHORUS] ON/OFF du panneau ou en réglant le paramètre Chorus On Off du menu VOICE SETTING (Réglage de voix) (voir page 80). Le réglage du chœur par la touche [CHORUS] ON/OFF du panneau n'est que provisoire. Cela implique que si vous sélectionnez une autre voix, le réglage du chœur de la voix précédente se trouve annulé. En revanche le réglage du paramètre Chorus On Off de chacune des voix est sauvegardé. Ainsi, lorsque vous sélectionnez une voix, le réglage de l'effet de chœur est activé ou désactivé automatiquement en fonction de la valeur de l'effet de chœur sauvegardée.

#### *ASTUCE*

Vous pouvez sélectionner un type de chœur à l'aide du paramètre Chorus Type (Type de chœur) du menu « VOICE SETTING » (Réglage de voix), et régler la profondeur du chœur de la voix sélectionnée à l'aide du paramètre Reverb Send (Transmission de la réverbération). Vous pouvez aussi activer ou désactiver le chœur en utilisant le paramètre Chorus On Off (Activation/désactivation du chœur) (Reportez-vous à la page 80).

#### *ASTUCE*

**Réglage normal** Chacune des voix possède sont propre réglage normal de chorus on/off (Activation/ désactivation du chœur).

## <span id="page-33-0"></span>*Transposition ... [TRANSPOSE]*

La fonction Transpose (Transposition) du Clavinova vous permettra d'augmenter ou de diminuer la hauteur de ton de l'ensemble du clavier d'un demi-ton à la fois afin de vous faciliter l'interprétation des armatures difficiles ou l'adaptation du ton de clavier à la hauteur de ton d'un chanteur ou d'autres instruments. Ainsi, si vous réglez la transposition sur « 5 » et que vous jouez un do, vous obtiendrez le ton fa. Vous pourrez donc jouer votre morceau comme s'il était en do majeur et le Clavinova le transposera en fa.

Vous pouvez aussi modifier l'armature de la clé des morceaux reproduits, en plus de ceux que vous jouez vous-même.

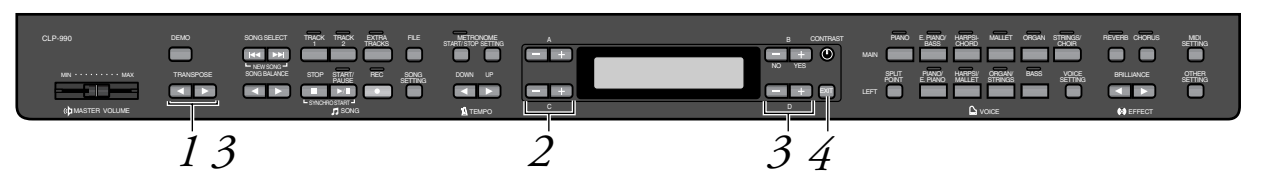

### *Procédure*

*1.* **Affichez l'écran Transpose (Transposition).** *Appuyez sur une des touches [TRANSPOSE]*  $\Box$  *et*  $\Box$ *.* 

A B Transpose NO YES Manual Ø C<sub>a</sub> di Bandaria (de la contrada de la contrada de la contrada de la contrada de la contrada de la contrada de la

### *2.* **Sélectionnez un type de transposition entre « Manual » (Manuel) et « Song » (Morceau).** *Pour sélectionner la transposition Manual ou Song, utilisez les touches C [–] et [+].*

**Manual** ............... le morceau que vous jouez au clavier **Song** ................... le morceau reproduit

## *3.* **Réglez la transposition.**

#### *Pour régler la transposition, utilisez les touches D [–]et [+] ou TRANSPOSE*  $\leq$   $\leq$   $\leq$   $\leq$   $\leq$   $\leq$   $\leq$ .

 Pour régler la transposition sur « 0, » appuyez simultanément sur les touches D  $[-]$  et  $[+]$  ou TRANSPOSE  $[$   $\triangleleft]$  et  $[$   $\triangleright]$ .

### *4.* **Retournez à l'écran principal.** *Appuyez sur la touche [EXIT] (Quitter).*

#### *TERMINOLOGIE*

**Transposition :**  Modification de l'armature de la clé d'un morceau. Sur le Clavinova, la transposition modifie la hauteur de ton du clavier tout entier.

#### *ASTUCE*

La plage de transposition va de « –12 demi-tons » (diminution d'une octave) à « 12 demi-tons » (augmentation d'une octave) en passant par « 0 » (hauteur normale).

## <span id="page-34-0"></span>*Combinaison de deux voix (mode Dual (Duo))*

Vous pouvez jouer simultanément deux voix sur l'ensemble du clavier. Cela vous permet par exemple de simuler un duo mélodique ou d'associer deux voix identiques afin d'en enrichir le son. Reportez-vous à la section « Exemples de combinaisons de deux voix (Dual & Split (Duo et Partagé)) » en page 105 pour les exemples.

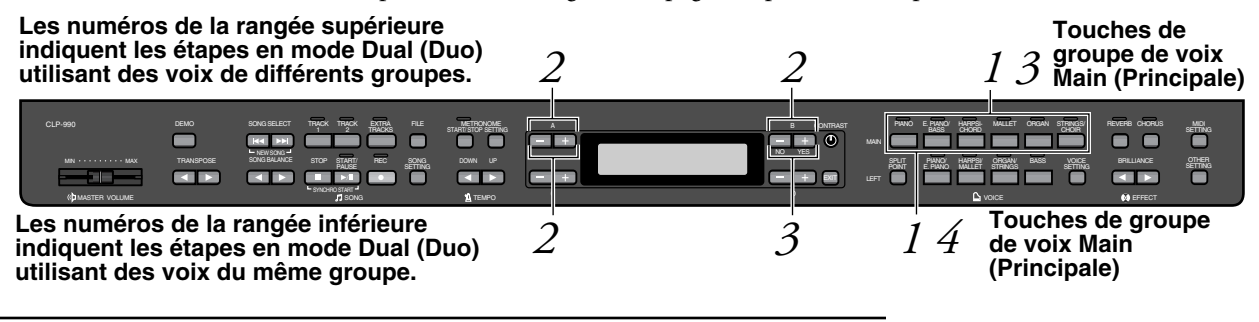

### **Mode Dual (Duo) faisant appel à des voix de différents groupes de voix**

### *Procédure*

### *1.* **Activez le mode Dual (Duo).** *Appuyez simultanément sur deux touches de groupes de voix MAIN (rangée supérieure).*

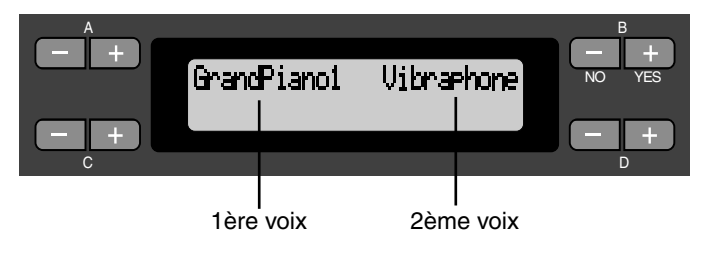

## *2.* **Sélectionnez une voix**

*Pour ce faire, utilisez les touches A [–]/[+] et B [–]/[+].*

Les voix figurant dans la rangée supérieure des « Voix présélectionnées » de la page 103 sont appelées 1ère voix, et celles qui se trouvent dans la rangée inférieure sont appelées 2ème voix.

*3.* **Quittez le mode Dual (Duo) et retournez au mode de reproduction normal.**

*Appuyez sur n'importe quelle touche de groupe de voix MAIN (Principale).*

### **Mode Dual (Duo) faisant appel à des voix d'un même groupe de voix**

### *Procédure*

- *1.* **Sélectionnez un groupe de voix.** *En mode de reproduction normal, appuyez sur la touche de groupe de voix MAIN de votre choix.*
- *2.* **Sélectionnez une voix** *Pour sélectionner une voix, utilisez les touches A [–]/[+].*

## *3.* **Sélectionnez une autre voix.**

*Pour sélectionner une autre voix du même groupe de voix, utilisez les touches B [–]/[+].*

Pour utiliser des voix identiques, appuyez une fois sur les touches B [–]/[+]. Pour utiliser des voix différentes dans le même groupe de voix, appuyez plusieurs fois sur les touches B [–]/[+].

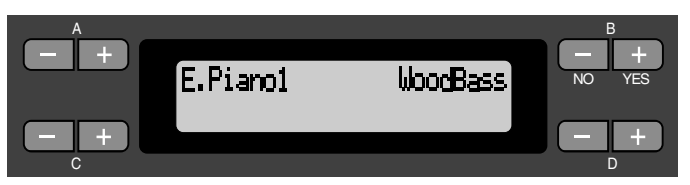

*4.* **Quittez le mode Dual (Duo) et retournez au mode de reproduction normal.**

*Appuyez sur n'importe quelle touche de groupe de voix MAIN.*
## *Partage de la portée du clavier et utilisation de deux voix différentes (mode Split (Partagé))*

Le mode Split (Partagé) vous permet de jouer deux voix différentes sur le clavier — une à la main gauche et l'autre à la main droite. Ainsi, vous pouvez jouer de la main gauche une partition de basse à l'aide de la voix Wood Bass (Basse de bois) ou Electric Bass (Basse électrique) et une mélodie de la main droite. Reportez-vous à la section « Exemples de combinaisons de voix Dual (Duo) et Split (Partagé) » en page 103 pour les exemples.

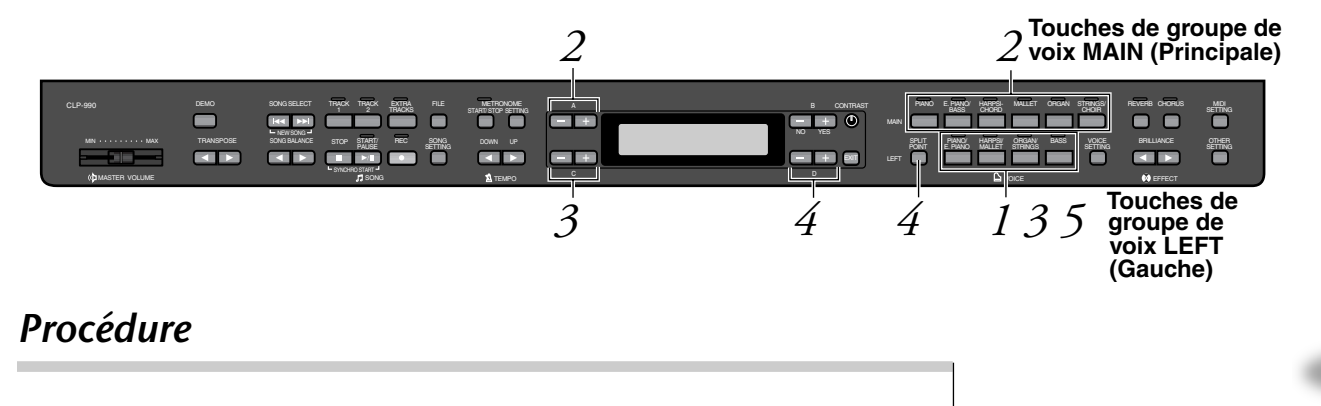

*1.* **Activez le mode Split (Partagé).** *Appuyez sur l'une des touches de groupes de voix LEFT (rangée inférieure).*

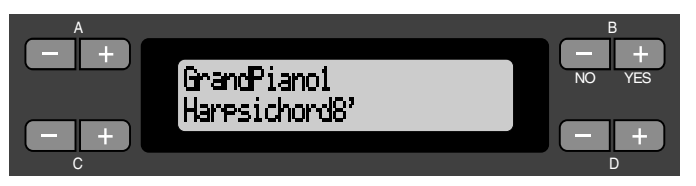

- *2.* **Sélectionnez une voix pour la main droite.** *Utilisez les touches de groupes de voix MAIN (rangée supérieure) et les touches A [–]/[+].*
- *3.* **Sélectionnez une voix pour la main gauche.** *Utilisez les touches de groupes de voix LEFT (rangée inférieure) et les touches C [–]/[+].*

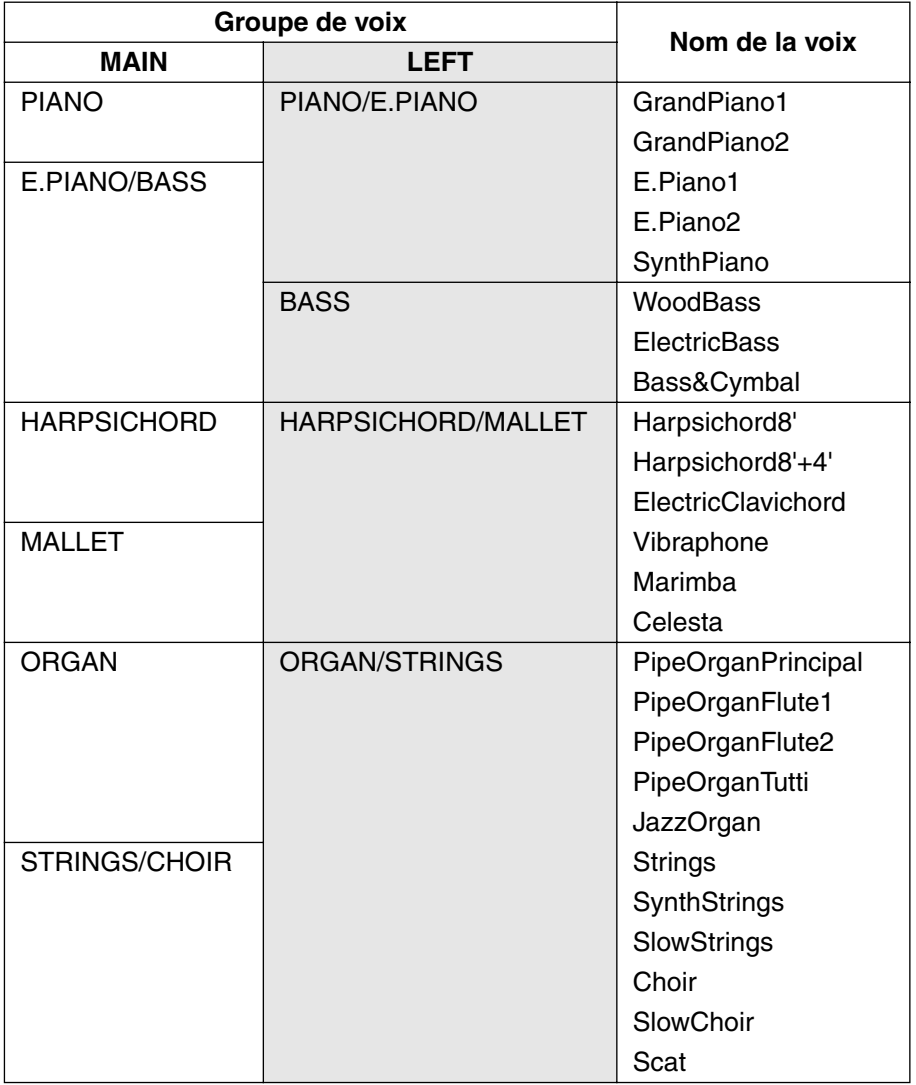

## *4.* **Définissez le point de partage (la limite entre les portées de gauche et de droite).**

Le réglage normal du point de partage est « F 2. »

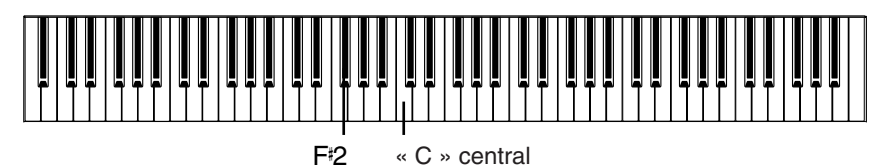

#### *ASTUCE*

La touche représentant le « point de partage » fait partie de la plage de gauche.

**Pour modifier la valeur du point de partage :** *Appuyez sur la touche [SPLIT POINT] (Point de partage) puis définissez le point de partage à l'aide des touches D [–]/[+].*

*(Facultatif) Maintenez la touche [SPLIT POINT] enfoncée et appuyez sur la touche que vous souhaitez désigner comme point de partage.*

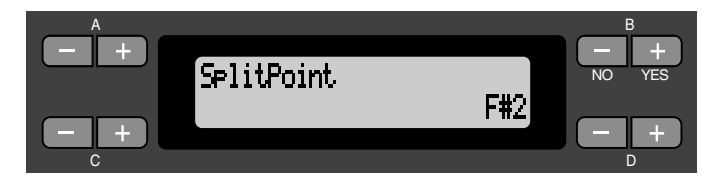

Appuyez sur la touche EXIT (Quitter) pour retourner à l'écran principal.

*5.* **Quittez le mode Split (Partagé) et retournez au mode de reproduction normal.**

*Appuyez sur la touche de groupe de voix sur laquelle vous aviez appuyé pour la plage de gauche.*

En mode Split (Partagé), vous pouvez utiliser le mode Dual (Duo) (voir page 35) pour les plages MAIN et LEFT respectivement.

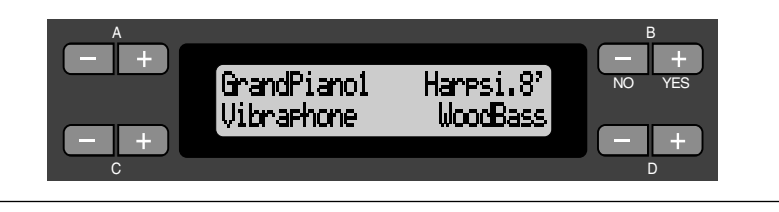

## *Utilisation du métronome*

Le Clavinova possède un métronome intégré (un instrument qui marque un tempo régulier) très utile pour les exercices.

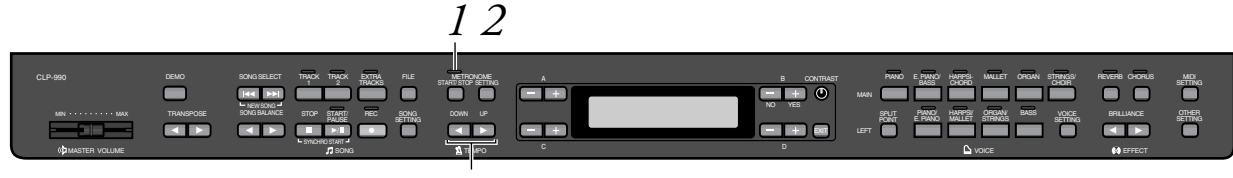

**TEMPO [DOWN] [UP]**

## *Procédure*

### *1.* **Mise en route du métronome.** *Appuyez sur la touche [METRONOME START/STOP] (Activation/ désactivation du métronome).*

Lorsque le métronome devient sonore, l'indicateur de temps clignote en cadence avec le tempo actuellement sélectionné.

#### **Réglage du tempo**

Appuyez sur les touches TEMPO [DOWN] ou [UP] (Diminuer ou Augmenter).

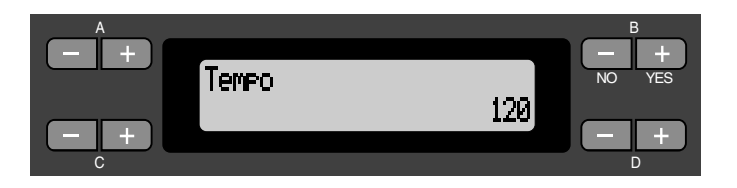

Pour régler le tempo (nombre de temps par minute : 10–400), utilisez les touches TEMPO [DOWN]/[UP] ou D [–]/[+]. Pour régler de nouveau le tempo sur la valeur normale (la valeur par défaut), appuyez simultanément sur les touches [DOWN] et [UP] ou D [–] et [+].

Appuyez sur la touche EXIT (Quitter) pour retourner à l'écran normal.

## *2.* **Arrêtez le métronome.**

*Appuyez sur la touche [METRONOME START/STOP] (Activation/ désactivation du métronome).*

#### *ASTUCE*

Le tempo par défaut est 120 (si un morceau est sélectionné, c'est son tempo propre qui est utilisé).

#### *ASTUCE*

Vous pouvez régler le type de mesure, le volume du métronome, et le ton du métronome à l'aide de la touche METRONOME [SETTING] (Réglage). (voir page 77).

# <span id="page-40-0"></span>*Enregistrement de votre performance*

Dans ce chapitre, vous apprendrez comment enregistrer ce que vous jouez à l'aide de la fonction d'enregistrement du Clavinova.

Vous pourrez par exemple reproduire le morceau que vous venez de jouer sur le clavier du Clavinova, ce qui constituera une aide concrète pour vos exercices. Vous pouvez aussi opter pour l'enregistrement de votre main gauche uniquement pour pouvoir travailler le jeu de votre main droite pendant la reproduction de l'enregistrement de la main gauche. Vous pouvez enregistrer jusqu'à 16 pistes différentes, ce qui vous permet non seulement d'enregistrer séparément le jeu de votre main gauche et de votre main droite, mais aussi les parties d'un morceau à quatre mains ou d'un ensemble pour les réassembler ultérieurement.

#### *ASTUCE*

Vous pouvez enregistrer votre performance (données audio) sur un enregistreur de cassettes ou tout autre matériel d'enregistrement via le connecteur de sortie auxiliaire AUX OUT. (voir page 61).

#### **Différence entre enregistrement et sauvegarde :** *TERMINOLOGIE*

Les données de performance enregistrées sur une cassette audio ne sont pas au même format que les données enregistrées sur le Clavinova. Une cassette audio enregistre des signaux audio. Le Clavinova en revanche « sauvegarde » des informations relatives à la synchronisation des notes, aux voix et aux valeurs de tempo, mais aux signaux audio. Et lorsque vous reproduisez des morceaux enregistrés, le Clavinova émet des sons en fonction des informations sauvegardées. Il est donc plus exact de dire que l'enregistrement sur le Clavinova consiste en fait à « sauvegarder des informations ». Pour des raisons de clarté, nous utiliserons toutefois dans ce manuel le terme « enregistrer ».

Des messages (informations ou dialogues de confirmation) apparaissent parfois sur l'afficheur afin de faciliter la manipulation de l'instrument. Vous trouverez dans la « Liste de messages » de la page 92 toutes les informations relatives au contenu des messages, aux opérations à réaliser dans tel ou tel contexte ou au dépistage des pannes de votre Clavinova.

## *Enregistrement d'un nouveau morceau*

## **Enregistrement sur [TRACK 1] (Piste 1)**

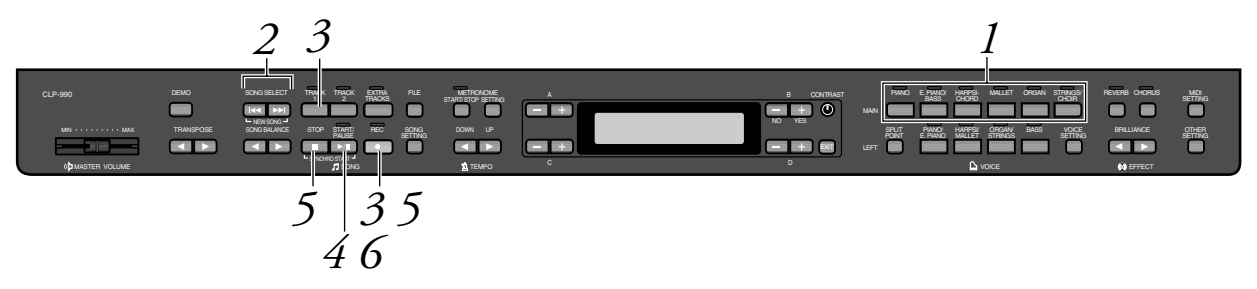

### *Procédure*

*1.* **Sélectionnez « NewSong », le nouveau morceau à enregistrer.**

*Appuyez simultanément sur les touches de sélection de morceau SONG SELECT*[ $\left| \leftarrow \right|$ ]  $\left| \right|$ 

**Écran New Song (Nouveau morceau)**

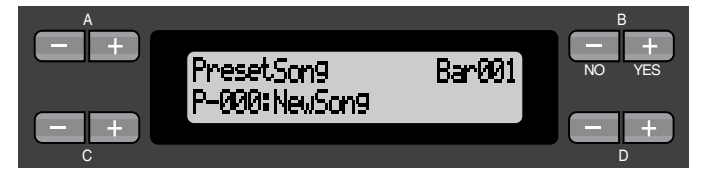

#### *NOTE*

Si vous sélectionnez un morceau autre que « P-000 : NewSong » (Nouveau morceau) et enregistrez sur une piste contenant déjà des données, les données présentes sur cette piste seront perdues.

## *2.* **Sélectionnez une voix**

#### *Sélectionnez une ou des voix pour l'enregistrement (voir page 30).*

Définissez les autres paramètres tels que la réverbération ou le chœur. Réglez le curseur de [MASTER VOLUME] (Volume d'ensemble) pour définir le volume selon votre préférence. Vous pouvez également utiliser ce curseur pour régler le volume pendant la reproduction.

Après avoir réglé le tempo ou si l'écran d'attente d'enregistrement ne s'affiche pas, appuyez une fois sur l'une des touches de SONG SELECT (Sélection de morceau)  $[\star\star] [\star\star]$  pour retourner à l'écran New Song (Nouveau morceau).

## *3.* **Activez le mode enregistrement et sélectionnez une piste d'enregistrement.**

#### *Maintenez la touche [REC] (Enregistrement) enfoncée et appuyez sur la touche [TRACK 1] (piste 1).*

Le voyant rouge [TRACK 1] clignote. (Pour annuler l'enregistrement, appuyez sur la touche [REC] ou [STOP]).

#### **Écran d'attente d'enregistrement**

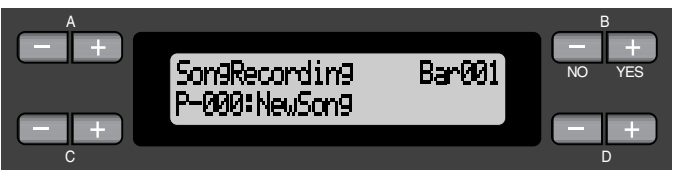

#### Réglez le tempo (si nécessaire).

Si cet écran d'attente d'enregistrement ne s'affiche pas, appuyez une fois sur l'une des touches SONG SELECT  $[ \cdot \bullet \bullet ]$   $[ \bullet \bullet ]$ .

## *4.* **Début / arrêt de l'enregistrement.**

#### *L'enregistrement démarre automatiquement dès que vous jouez une note au clavier.*

(Facultatif) Appuyez sur la touche [START/Pause] pour démarrer l'enregistrement.

L'écran d'enregistrement affiche le numéro de la mesure actuellement sélectionnée.

#### **Écran d'enregistrement**

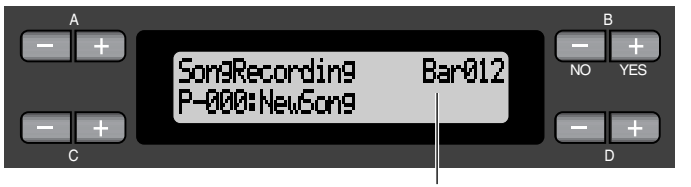

Numéro de la mesure en cours d'enregistrement

#### *Pour interrompre l'enregistrement, appuyez sur la touche [STOP]. Le Clavinova recherche le début du morceau.*

Le voyant vert [TRACK 1] (Piste 1) s'allume. (Le mode enregistrement est désactivé automatiquement).

#### *NOTE*

Définissez le tempo l'étape 3.

#### *NOTE*

Pour plus d'informations sur l'enregistrement en mode Dual/Split (Duo/Partagé), reportez-vous à la page 48.

#### *ASTUCE*

Vous pouvez enregistrer des données pendant que le métronome est en fonctionnement. Le métronome n'est pas pris en compte dans l'enregistrement.

#### *ASTUCE*

Si vous appuyez sur la touche [START/PAUSE] (Début/ Pause) pendant l'enregistrement, l'enregistrement est mis sur pause. Pour reprendre l'enregistrement, appuyez à nouveau sur la touche [START/ PAUSE] ou jouez une note sur le clavier.

#### *ASTUCE*

Si vous appuyez sur la touche [REC] (Enregistrement), l'enregistrement est mis en pause.

## *5.* **Reproduction de la performance enregistrée.** *Appuyez sur la touche [START/PAUSE] pour reproduire la performance enregistrée.*

Lorsque la reproduction est terminée, elle s'arrête automatiquement et le Clavinova recherche le début du morceau. Pour interrompre la reproduction au milieu d'un morceau, appuyez sur la touche [STOP]. Vous pouvez aussi faire une pause dans la reproduction en appuyant sur la touche [START/ PAUSE] (Début/Pause). La reproduction s'arrête dès que vous avez appuyé sur cette touche.

Lorsque vous mettez votre Clavinova hors tension, les données de la performance enregistrée sont perdues. Si vous souhaitez en conserver un enregistrement, enregistrez les données à l'aide des paramètres SaveToMemory (Enregistrer en mémoire) (page 52) ou SaveToDisk (Enregistrer sur le disque) (page 53) du menu File (Fichier).

#### *NOTE*

Pour effacer des données enregistrées sur une piste, utilisez le paramètre Channel Clear (Effacement de canal) du menu « SONG SETTING » (Réglage morceau). (voir page 75).

#### **Ré-enregistrement de la piste TRACK 1**

Vous apprendrez dans cette section comment recommencer un enregistrement lorsque vous n'êtes pas satisfait de votre performance.

### *Procédure*

*1.* **Sélectionnez une ou plusieurs voix à enregistrer si nécessaire.** *Répétez l'étape 2 de la page 42 si vous souhaitez modifier les réglages précédents.*

Pour réenregistrer, appliquez la procédure de la page 42 à partir de l'étape 3.

Les données originales de la performance sont alors écrasées par les nouvelles données de performance.

#### **Ré-enregistrement partiel de la piste TRACK 1**

Vous apprendrez dans cette section comment recommencer l'enregistrement d'une partie d'un morceau.

#### *Procédure*

*1.* **Mettre le morceau sur Pause au début de la partie à réenregistrer.**

*Lorsque l'écran de reproduction est affiché, déplacez-vous de mesure en mesure à l'aide des touches B [–]/[+]ou reproduisez l'enregistrement et appuyez sur la touche [START/PAUSE] (Début/ Pause) afin de vous positionner sur un point situé juste avant le début de la partie à réenregistrer.*

**Écran de reproduction**

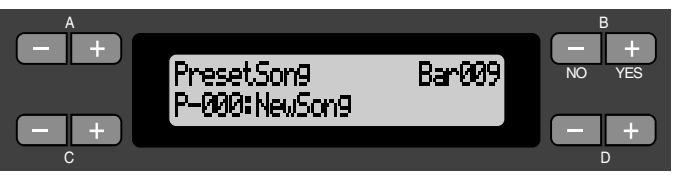

*2.* **Sélectionnez si nécessaire une ou plusieurs voix à enregistrer.**

> *Répétez l'étape 2 de la page 42 si vous souhaitez modifier les réglages précédents.*

- *3.* **Sélectionnez la méthode d'enregistrement et activez le mode enregistrement.**
- *3-1* **Maintenez la touche [REC] (Enregistrement) enfoncée et appuyez plusieurs fois sur les touches C [–]/[+] pour indiquer de quelle manière démarrer l'enregistrement et appuyez plusieurs fois sur les touches D [–]/[+]pour indiquer de quelle manière arrêter l'enregistrement.**

Pendant que vous maintenez la touche [REC] enfoncée, l'écran de sélection de la méthode d'enregistrement s'affiche.

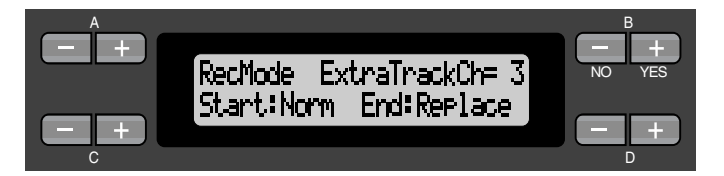

#### **Méthodes de démarrage de l'enregistrement :**

Norm (Normal) — les données existantes seront effacées après le démarrage du ré-enregistrement.

Key On (Touche enfoncée) — les données situées en amont du point où vous jouez votre première note ne seront pas effacées.

#### *NOTE*

Si l'écran de reproduction ne s'affiche pas, appuyez une fois sur l'une des touches de SONG SELECT (Sélection de morceau)  $\left[ \begin{array}{c} \bullet \\ \bullet \end{array} \right]$   $\left[ \begin{array}{c} \bullet \\ \bullet \end{array} \right]$ .

#### **Méthodes d'arrêt de l'enregistrement :**

Replace (Remplacement) – les données situées après le point où vous arrêtez votre enregistrement seront quand même effacées.

Punch Out (Arrêt)— les données situées après le point où vous arrêtez votre enregistrement seront conservées.

## *3-2* **Maintenez toujours la touche [REC] enfoncée et appuyez sur la touche [TRACK 1] (Piste 1).**

Le voyant rouge [TRACK 1] clignote.

(Pour arrêter l'enregistrement, appuyez à nouveau sur la touche [REC] ou appuyez sur la touche [STOP]).

Suivez la procédure de la page 42 en commençant par l'étape 4.

#### *ASTUCE*

Si vous annulez l'enregistrement en appuyant sur la touche [REC] (Enregistrement), l'enregistrement s'arrête au moment où vous appuyez sur la touche. Si vous annulez l'enregistrement en appuyant sur la touche [STOP], le Clavinova recherche le début du morceau.

#### **Enregistrement sur la piste [TRACK2]**

Vous apprendrez dans cette section comment enregistrer une autre partie sur la seconde piste.

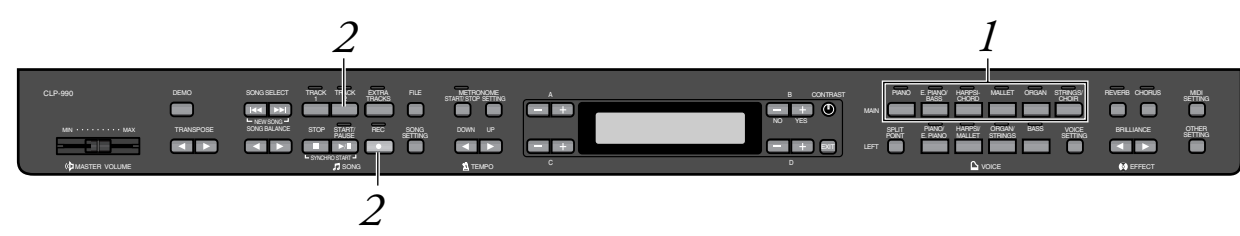

## *Procédure*

## *1.* **Sélectionnez une voix** *Sélectionnez une ou des voix pour l'enregistrement. Répétez l'étape 2 de la page 42.*

*2.* **Activez le mode enregistrement et sélectionnez une piste d'enregistrement.**

*Maintenez la touche [REC] (Enregistrement) enfoncée et appuyez sur la touche [TRACK 2] (Piste 2).*

Le voyant rouge [TRACK 2] clignote. (Pour annuler l'enregistrement, appuyez sur la touche [REC] ou [STOP]).

#### *ASTUCE*

Si vous appuyez plusieurs fois de suite sur la touche [TRACK 1], vous basculez entre les positions Playback on (Reproduction activée) (le voyant vert s'allume) et Playback off (Reproduction désactivée) (le voyant s'éteint).

Pour procéder à l'enregistrement, suivez la procédure de la page 42 en commençant par l'étape 4.

Pendant que vous écoutez la reproduction des données enregistrées sur la piste [TRACK 1], vous pouvez enregistrer une nouvelle partie.

#### <span id="page-45-0"></span>**Enregistrement sur une troisième piste ou sur des pistes supplémentaires [EXTRA TRACKS]**

Vous pouvez enregistrer une par une des parties supplémentaires sur les pistes 3–16 [EXTRA TRACKS].

## *Procédure*

*1.* **Maintenez la touche [REC] enfoncée comme indiqué à l'étape 2 de la partie « Enregistrement sur la piste [TRACK2] » de la page 45 et sélectionnez une des pistes d'enregistrement (3–16) à l'aide des touches B [–]/[+]**  sélectionnez une piste d'enregistrement (3-16)

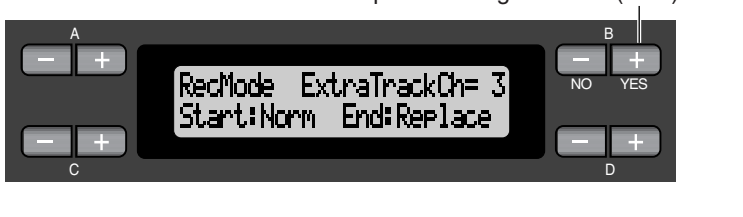

## *2.* **Appuyez sur la touche [EXTRA TRACKS] tout en maintenant la touche [REC] enfoncée.**

Suivez ensuite la procédure de la page 42 en commençant par l'étape 4.

## *Autres techniques d'enregistrement*

#### **Ajout de données à un morceau existant ou enregistrement en écrasant un morceau existant**

La section précédente expliquait comment enregistrer votre performance à partir du début en sélectionnant un nouveau morceau vierge « P-000 : NewSong » Mais vous pouvez aussi surajouter votre performance à un morceau existant ou écraser un morceau existant (par exemple vos 50 morceaux présélectionnés [P-001—P-050], des morceau de musique disponibles dans le commerce [voir page 60], ou même vos anciennes performances [voir page 50]).

## *Procédure*

#### *1.* **Sélectionnez un morceau à enregistrer (P-001 – P-050).** Sélectionnez l'un des morceaux prédéfinis (P-001–P-050) au lieu de « P-000:

NewSong » (Nouveau morceau) comme indiqué à l'étape 1 de la partie « Enregistrer sur [TRACK1] » de la page 41. Pour sélectionner un morceau de musique vendu dans le commerce ou un morceau déjà enregistré, reportez-vous à la page 57.

*NOTE*

Si vous effectuez votre enregistrement sur une piste possédant déjà des données, ces données seront effacées.

Pour poursuivre l'enregistrement, suivez la procédure décrite dans la partie « Enregistrement d'un nouveau morceau » pages 41 à 46.

#### **Modification de la voix ou du tempo après l'enregistrement**

Vous pouvez modifier la voix ou le tempo après l'enregistrement afin de modifier le feeling du morceau ou pour adapter le tempo. Vous pouvez aussi apporter ces modifications en plein milieu du morceau.

## *Procédure*

- *1.* **Sélectionnez un morceau à modifier à l'aide des touches** SONG SELECT (Sélection de morceau) [ $\leftrightarrow$ ].
- *2.* **Pour modifier la voix ou le tempo au milieu du morceau, désignez les mesures à modifier à l'aide des touches B [–]/[+].**
- *3.* **Modifiez les paramètres (voix, réverbération, etc.).** Si, par exemple, vous souhaitez modifier la voix de E.Piano1 (Piano électrique 1) enregistrée en E. Piano2, utilisez les touches de groupe de voix MAIN et les touches A [–]/[+] pour sélectionner E. Piano2. Une fois ce réglage effectué, appuyez une fois sur les touches SONG SELECT (Sélection de morceau)  $\left[\right] \rightarrow \left[\right]$  afin de retourner à l'écran de sélection de morceau.
- *4.* **Maintenez la touche [REC] (Enregistrement) enfoncée et sélectionnez la piste à modifier.**

Le voyant correspondant à la piste sélectionnée émet une lumière rouge. Vous pouvez maintenant, si nécessaire, modifier le réglage du tempo.

A ce stade, vous ne pouvez pas encore jouer sur le clavier ni appuyer sur la touche [START/PAUSE] (Début/Arrêt). Vous déclencheriez l'enregistrement et vous effaceriez les données enregistrées.

### *5.* **Appuyez sur la touche [STOP] ou [REC] pour quitter le mode enregistrement.**

#### *ASTUCE*

Pour plus d'informations sur les réglages que vous pouvez modifier à ce stade, reportez-vous à la section « Questions fréquemment posées/Spécifications détaillées » de la page 96.

#### *ASTUCE*

Pour modifier le tempo, reportez-vous à l'étape 4.

#### *PRÉCAUTION*

Après modification, les réglages sont sauvegardés en mémoire (à l'exception du paramètre de tempo) et vous n'avez aucun moyen de restituer les anciens réglages. Soyez donc prudent.

#### <span id="page-47-0"></span>**Réglage de la balance de volume entre la reproduction et la [SONG BALANCE] (Balance de morceau) de votre performance**

Lorsque vous enregistrez plusieurs parties sur leurs pistes respectives, vous pouvez régler la balance de volume entre la reproduction des parties enregistrées et votre performance actuelle.

## *Procédure*

*1.* **Appuyez sur une des touches de SONG BALANCE (Balance**  $\text{de moreover} \{ \blacktriangleleft \}$ [ $\blacktriangleright$ ].

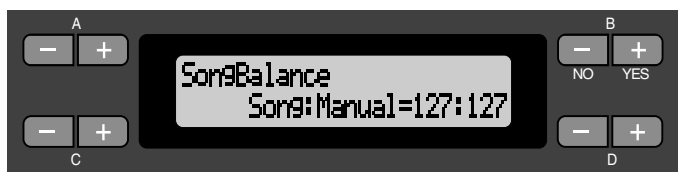

*2.* **Réglez la balance de morceau à l'aide des touches SONG BALANCE**  $[ \cdot ] [ \cdot ]$  ou D  $[- ]/[ + ]$ .

Pour réduire le volume de la reproduction, appuyez sur la touche SONG BALANCE  $\lceil \blacktriangleleft \rceil$  ou D  $\lceil - \rceil$ .

 Pour réduire le volume de la performance, appuyez sur la touche SONG BALANCE  $[\triangleright]$  ou D  $[+]$ .

#### **Plage de réglage :**

127 :127 – 1:127 (diminution du volume de la reproduction) 127 :127 – 127:1 (diminution du volume de la performance) Réglage normal : 127 :127

#### *ASTUCE*

Les enregistrements de morceaux disponibles contiennent de grandes quantités de données. Si vous utilisez ce genre de morceau, n'oubliez pas d'en régler la balance.

#### *ASTUCE*

Le réglage de la balance de morceau peut aussi être utilisé pendant la reproduction. (Reportez-vous à la page 57).

#### **Enregistrement en mode Dual (Duo) ou Split (Partagé)**

Lorsque vous enregistrez en mode Dual ou Split, le Clavinova enregistre chaque voix sur une piste distincte. Le tableau ci-dessous indique le mode d'attribution des pistes aux voix.

#### *A* PRECAUTION

*Lorsque vous enregistrez plusieurs parties sur leurs pistes respectives, ou lorsque vous enregistrez des données nouvelles sur un morceau existant (voir page 46), les données existantes sont détruites. Soyez prudents.*

Dans l'exemple suivant, les pistes sélectionnées pour l'enregistrement sont Track 1, Track 2 et EXTRA TRACKn.

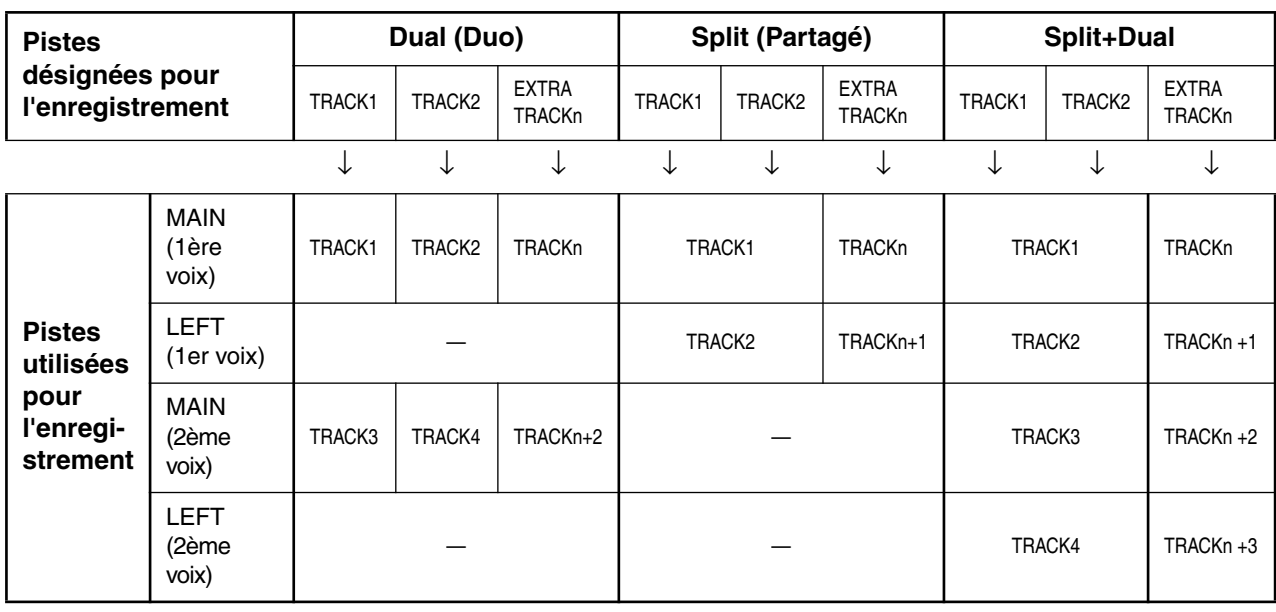

Note : TRACKn = TRACK 3 – TRACK 16

Si « n+1, » « n+2, » et « n+3 » sont supérieurs à 16, les pistes TRACK 1, 2, et 3 sont utilisées.

#### *ASTUCE*

La commutation entre les modes Dual (Duo) et Split (Partagé) dans un morceau n'est pas enregistrée.

# <span id="page-49-0"></span>*Sauvegarde des morceaux enregistrés et gestion des fichiers...[FILE]*

Les écrans File (Fichier) (accessibles par l'intermédiaire de la touche [FILE]) vous permettent de gérer les fichiers de morceau (par exemple, sauvegarder, supprimer et renommer les morceaux enregistrés), de copier ou de formater des disquettes et de modifier les caractères à l'écran.

Ces opérations peuvent être effectuées grâce aux paramètres suivants :

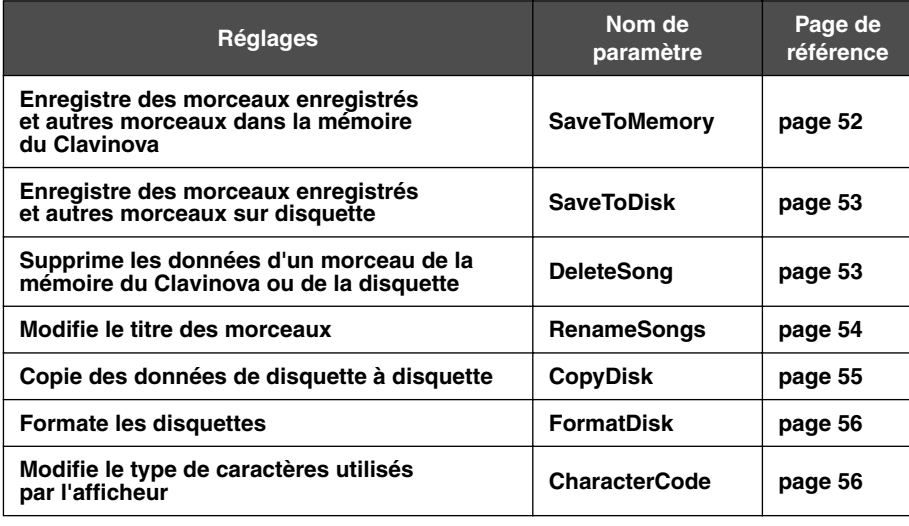

#### **Mémoire du Clavinova**

Le Clavinova dispose de trois types de mémoire :

- **Current memory (Mémoire courante) :** Zone de mémoire provisoire dans laquelle vous pouvez provisoirement placer et modifier le morceau actuellement sélectionné avant reproduction ou enregistrement.
- **Preset song memory (Mémoire de morceaux présélectionnés) :** Zone de mémoire en lecture seule dans laquelle sont sauvegardés 50 morceaux de piano présélectionnés.
- **Storage Memory (Mémoire de stockage) :** Zone de mémoire dans laquelle vous pouvez sauvegarder des morceaux enregistrés ou des données de morceaux chargés depuis une disquette.

Lorsque vous sélectionnez un morceau dans l'écran de sélection de morceaux, il est chargé dans la mémoire courante depuis la Mémoire de morceaux présélectionnés, la Mémoire de stockage ou une disquette.

C'est la Mémoire courante qui sert à reproduire et à enregistrer les morceaux. Lorsque vous mettez votre Clavinova hors tension, les morceaux sauvegardés en Mémoire de morceaux présélectionnés et en Mémoire de stockage ne sont pas effacés. En revanche, les morceaux de la Mémoire courante sont détruits. Si vous souhaitez donc conserver un morceau existant en Mémoire courante, vous devez le sauvegarder en Mémoire de stockage ou sur une disquette (voir pages 52 et 53).

Dans ce manuel nous appellerons **« Morceau Courant »**, un morceau qui se trouve en Mémoire courante, **« Morceau en Mémoire »** un morceau enregistré en Mémoire de stockage, et **« Morceau sur Disquette »** un morceau enregistré sur disquette.

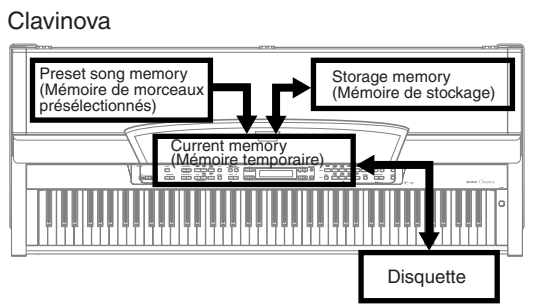

#### *TERMINOLOGIE*

#### **Fichier**

Un fichier contient un groupe de données. Sur le Clavinova, un fichier de morceau se compose de données de morceau et d'un numéro de morceau.

#### **Mémoire**

La mémoire est l'endroit où vous pouvez sauvegarder et modifier des données à l'intérieur du Clavinova.

**Formatage (Initialisation)**

La disquette est un support pratique pour sauvegarder divers types de données destinées à des ordinateurs personnels ou à divers types d'appareils. Il existe différents modes (formats) de sauvegarde de données sur disquette, en fonction du type de dispositif utilisé.

**Code caractère** Type de caractère

#### <span id="page-50-0"></span>**Principe d'utilisation des fichiers**

L'afficheur vous propose parfois un message (information ou dialogue de confirmation) afin de vous faciliter le maniement de l'instrument. Vous trouverez dans la « Liste des messages » de la page 92 toutes les informations relatives au contenu des messages, aux opérations à réaliser dans tel ou tel contexte ou au dépistage des pannes de votre Clavinova.

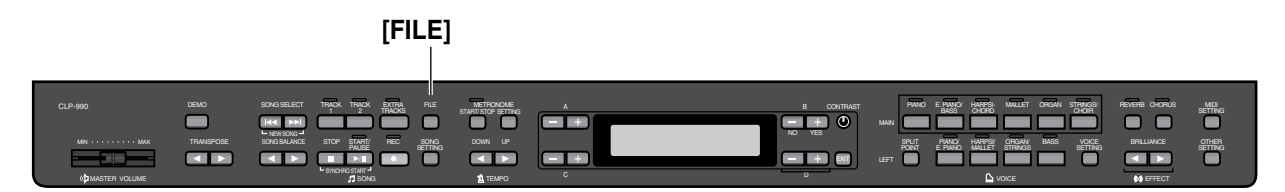

## *Procédure*

### *1.* **Sélectionnez un morceau ou préparez une disquette.** Sélectionnez un morceau que vous souhaitez sauvegarder ou renommer. (Facultatif) Insérez une disquette à copier ou à formater dans votre lecteur de disquette. *2.* **Ouverture du menu File (Fichier).** Appuyez sur la touche [File]. A B SaveToMemory Execute?--> NO YES

Pour fermer le menu File, appuyez une fois ou deux fois sur la touche [EXIT] (Quitter).

C D

## *3.* **Sélectionnez le paramètre de votre choix.**

P-000:NewSong

Appuyez sur les touches [FILE] ou  $A[-]/[+]$  à plusieurs reprises pour afficher l'élément choisi dans la liste suivante : « SaveToMemory » (Enregistrer en mémoire), « SaveToDisk » (Enregistrer sur disquette), « DeleteSong » (Supprimer un morceau), « RenameSong » (Renommer un morceau), « CopyDisk » (Copier une disquette), « FormatDisk » (Formater une disquette), « CharacterCode » (Code caractère).

## *4.* **Réglez le paramètre ou exécutez la commande.**

Utilisez pour ce faire les touches B  $[- (NO)]/ [+ (YES)], C [-]/[+]$ , D  $[-]/[+]$ . Pour plus d'informations sur cette procédure, reportez-vous à la section correspondante ci-dessous.

## *5.* **Fermez le menu File.**

 $\Delta \omega$  .

Appuyez sur la touche [EXIT] (Quitter).

## <span id="page-51-0"></span>*Sauvegarde de morceaux enregistrés ou autres morceaux dans la Mémoire de stockage du Clavinova...[SaveToMemory]*

Si, après avoir enregistré un morceau, vous mettez votre Clavinova hors tension, le morceau en question sera effacé. Pour conserver le morceau enregistré, vous devez le sauvegarder dans la Mémoire de stockage du Clavinova ou sur une disquette. (Pour sauvegarder un morceau sur disquette, reportez-vous à la section suivante [SaveToDisk] (Enregistrer sur disquette)). Vous pouvez aussi sauvegarder en Mémoire de stockage les morceaux présélectionnés, les morceaux sur disquette, les enregistrements supplémentaires ou les enregistrements effectués sur d'anciens enregistrements (pag[e 46\).](#page-45-0)

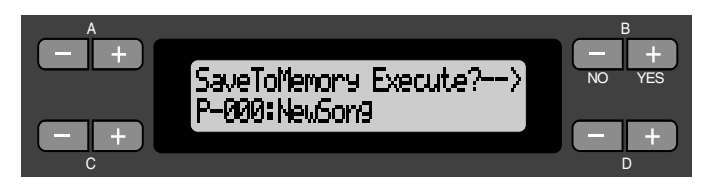

## *Procédure*

Pour toute information sur la procédure générale, voir [page 51.](#page-50-0) La procédure suivante reprend en détails celle qui est présentée à l'étape 4 ci-dessus.

### *4-1* **Nommez le morceau.**

Pour déplacer le curseur (petit caractère de soulignement), utilisez les touches ??.

Pour insérer un espace, appuyez simultanément sur les touches C [–]/[+]. Pour sélectionner un caractère à l'aide du curseur, utilisez les touches  $D$   $[-]/[+]$ .

Pour supprimer un caractère, appuyez simultanément sur les touches  $D$   $[-]/[+]$ .

Les noms de morceaux peuvent comporter jusqu'à 58 caractères. Lorsque le nom dépasse la largeur de l'afficheur, utilisez les touches C [–]/[+] pour déplacer le curseur et faire défiler le nom.

## *4-2* **Exécution de l'opération.**

Appuyez sur la touche B [+ (YES)] située à côté du message « Execute?→ » (Exécuter ?). Le message « Sure?→ » (Sûr ?) apparaît sur l'afficheur. Le message « Sure?→ » (Sûr ?) apparaît sur l'afficheur. Appuyez à nouveau sur la touche B [+ (YES)] pour confirmer l'exécution de l'opération Pour annuler l'opération, appuyez sur la touche B [–(NO)].

Le Clavinova affiche le message « Executing » (En cours d'exécution) pendant l'opération. Lorsque l'opération est terminée, c'est le message « Completed » (Terminé) qui apparaît à l'écran.

Le morceau reçoit automatiquement un numéro d'identification de type « Mxx, » où « M » signifie « Mémoire » et où « xx » correspond à un chiffre.

Si la Mémoire de stockage contient un ou plusieurs morceaux et que vous y ajoutez un nouveau morceau, le Clavinova effectue un tri automatique des morceaux par ordre alphabétique et leur attribue de nouveaux numéros.

#### *ASTUCE*

- Vous pouvez modifier le type de caractères à l'écran grâce au paramètre CharacterCode (Code caractère).
- Lorsque vous sélectionnez un morceau préalablement stocké en mémoire, il se présente avec un nom comportant l'extension « .MID ».

#### *TERMINOLOGIE*

« Execute?→ » (Exécuter ?) : Voulez-vous exécuter cette opération ? « Sure?→ » (Sûr ?) : Êtes-vous sûr ? « Executing » (En cours d'exécution) : Le Clavinova est en train d'exécuter l'opération. « Completed » (Terminé) : L'opération est terminée.

#### *ASTUCE PRÉCAUTION*

Ne jamais mettre le Clavinova hors tension lorsque le message « Executing » (En cours d'exécution) est affiché à l'écran.

## <span id="page-52-0"></span>*Sauvegarde sur disquette de morceaux enregistrés et autres morceaux...[SaveToDisk]*

Vous pouvez enregistrer sur disquette des morceaux enregistrés, des morceaux présélectionnés, des morceaux en mémoire, des enregistrements supplémentaires ou des enregistrements effectués sur d'anciens enregistrements [\(page 46\)](#page-45-0).

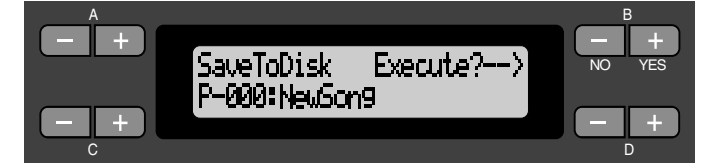

## *Procédure*

Pour toute information sur la procédure générale, voir [page 51.](#page-50-0) La procédure suivante reprend en détails celle qui est présentée à l'étape 4 ci-dessus.

*4.* **Assurez-vous que vous avez introduit une disquette formatée [\(page 56\)](#page-55-0) dans le lecteur de disquette.** Pour nommer et stocker votre morceau, suivez les instructions de l'opération

[SaveToMemory] (Enregistrer en mémoire) (voir [page 52\).](#page-51-0) Le morceau est automatiquement numéroté sur le format « Dxx, » où « D » signifie « Disquette » et « xx » est un chiffre.

#### *ASTUCE*

Les données de morceau sont sauvegardées au format SMF (format 0). Les données de morceau sont enregistrées au format SMF (format 0). Vous pouvez donc utiliser la disquette sur tous les instruments acceptant le format SMF.

#### *A PRÉCAUTION*

Ne jamais mettre le Clavinova hors tension ou éjecter la disquette lorsque le message « Executing » est affiché à l'écran.

## *Pour supprimer un morceau dans la Mémoire de stockage du Clavinova ou sur une disquette...[DeleteSong]*

Vous pouvez supprimer des morceaux en mémoire et des morceaux sur disquette mais pas des morceaux présélectionnés ou des morceaux courants.

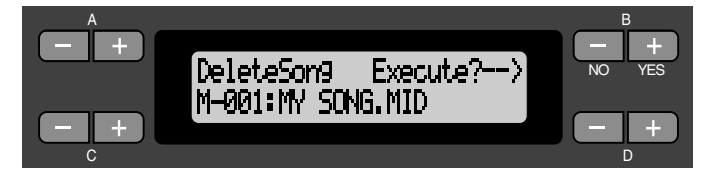

## *Procédure*

Pour toute information sur la procédure générale, voir [page 51.](#page-50-0) La procédure suivante reprend en détails celle qui est présentée à l'étape 4 ci-dessus.

#### *ASTUCE*

Pour supprimer un morceau Courant, sélectionnez « ALL » (Tous) comme paramètre de ChannelClear (Suppression de données de canal) du menu « SONG SETTING » (Réglage de morceau) (page 75). Vous pouvez aussi appuyer simultanément sur les touches SONG SELECT (Sélection de morceau)

 $\left[ \frac{1}{4} \right]$   $\left[ \frac{1}{2} \right]$  pour afficher le message « Song Changed Save? » (Enregistrer le morceau modifié ?). Cela signifie : « un morceau vient d'être modifié. Voulez-vous sauvegarder cette modification ? » Appuyez sur la touche B [–(NO)]. Le morceau Courant est supprimé et « NewSong » (nouveau morceau) vide est sélectionné.

#### <span id="page-53-0"></span>*4-1* **Sélection du morceau à supprimer.**

Pour sélectionner un morceau, utilisez les touches C [–]/[+].

# *4-2* **Exécutez l'opération.**

Appuyez sur la touche B [+ (YES)] située à côté du message « Execute?→ » (Exécuter ?) Suivez les instructions qui apparaissent à l'écran.

#### *ASTUCE*

Si vous supprimez un morceau en mémoire ou un morceau sur Disquette après l'avoir sélectionné, vous n'effacerez pas les données du morceau de la Mémoire courante. En revanche, si vous retournez à l'écran de sélection de morceau, les informations relatives à ce morceau, à l'exception de son nom qui est conservé, seront remplacées par l'affichage suivant « -------------- ».

#### *ASTUCE*

Après avoir supprimé un morceau, le Clavinova effectue une mise à jour automatique des numéros de morceaux.

#### *A PRÉCAUTION*

Ne jamais mettre le Clavinova hors tension ou éjecter la disquette lorsque le message « Executing » (En cours d'exécution) est affiché à l'écran.

## *Pour renommer un morceau...[RenameSong]*

Vous pouvez modifier le nom d'un morceau (sauf s'il s'agit d'un des morceaux présélectionnés ou d'un [P-000: NewSong] (Nouveau morceau).

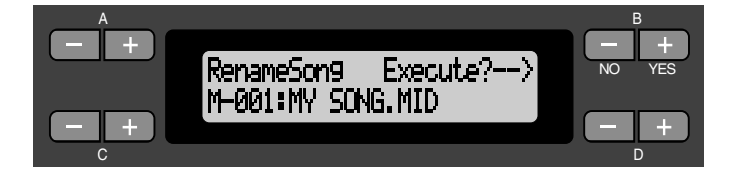

## *Procédure*

Pour toute information sur la procédure générale, voir [page 51.](#page-50-0) La procédure suivante reprend en détails celle qui est présentée à l'étape 4 ci-dessus.

*4.* **Pour nommer un morceau, reportez-vous à la section intitulée [SaveToMemory] (Enregistrer en mémoire) ([page 52\)](#page-51-0).**

#### *PRÉCAUTION*

 Ne jamais mettre le Clavinova hors tension ou éjecter la disquette lorsque le message « Executing » (En cours d'exécution) est affiché à l'écran.

#### *ASTUCE*

Après avoir renommé un morceau, le Clavinova effectue un tri automatique des morceaux par ordre alphabétique et leur attribue de nouveaux numéros.

## <span id="page-54-0"></span>*Copie de données de disquette à disquette...[CopyDisk]*

Vous pouvez copier le contenu d'une disquette entière sur une autre disquette.

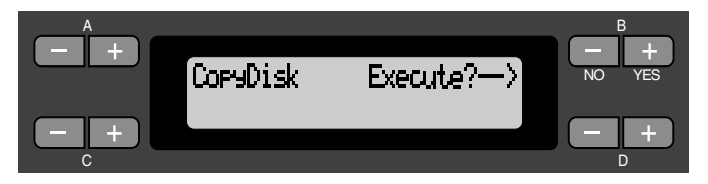

## *Procédure*

Pour toute information sur la procédure générale, voir [page 51.](#page-50-0) La procédure suivante reprend en détails celle qui est présentée à l'étape 4 ci-dessus.

- *4-1* **Assurez-vous que vous avez introduit une disquette formatée dans le lecteur de disquette.**
- *4-2* **Appuyez sur la touche B [+ (YES)] située à côté du message « Execute?**→**. » (Exécuter ?)**
- *4-3* **Lorsque l'écran affiche le message « Insrt Target Disk », éjectez le disque source et introduisez la disquette de destination.**

Lorsque l'opération de copie est terminée, le Clavinova affiche le message « Completed. » (Terminé)

#### *ASTUCE*

Utilisez le même type de disquette (2DD ou 2HD) comme disquette source et comme disquette de destination.

#### *TERMINOLOGIE*

**Insrt Target Disk :**  Introduisez la disquette de destination (cible) dans le lecteur.

#### *A PRÉCAUTION*

Ne jamais mettre le Clavinova hors tension ou éjecter la disquette lorsque le message « Executing » (En cours d'exécution) est affiché à l'écran.

## <span id="page-55-0"></span>*Formatage d'une disquette...[Format Disk]*

Vous pouvez formater une disquette pour pouvoir l'utiliser avec le Clavinova.

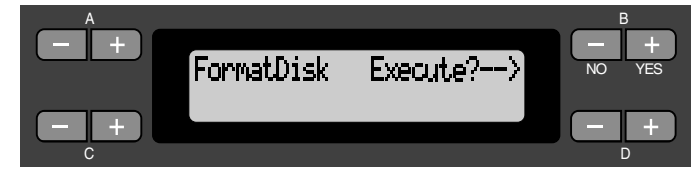

## *Procédure*

Pour toute information sur la procédure générale, voir [page 51.](#page-50-0) La procédure suivante reprend en détails celle qui est présentée à l'étape 4 ci-dessus.

- *4-1* **Assurez-vous que vous avez introduit une disquette formatée dans le lecteur de disquette.**
- *4-2* **Appuyez sur la touche B [+ (YES)] située à côté du message « Execute?**→**. » (Exécuter ?)** Suivez les instructions qui apparaissent à l'écran.

#### *PRÉCAUTION*

Ne jamais mettre le Clavinova hors tension ou éjecter la disquette lorsque le message « Executing » (En cours d'exécution) est affiché à l'écran.

## *Modification du type de caractère affiché à l'écran...[CharacterCode]*

Vous pouvez modifier le type de caractère affiché à l'écran. Le paramètre par défaut est « International ». Pour saisir des caractères katakana, il suffit de changer ce réglage sur « Japonais ».

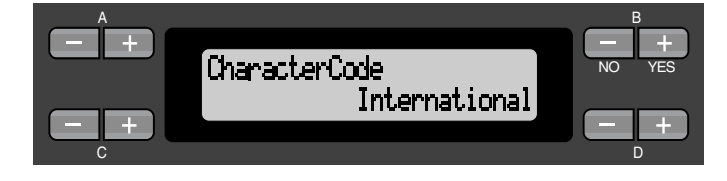

Options Japanese, International

#### **Liste de caractères [International]**

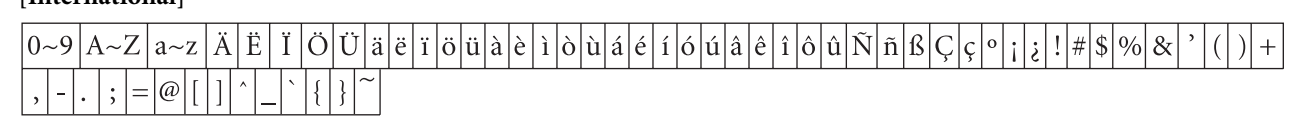

#### **[Japanese]**

 $0 - 9$  $A \sim Z$  $|a \sim z$ ï ölülà

# <span id="page-56-0"></span>*Reproduction de morceaux enregistrés et de morceaux disponibles dans le commerce*

Vous pouvez reproduire des morceaux enregistrés en utilisant la fonction Record (Enregistrer) ([page 41\)](#page-40-0) ainsi que des données de morceaux disponibles dans le commerce. Vous pouvez aussi accompagner au clavier les morceaux reproduits.

#### *ASTUCE*

Pour plus de détails sur le type de données de morceaux compatibles avec le Clavinova, reportez-vous à la [page 59](#page-58-0).

## *Reproduction d'un morceau*

Pour reproduire un morceau présent sur une disquette vous devez insérer cette disquette dans le lecteur de disquette.

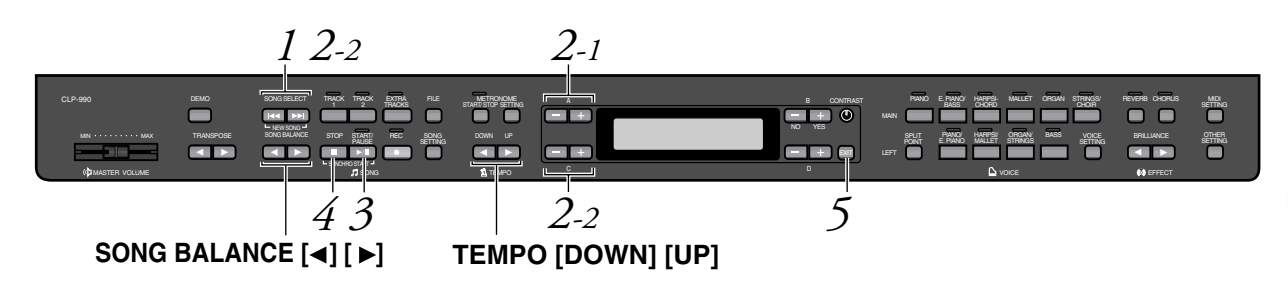

## *Procédure*

*1.* **Affichage de l'écran de sélection de morceaux.** *Appuyez sur l'une des touches SONG SELECT (Sélection de morceau)*  $\left[\frac{1}{2} \right]$ / $\left[\frac{1}{2} \right]$ .

 **Écran de sélection de morceau**

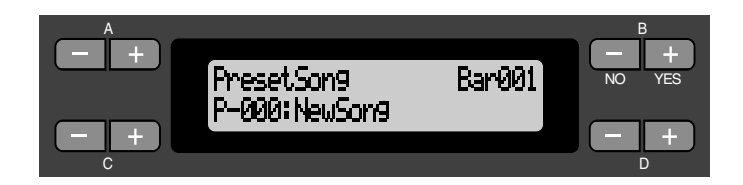

## *2.* **Sélectionnez le morceau de votre choix.**

- *2-1* **Pour sélectionner le morceau de votre choix, utilisez les touches A [–]/[+] : « PresetSong » (Morceau présélectionné), « MemorySong » (Morceau en mémoire) ou « DiskSong » (Morceau sur disquette).** Si la Mémoire de stockage interne contient un ou plusieurs morceaux, le Clavinova affiche le message « MemorySong » (Morceau en mémoire). Si une disquette contenant des morceaux se trouve dans le lecteur de disquette, le Clavinova affiche le message « DiskSong » (Morceau sur disquette).
- *2-2* **Utilisez les touches C [–]/[+] ou SONG SELECT (Sélection de morceau) [ ]/[ ] pour sélectionner un morceau.**

*ASTUCE*

Vous pouvez réaliser à vous tout seul le jeu d'un ensemble musical. Vous pouvez, par exemple enregistrer les différentes parties d'un morceau à quatre mains ou d'un duo au piano, puis reproduire la partie enregistrée tout en jouant au clavier la partie complémentaire.

#### *ASTUCE*

 Pour répéter la reproduction de tous les morceaux ou d'un seul morceau, utilisez le paramètre SongRepeat (Répétition de morceau) du menu « SONG SETTING » (Réglage de morceau) (page 76).

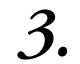

#### *3.* **Démarrage de la reproduction.** Appuyez sur la touche [START/PAUSE].

#### **Comment démarrer automatiquement la reproduction au moment où vous commencez à jouer sur le clavier (Synchro Start ou début synchronisé)**

Vous pouvez démarrer la reproduction dès que vous commencez à jouer sur le clavier. Cette fonction est appelée « Synchro Start » (Début synchronisé).

Pour passer en mode d'attente de début synchronisé, maintenez la touche [STOP] enfoncée et appuyez sur la touche [START/PAUSE] (Début/Pause). L'indicateur de [START/PAUSE] s'allume.

Vous pouvez maintenant jouer sur le clavier. La reproduction démarre dès que vous commencez à jouer.

Pour annuler la fonction de Début synchronisé, appuyez sur la touche [STOP] pendant que le Clavinova est en mode d'attente de début synchronisé.

Vous pouvez retourner en arrière (Rewind ou rembobinage) ou avancer (Fast forward ou avance rapide) d'une mesure à l'autre à l'aide des touches B [–]/[+] de l'écran de sélection de morceau pendant que le Clavinova joue ou est à l'arrêt.

Le nombre de mesures de la reproduction

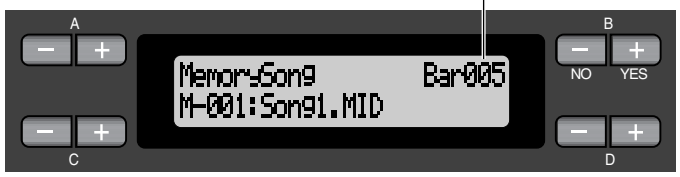

Vous pouvez jouer au clavier pendant que le Clavinova reproduit un morceau. Vous pouvez même jouer dans une autre voix que celle de la reproduction en sélectionnant la voix de votre choix dans le panneau, et en réglant la balance de volume entre les parties reproduites et votre performance personnelle à l'aide des touches de SONG BALANCE (Balance de morceau)  $\Box$   $\Box$   $\Box$   $\Box$  (Voir p[age 48\).](#page-47-0)

Pour retourner à l'écran de sélection de morceaux, appuyez sur l'une des touches suivantes de SONG SELECT [ $\left| \right|$   $\left| \right|$ 

#### **Réglage du tempo**

Vous pouvez utiliser les touches TEMPO [DOWN]/[UP] (Augmenter/diminuer) pour régler le tempo de reproduction avant ou même pendant la reproduction. Pour appliquer le tempo par défaut (le tempo original du morceau) appuyez simultanément sur les touches [DOWN] et [UP].

Pour retourner à l'écran de sélection de morceau, appuyez sur l'une des touches SONG SELECT (Sélection de morceau) suivantes  $[ \; \blacktriangleleft \; ]/ [ \; \blacktriangleright \; \blacktriangleright \; ]$ .

## *4.* **Comment interrompre la reproduction.**

Lorsque la reproduction est terminée, le Clavinova s'arrête automatiquement et recherche le début du morceau. Pour interrompre la reproduction au milieu d'un morceau, appuyez sur la touche [STOP]. Vous pouvez aussi faire une pause dans la reproduction en appuyant sur la touche [START/PAUSE] (Début/Pause). La reproduction s'arrête dès que vous avez appuyé sur cette touche.

#### *TERMINOLOGIE*

**Barre :** mesure

#### *ASTUCE*

Vous pouvez faire fonctionner le métronome pendant la reproduction du morceau. Lorsque vous arrêtez la reproduction, le métronome s'arrête également.

#### *ASTUCE*

**Dans l'écran de sélection de morceau :**

- Appuyez sur la touche SONG SELECT (Sélection de morceau) [ $\leq$ ] ou sur la touche C[–] lorsque la reproduction est arrêtée au milieu d'un morceau pour rechercher le début du morceau.
- Appuyez sur la touche SONG SELECT [  $\left| \right|$   $\left| \right|$ ou sur la touche C[–] pendant la reproduction pour redémarrer la reproduction au début du morceau.
- Appuyez sur la touche SONG SELECT [ $\blacktriangleright$ H] ou sur la touche C[+] pendant la reproduction pour redémarrer la reproduction au début du morceau suivant.

## <span id="page-58-0"></span>*5.* **Retour à l'écran principal.** *Appuyez sur la touche [EXIT] (Quitter).*

Si vous venez de jouer un morceau sur disquette, éjectez la disquette du lecteur de disquette.

## *Activation et désactivation de la reproduction de piste*

Lorsque vous sélectionnez un morceau sur le Clavinova, les voyants des pistes contenant des données ([TRACK 1] (Piste 1), [TRACK 2] (Piste 2), [EXTRA TRACKS] (Pistes supplémentaires) émettent une lumière verte. Lorsque le Clavinova fonctionne ou est arrêté, vous pouvez éteindre les voyants en appuyant sur ces touches de piste pour empêcher les données présentes sur ces pistes d'être reproduites. Les touches de piste permettent de basculer de la position reproduction de piste activée à la position reproduction de piste désactivée. Vous pouvez alors jouer vous-même la partie désactivée.

#### *ASTUCE*

Lorsque le Clavinova reproduit des morceaux de musique disponibles dans le commerce ou des enregistrements d'autres instruments, tous les indicateurs de piste peuvent émettre une lumière verte, que la piste correspondante contienne ou non des données.

#### *ASTUCE*

Vous pouvez travailler une partie ou une phrase à l'aide des paramètres FromTo-Repeat (Début/fin de répétition) (page 75) et PhraseMark (Marque de phrase) (page 76) du menu « SONG SETTING » (Réglage de morceau).

## *Type de données de morceau pris en charge*

#### **Formats de données reconnus par le CLP-990**

Le Clavinova CLP-990 reconnaît les formats suivants de données de morceau :

#### Formats de disquette

Disquettes 3'' ∫ 2DD au format MS-DOS 720 Ko Disquettes 3'' ∫ 2HD au format MS-DOS 1,44 Mo

#### Format de séquence

Formats SMF (Fichier MIDI standard) 0 et 1 ESEQ Les données de performance enregistrées sur le CLP-990 sont sauvegardées sur disquette au format SMF 0.

#### *TERMINOLOGIE*

**Format de disquette :** Méthode structurée d'écriture de données sur disquette.

#### *TERMINOLOGIE*

**Format de séquence :** Méthode structurée d'enregistrement de données de performance. Format d'arrangement vocal

Arrangement de voix XG

Arrangement de voix GM System Level 1 (Système GENERAL MIDI niveau 1) Arrangement de voix DOC

Les données de performance enregistrées avec des voix sur le CLP-990 peuvent être reproduites sur tous les instruments compatibles XG. Le CLP-990 vous propose des voix XG pour la reproduction de morceaux ainsi que ses voix présélectionnées. La liste des voix XG se trouve page 111. Reportez-vous à la page 6 du « Livret de référence » pour consulter la liste des voix XG.

Pour plus d'informations sur les formats, reportez-vous à la partie « Compatibilité des données » de la page 101.

#### **Données de morceau enregistrées sur d'autres instruments**

Lorsque vous reproduisez sur le CLP-990 des données enregistrées sur le Clavinova CVP-109, 107, 105, 103, 98, 96, 94, 92 ou CLP-870, vous remarquerez peut-être une légère différence en ce qui concerne la balance de volume, alors que les voix sont presque identiques. Vous pouvez aussi reproduire des données de morceau issues du piano Disklavier de Yamaha.

#### *TERMINOLOGIE*

**Format d'arrangement vocal :** Méthode structurée de numérotation des voix à attribuer.

# <span id="page-60-0"></span>*Branchements*

## *Connecteurs*

#### *PRÉCAUTION*

*Avant de raccorder le Clavinova à d'autres appareils électroniques, mettez ces derniers hors tension. Avant de mettre les appareils sous ou hors tension, réglez tous les niveaux de volume sur le son minimal (0). Dans le cas contraire, vous risqueriez de provoquer des électrocutions ou des dégâts sur ces appareils.*

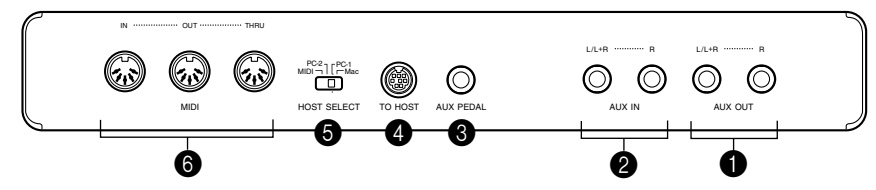

#### **1 Prises de sortie auxiliaire AUX OUT[R], [L/L+R]**

Vous pouvez raccorder ces prises à un système stéréo servant d'amplificateur au Clavinova ou à un magnétophone à cassettes si vous souhaitez enregistrer votre performance. Pour réaliser cette opération, consultez le schéma ci-dessous et utilisez des câbles audio pour le raccordement.

Effectuez le réglage du volume sur le système stéréo ou sur le magnétophone à cassettes, et non pas à l'aide du curseur de [MASTER VOLUME] (Volume d'ensemble) du Clavinova.

## *PRÉCAUTION*

*Lorsque les prises de sortie auxiliaire AUX OUT du Clavinova sont raccordées à un système de son externe, mettez d'abord le Clavinova sous tension, puis le système audio externe. Pour mettre les appareils hors tension procédez selon l'ordre inverse.*

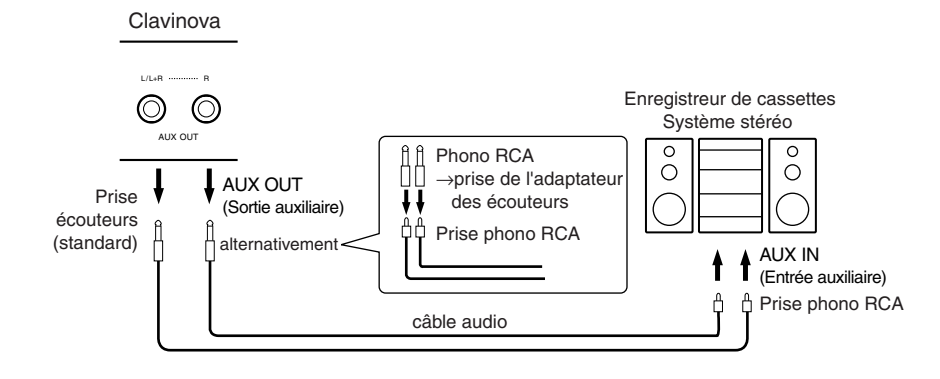

#### *PRÉCAUTION*

N'acheminez pas la sortie des prises auxiliaires AUX OUT vers les prises d'entrée auxiliaires AUX IN. Cela veut dire concrètement que lorsque vous raccordez un appareil audio externe aux prises AUX OUT, vous devez veillez à ne pas raccorder cet appareil aux prises AUX IN du Clavinova. Si une telle connexion a lieu, l'entrée de signal au niveau des prises AUX IN est produite par AUX OUT. Cela crée une boucle audio qui provoque une oscillation audio, fausse la reproduction et risque d'entraîner un dysfonctionnement des deux appareils.

#### *ASTUCE*

Utilisez des câbles audio et des prises d'adaptateurs sans résistance.

#### *ASTUCE*

Le réglage du curseur de [MASTER VOLUME] (Volume d'ensemble) du Clavinova n'affecte en rien la sortie des prises AUX OUT

#### 2 **Les prises d'entrée auxiliaire AUX IN [R], [L/L+R]**

Vous pouvez raccorder les sorties stéréo d'un autre instrument à ces prises, ce qui vous permettra de reproduire le son d'un instrument externe sur les enceintes du Clavinova. Pour réaliser cette opération, consultez le schéma ci-dessous et utilisez des câbles audio pour le raccordement.

#### *PRÉCAUTION*

*Lorsque les prises AUX IN du Clavinova sont raccordées à un système de son externe, mettez d'abord le système audio externe sous tension puis le Clavinova. Pour mettre les appareils hors tension procédez selon l'ordre inverse.*

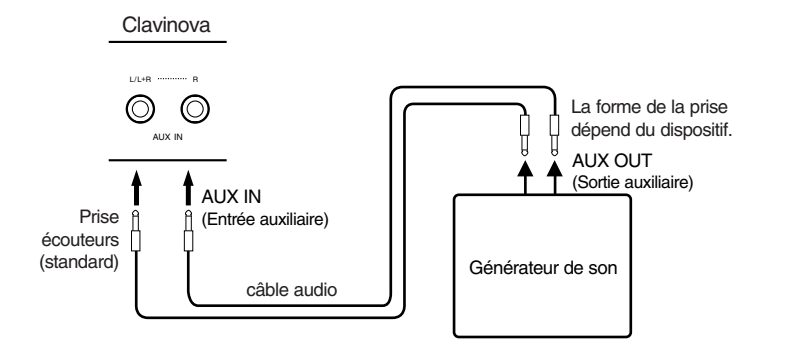

#### 3 **Prise de pédale auxiliaire AUX PEDAL**

Vous pouvez connecter, en option, une commande au pied FC7, ou un interrupteur de prise de commande au pied FC4 ou FC5. La commande au pied FC7 permettra à votre jeu de gagner en expressivité car vous pourrez contrôler le volume des notes que vous jouerez. Les prises de commande au pied FC4 ou FC5 vous permettront d'activer ou de désactiver la fonction associée. Utilisez le paramètre AuxPedal (Pédale auxiliaire) du menu « VOICE SETTING » (Réglage de voix). Vous pouvez également affecter la fonction de la touche [START/PAUSE] (Début/Pause) à ce sélecteur de commande au pied. (Reportez-vous à la page 89).

#### 4 **Prise TO HOST (Vers l'hôte)**

Cette prise permet un raccordement direct à un PC. (Pour plus d'informations, reportez-vous à la partie « Se connecter à un ordinateur » en p[age 63\).](#page-62-0)

#### 5 **Sélecteur HOST SELECT (Sélection de l'hôte)**

La position de ce sélecteur dépend du type d'appareil MIDI connecté ou du type de PC utilisé. (Pour plus d'informations, reportez-vous à la partie « Se connecter à un ordinateur » en [page 63\)](#page-62-0).

#### *ASTUCE*

Le réglage du curseur de [MASTER VOLUME] (Volume d'ensemble) du Clavinova affecte le signal d'entrée des prises auxiliaires AUX IN, contrairement aux réglages [REVERB] (Réverbération), [CHORUS] (Chœur) et [BRILLIANCE] (Clarté) ([page 32](#page-31-0)) qui ne l'affectent pas.

#### *ASTUCE*

Si vous raccordez votre Clavinova à un appareil monaural, n'utilisez que la prise AUX IN [L/L+R] ou AUX OUT [L/L+R].

#### <span id="page-62-0"></span>6 **Connecteurs d'entrée, de sortie et de transmission MIDI [IN], [OUT], [THRU]**

Pour raccorder les appareils MIDI externes à ces connecteurs, utilisez des câbles MIDI. Assurez-vous que le sélecteur HOST SELECT (Sélection de l'hôte) (description à la page précédente) est bien sur la position MIDI avant d'utiliser ces connecteurs.

## *Se connecter à un ordinateur*

Pour exploiter des données musicales informatiques sur votre Clavinova, vous devez raccorder un ordinateur à la prise TO HOST (Vers l'hôte) (ou MIDI).

« The Clavinova-Computer Connection » (Connexion entre le Clavinova et un ordinateur) est un manuel d'utilisation supplémentaire à l'intention des débutants, qui décrit ce que vous pouvez faire en couplant votre Clavinova avec un ordinateur et vous explique comment associer ces deux systèmes (le manuel n'est pas écrit pour un modèle particulier). Il est disponible en ligne sous la forme de fichier pdf (en anglais) à l'adresse Internet suivante :

**Site Internet de Clavinova :** 

http://www.yamaha.co.jp/english/product/cl/

**Yamaha Manual Library (Bibliothèque)** (Electronic Musical Instruments) :

http://www2.yamaha.co.jp/manual/english/

(Vous devez d'abord vous inscrire. Le plus simple est de vous rendre sur le site Web de Clavinova).

Il existe trois modes de connexion entre un ordinateur et votre Clavinova :

- 1. Connexion du port série de l'ordinateur sur la prise TO HOST (Vers l'hôte) du Clavinova (page 64)
- 2. Utilisation d'une interface MIDI avec les connecteurs MIDI du Clavinova (page 66)
- 3. Utilisation du port USB de l'ordinateur et d'une interface USB, l'UX256 (page 67)

Pour plus d'informations, reportez-vous aux pages suivantes.

#### *ASTUCE*

Lorsque vous décidez de connecter votre Clavinova sur un ordinateur, vous devez mettre le Clavinova et l'ordinateur hors tension avant d'effectuer les branchements de câble nécessaires et de régler le sélecteur HOST SELECT (Sélection de l'hôte). Après avoir effectué vos branchements et réglé les interrupteurs, mettez d'abord l'ordinateur sous tension, puis le Clavinova.

#### *ASTUCE*

Si vous n'utilisez pas la prise TO HOST du Clavinova, assurez-vous que vous avez bien débranché le cordon de la prise. Si le cordon restait branché, le Clavinova risquerait de ne pas fonctionner normalement.

#### *ASTUCE*

Lorsque le sélecteur HOST SELECT est en position « PC-1 », « PC-2 » ou « Mac » vous pouvez utiliser la prise TO HOST (Vers l'hôte) mais les connecteurs MIDI sont désactivés car aucun transfert de données ne peut avoir lieu via les connecteurs MIDI. En revanche, lorsque le sélecteur HOST SELECT est en position « MIDI », vous pouvez utiliser les connecteurs MIDI mais pas la prise TO HOST car aucune donnée n'est transmise via la prise TO HOST.

### *1.* **Connexion du port série de l'ordinateur sur la prise TO HOST (Vers l'hôte) du Clavinova**

Branchez le port série de l'ordinateur (RS-232C ou RS-422) sur la prise TO HOST du Clavinova. Avec ce type de branchement, le Clavinova joue le rôle d'interface MIDI. Cela signifie donc que vous n'avez pas besoin de faire appel à une interface MIDI proprement dite.

#### **Connexion**

Pour raccorder le port série (page 65) de l'ordinateur (RS-232C ou RS-422) à la prise TO HOST du Clavinova, vous devez utiliser un câble série spécial.

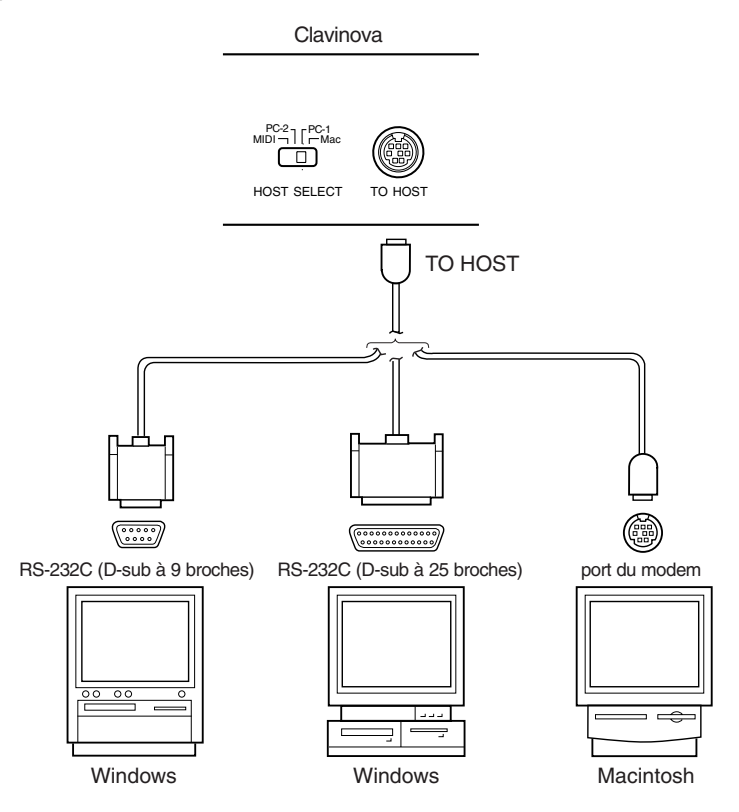

#### **Note à l'intention des utilisateurs de Windows 95/98 (concernant le pilote MIDI)**

Pour réaliser un transfert de données via le port série de l'ordinateur et la prise TO HOST (Vers l'hôte) du Clavinova, vous devez installer un pilote MIDI spécial (Yamaha CBX driver for Windows 95/98). Vous pouvez télécharger ce pilote depuis la bibliothèque XG suivante sur le site Web de Yamaha : http://www.yamaha-xg.com

#### **Types câbles série et affectation des broches de connexion**

Dans la liste ci-dessous, choisissez votre câble série en fonction du type d'ordinateur utilisé.

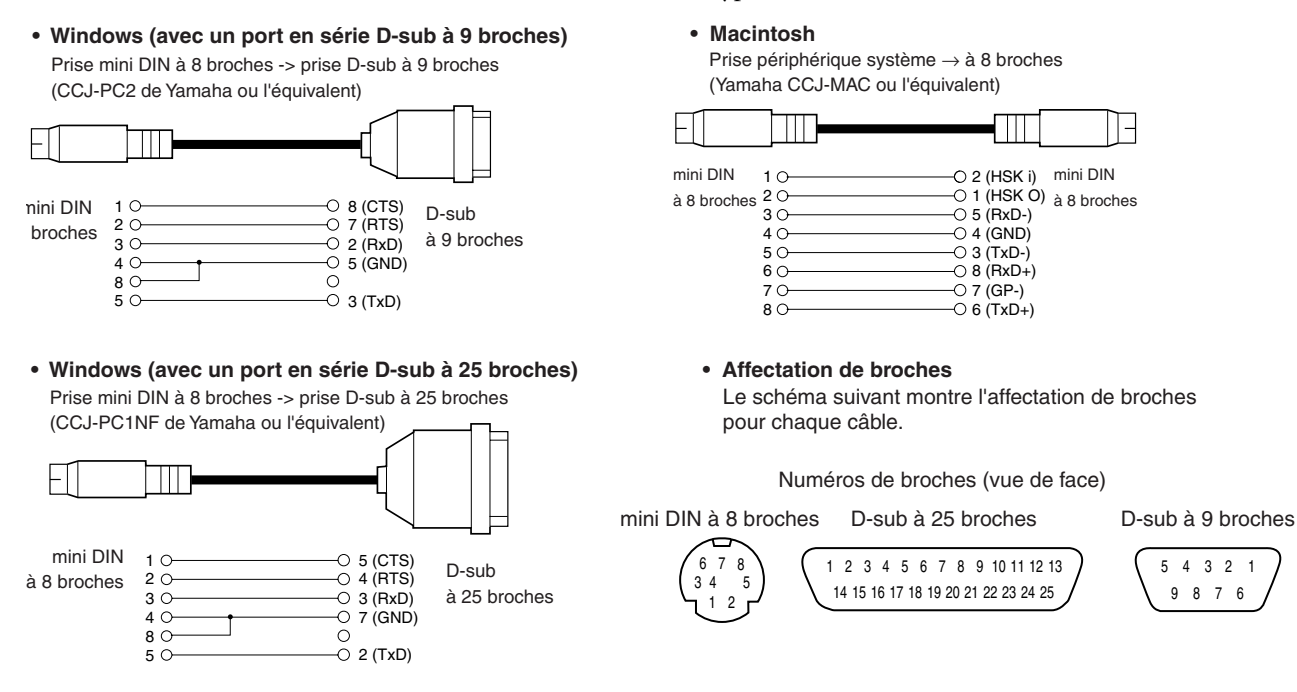

#### **Réglage du sélecteur HOST SELECT (Sélection de l'hôte) du Clavinova**

Réglez le sélecteur HOST SELECT (Sélection de l'hôte) du Clavinova en fonction de l'ordinateur connecté.

- **Macintosh** « Mac » (taux de transfert de données : 31 250 bps, horloge 1MHz)
- **Windows** « PC-2 » (taux de transfert de données : 38 400 bps)

#### *ASTUCE*

Si votre système ne fonctionne pas correctement avec les connexions et paramètres ci-dessus, il se peut que votre logiciel exige une modification de ces paramètres. Consultez le manuel de votre logiciel et attribuez au sélecteur HOST SELECT (Sélection de l'hôte) le taux approprié de transfert de données. (Le taux de transfert de données de « PC-1 » est de 31 250 bps).

## *2.* **Utilisation d'une interface MIDI et des connecteurs MIDI du Clavinova**

#### **Connexion**

Pour connecter un ordinateur sur le Clavinova, utilisez une interface MIDI et des câbles MIDI spéciaux.

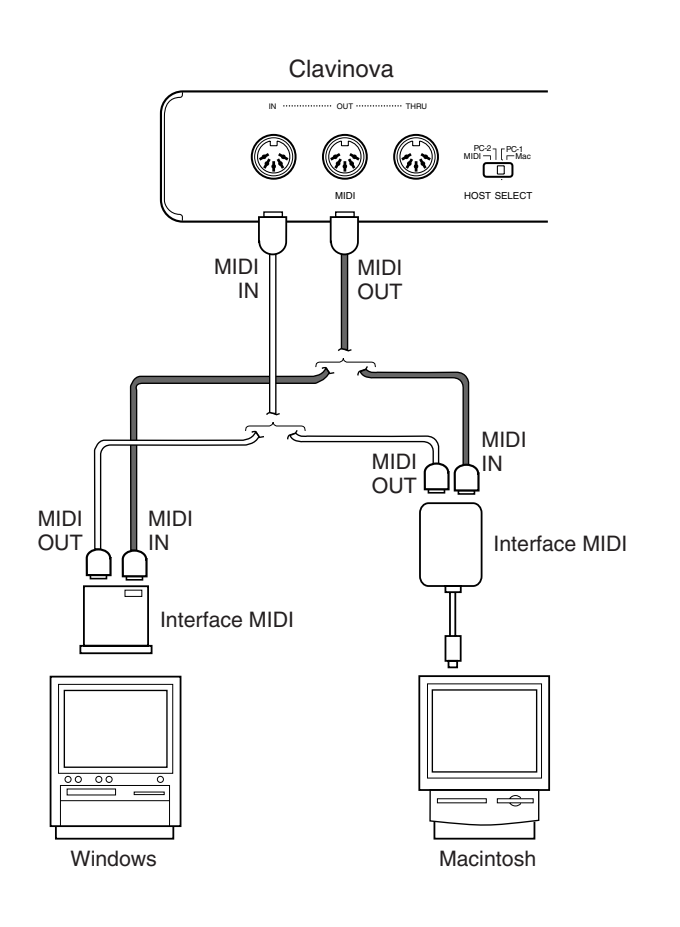

#### **Réglage du sélecteur HOST SELECT (Sélection de l'hôte) du Clavinova**

Positionnez le sélecteur HOST SELECT du Clavinova sur « MIDI ».

## *3.* **Utilisation du port USB de l'ordinateur et d'une interface USB, l'UX256**

Branchez le port USB de l'ordinateur sur l'UX256 à l'aide d'un câble USB, installez le pilote (fourni avec l'UX256) sur l'ordinateur et branchez l'UX256 sur le Clavinova à l'aide d'un câble série ou de câbles MIDI. Pour plus d'informations, reportez-vous au manuel utilisateur de l'UX256.

UX256: Yamaha USB-MIDI Interface

#### **Branchement de l'UX256 au Clavinova à l'aide d'un câble série**

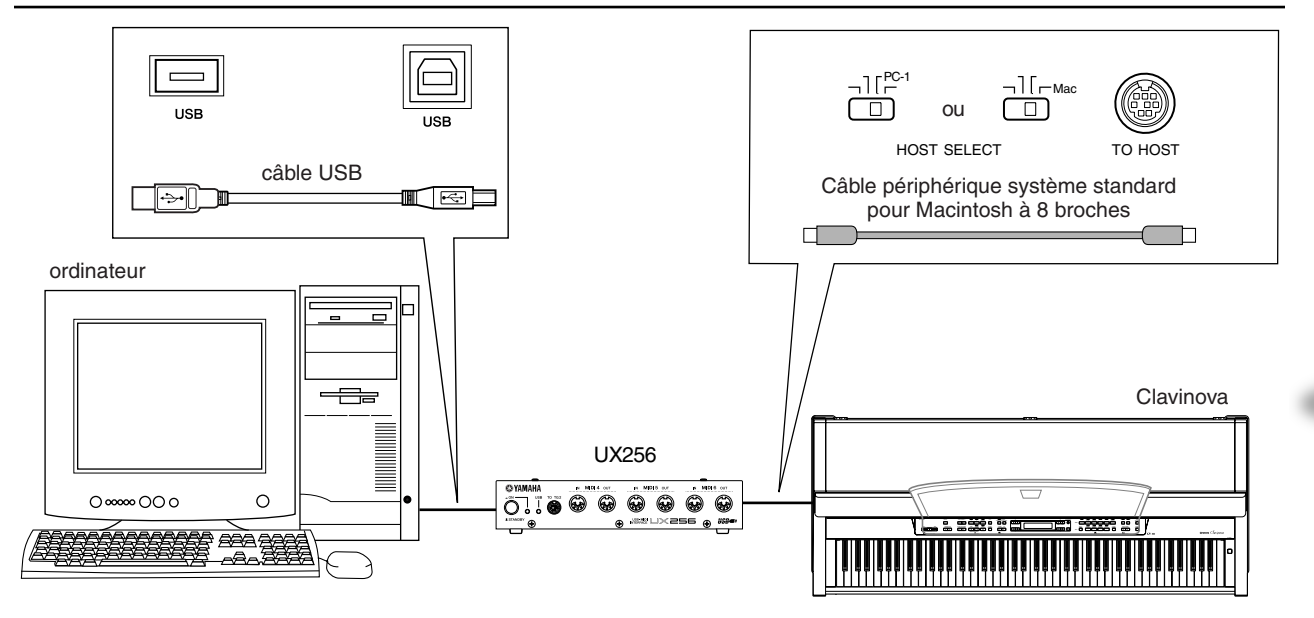

#### **Branchement de l'UX256 au Clavinova à l'aide de câbles MIDI**

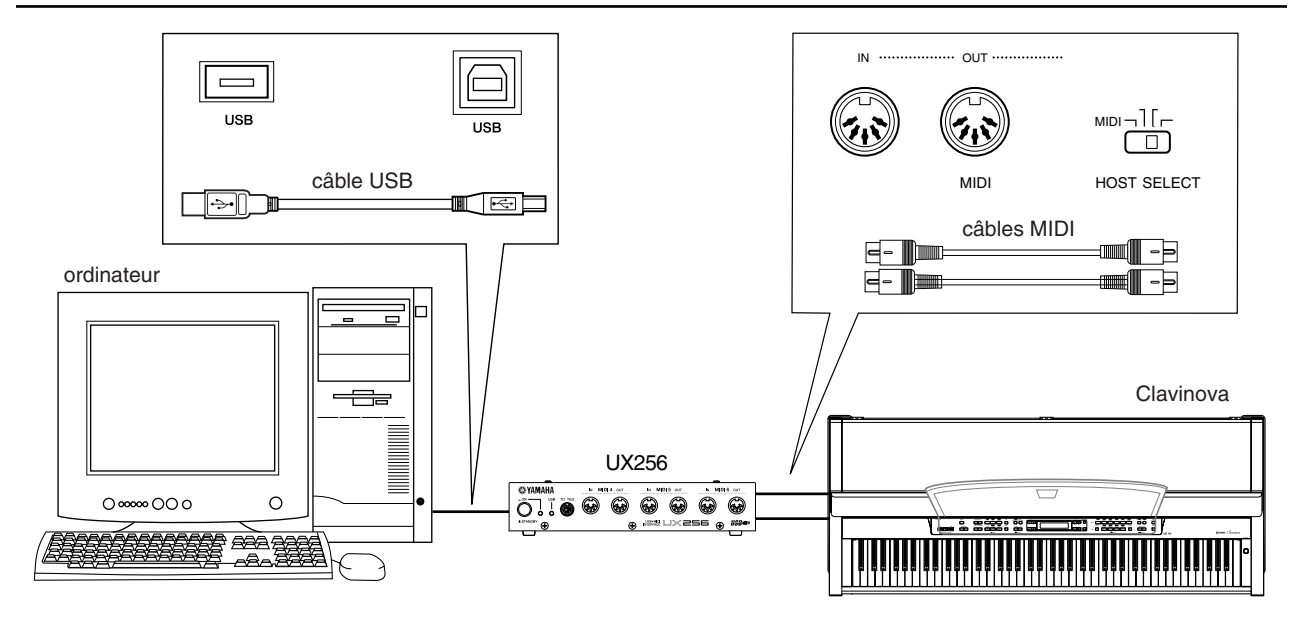

*CLP-990*

# *Réglages détaillés*

# <span id="page-69-0"></span>*Réglages détaillés*

Vous pouvez régler les différents paramètres pour optimiser l'utilisation des fonctions du Clavinova comme par exemple le réglage affiné de ton, la sélection d'une voix pour le métronome, la répétition de la reproduction, etc. Reportez-vous en page 72 pour le réglage normal (par défaut) de chaque paramètre .

## *Liste des paramètres*

Les paramètres suivants sont disponibles :

### **Enregistrement et reproduction [SONG SETTING] (Réglage de morceau)**

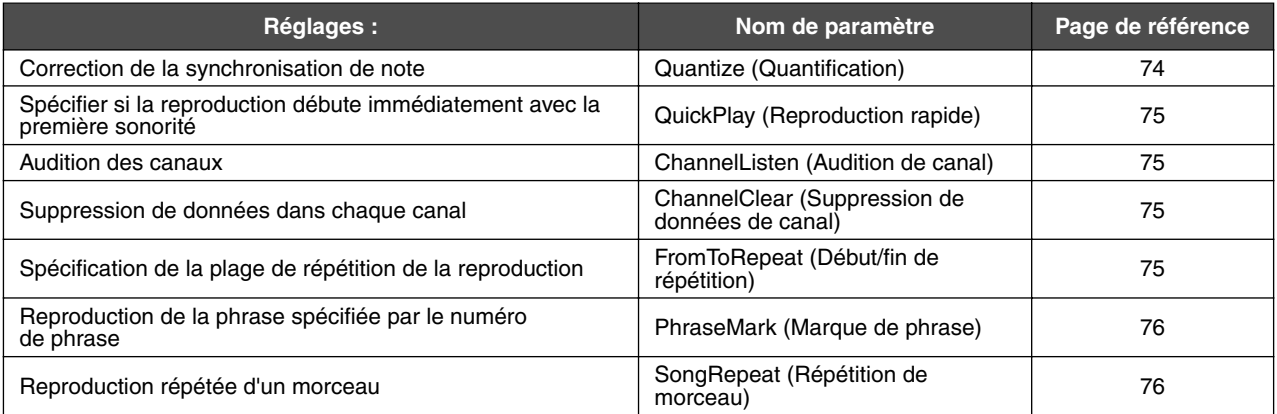

## **Métronome [METRONOME SETTING] (Réglage de métronome)**

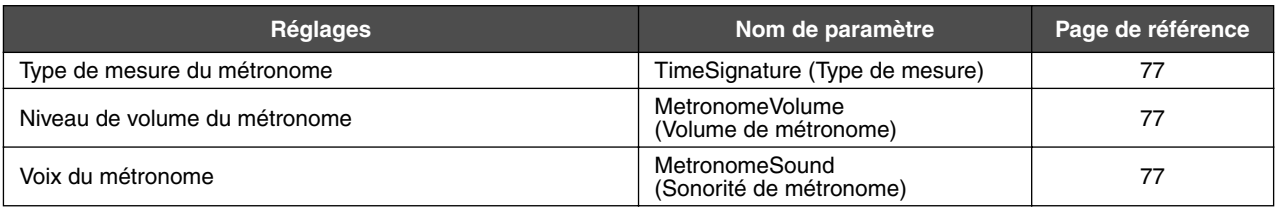

### **Voix [VOICE SETTING] (Réglage de voix)**

En mode Dual (Duo), les paramètres signalés par un astérisque « \* » sont définis pour Voice 1 et Voice 2 séparément.

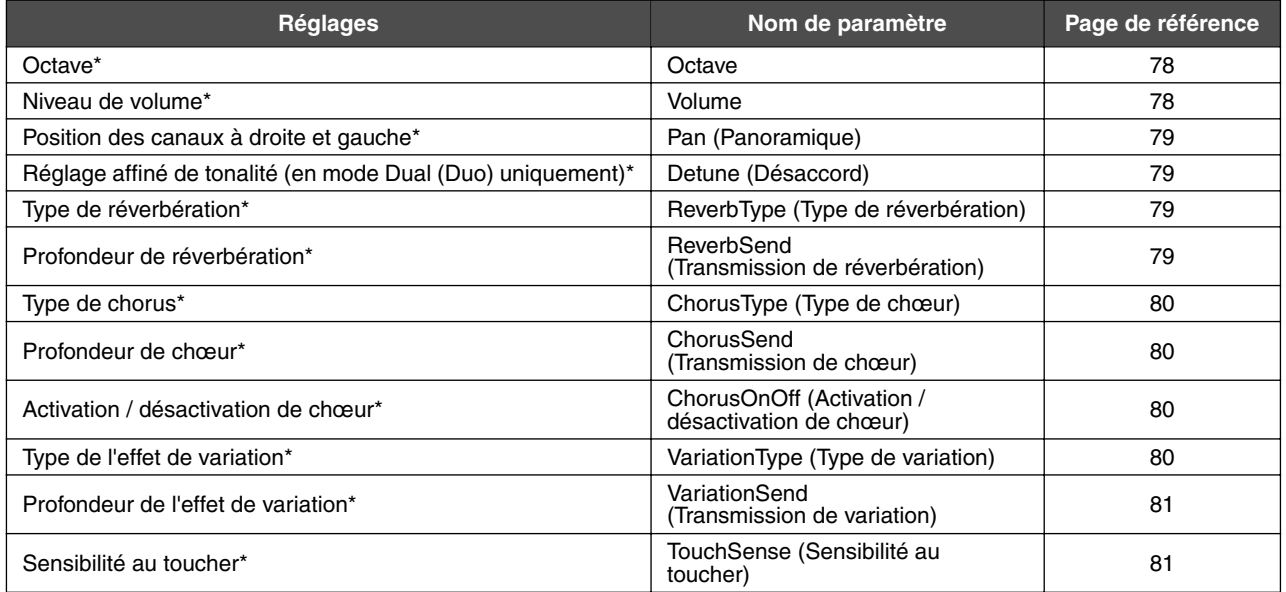

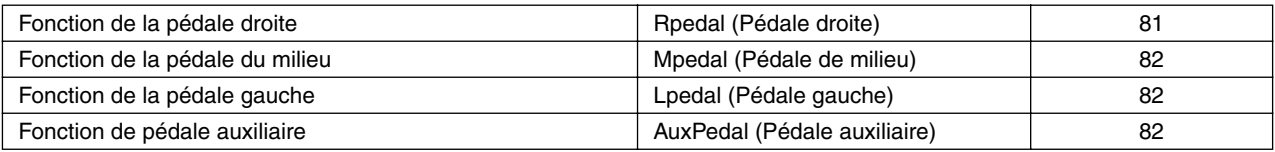

## **MIDI [MIDI SETTING]**

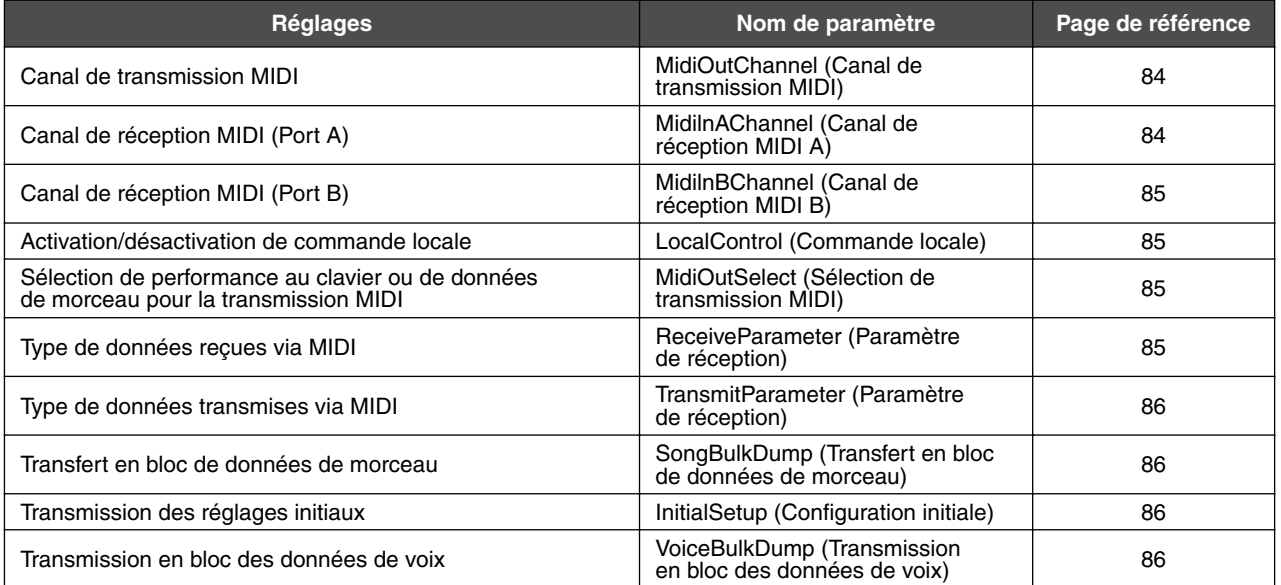

## **[OTHER SETTING] (Autre réglage)**

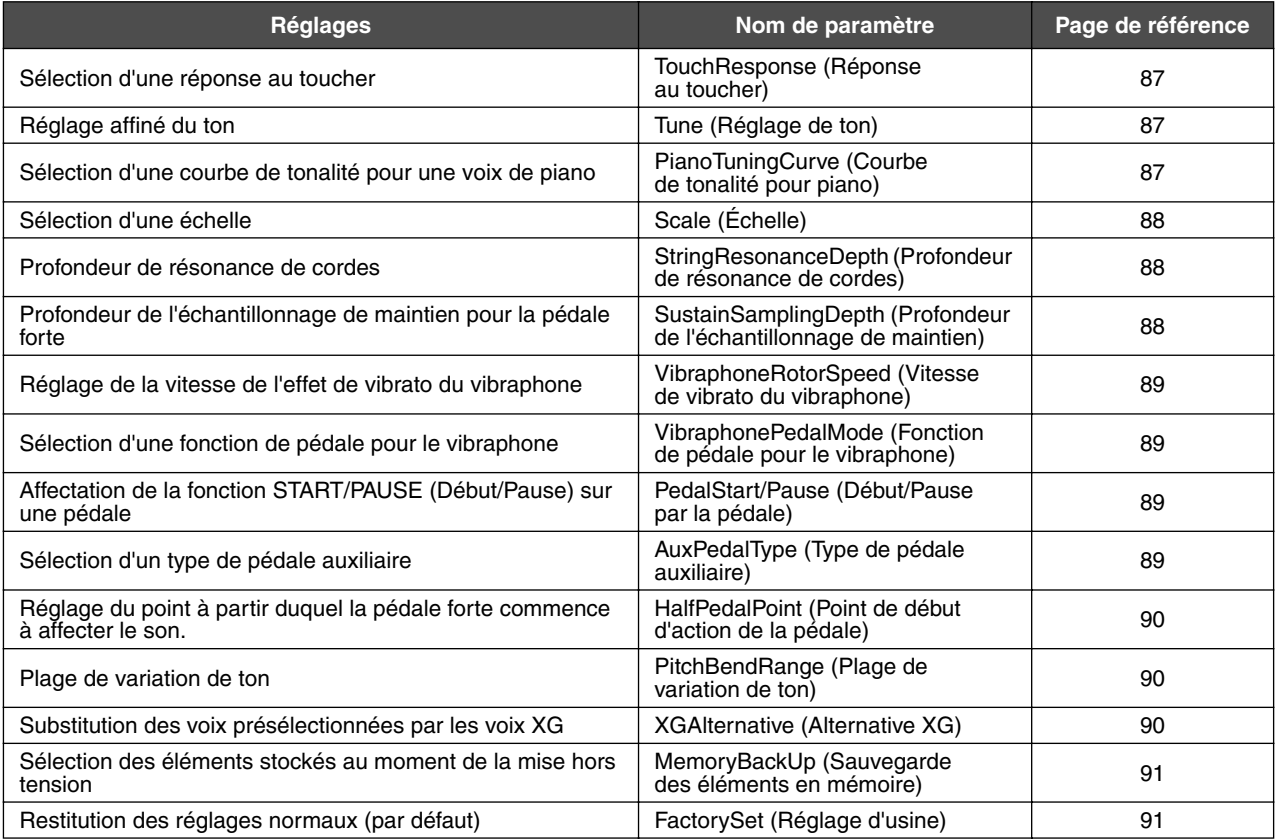

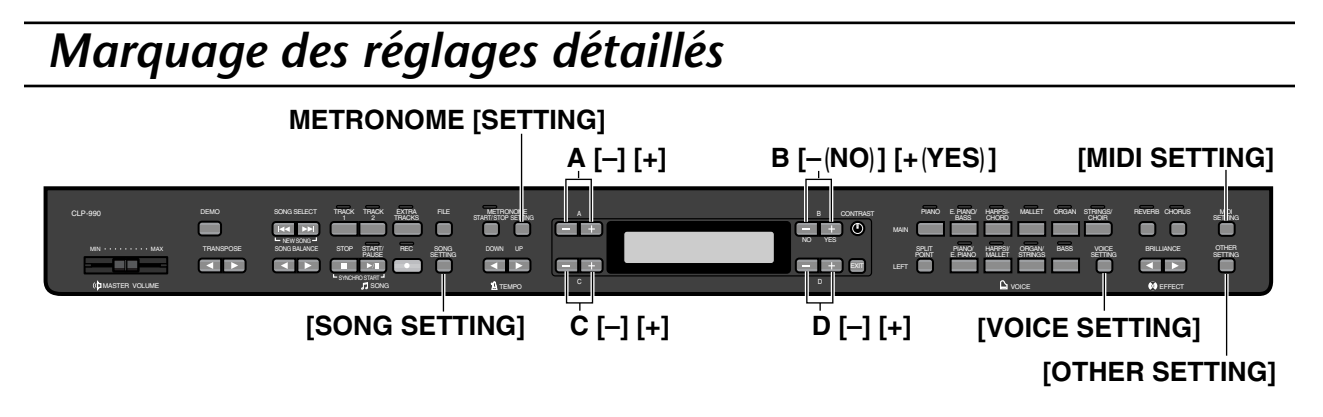

## *Procédure*

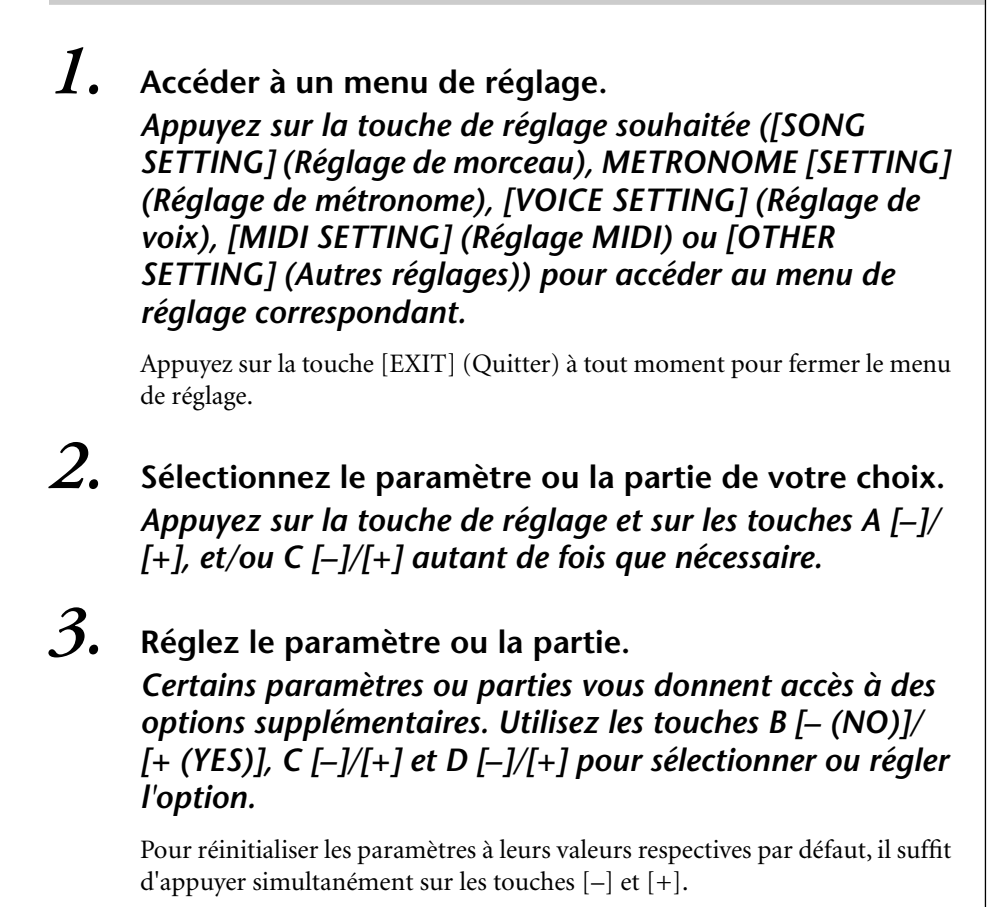
# *4.* **Enregistrement, exécution ou sauvegarde des données.**

Il existe deux méthodes pour répondre aux messages.

#### *Si les messages « Execute?*→ *» (Exécution ?) ou « Start?*→ *» (Démarrage ?) apparaissent :*

Appuyez sur la touche B  $[+(YES)]$  pour afficher la confirmation ( $[Sure? \rightarrow]$ (Sûr ?)). Pour poursuivre, appuyez sur la touche B [+(YES)] une nouvelle fois. Le Clavinova affiche le message « Executing » (Exécution en cours) et enregistre les données. Une fois que l'opération est terminée, l'instrument affiche « Completed » (Terminé) pendant trois secondes avant de retourner à l'écran précédent.

Pour annuler l'opération, appuyez sur la touche B [–(NO)] au lieu de B  $[+(YES)].$ 

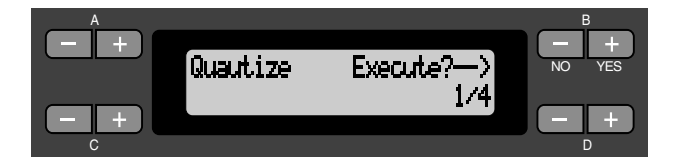

### *Si le message « Set?*→ *» (Réglage ?) apparaît :*

Appuyez sur la touche B [+(YES)] pour exécuter le réglage. Le Clavinova affiche « Executing » (Exécution en cours) et sauvegarde les données. Lorsque l'opération est terminée, il affiche alors le message « Completed » (Terminé) pendant trois secondes avant de retourner sur l'écran précédent.

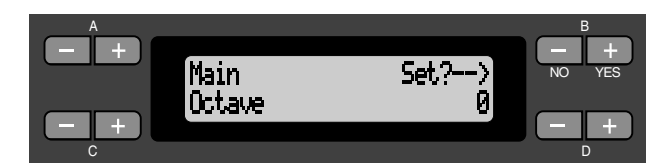

# *5.* **Fermez le menu de réglage.**

Appuyez sur la touche [EXIT] (Quitter).

# <span id="page-73-0"></span>*Réglages détaillés pour l'enregistrement et la reproduction [SONG SETTING] (Réglage de morceau)*

Vous pouvez effectuer des réglages détaillés pour le morceau sélectionné. Sélectionnez d'abord le morceau souhaité parmi les morceaux présélectionnés (« PresetSong »), les morceaux en mémoire (« MemorySong ») ou les morceaux sur disquette (« DiskSong ») (voir page 57).

# *Procédure*

*Sélectionnez le morceau de votre choix puis appuyez sur la touche « SONG SETTING » pour accéder au menu Song Setting (Réglage de morceau).*

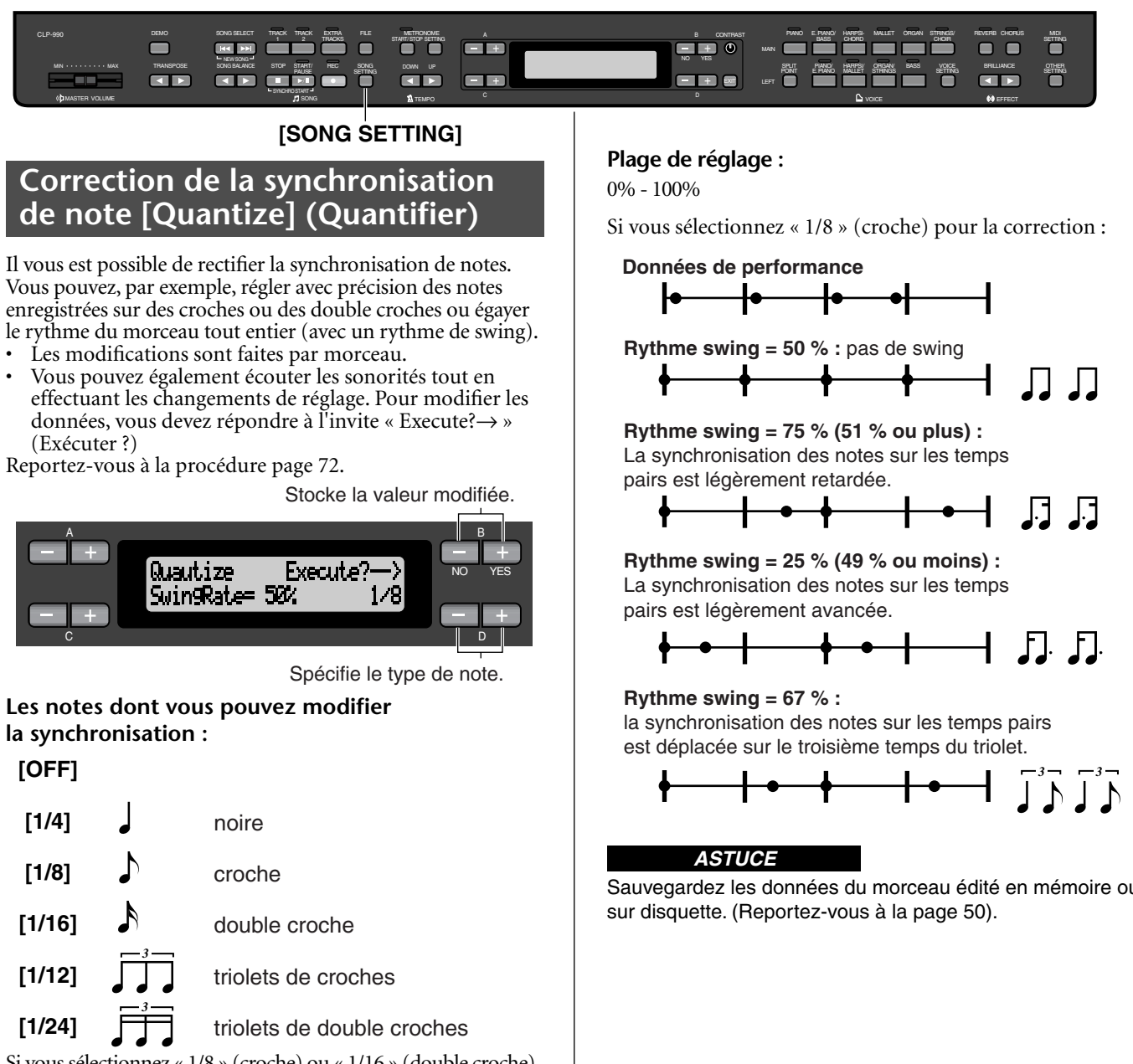

Si vous sélectionnez « 1/8 » (croche) ou « 1/16 » (double croche) pour les corriger, le Clavinova affiche « SwingRate=xx% » (Rythme Swing), ce qui vous permet de transformer le rythme du morceau tout entier en le rendant plus vivant et plus swing.

Sauvegardez les données du morceau édité en mémoire ou

### <span id="page-74-0"></span>**Pour spécifier si la reproduction débute immédiatement avec la première sonorité [QuickPlay] (Reproduction rapide)**

Ce paramètre vous permet de spécifier si le morceau débutant à mi-mesure ou le morceau comportant un silence précédant la première note doivent être reproduits à partir de la première note ou au premier top de la mesure (silence ou vide). Reportez-vous à la procédure [page 72.](#page-71-0)

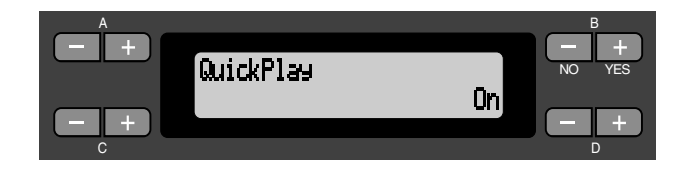

#### **Plage de réglage :**

[On] (Activation) Reproduction à partir de la première note

[Off] (Désactivation) Reproduction à partir du premier top de la mesure (comprenant un silence ou un vide)

## **Audition des canaux [ChannelListen]**

Vous pouvez sélectionnez un seul canal pour écouter son contenu. La reproduction commence dès la première note. Reportez-vous à la procédure [page 72.](#page-71-0)

> La reproduction se poursuit jusqu'à ce que vous appuyez sur cette touche et la maintenez enfoncée.

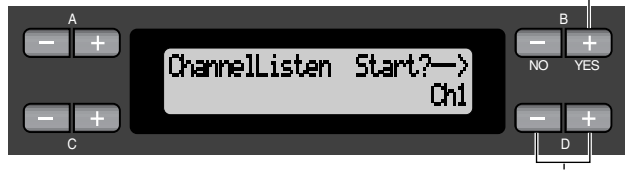

Utilisez ces touches pour sélectionner le canal souhaité pour la reproduction.

#### **Plage de réglage :**

Ch1 - Ch16

#### *ASTUCE*

En général, les canaux sans données ne s'affichent pas. Cependant, il arrive que tous les canaux (y compris ceux qui ne contiennent pas de données) s'affichent dans le cas de certains morceaux.

### **Suppression de données de chaque canal [ChannelClear] (Suppression de données de canal)**

Vous pouvez supprimer des données de chacun des 16 canaux. Reportez-vous à la procédure [page 72.](#page-71-0)

Appuyez sur cette touche pour supprimer les données.

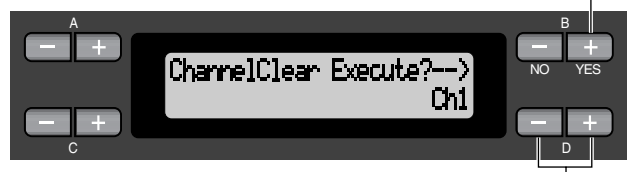

Utilisez ces touches pour sélectionner le canal souhaité pour la suppression.

#### **Plage de réglage :**

Ch1 - Ch16, ALL (tous les canaux)

*ASTUCE*

- Les canaux sans données ne s'affichent pas. Cependant, il arrive que tous les canaux (y compris ceux qui ne contiennent pas de données) s'affichent dans le cas de certains morceaux.
- Sauvegardez les données du morceau édité en mémoire ou sur disquette (voir page 50).

# **Spécification de plage et reproduction répétée [FromTo-Repeat] (Début/fin de répétition)**

Vous pouvez spécifier une plage de morceau (en mouvements de temps) pour en faire répéter la reproduction.

- La reproduction est répétée juste après le point précédent immédiatement le temps spécifié comme étant le point final.
- Si vous reproduisez un morceau en ayant activé la fonction de répétition « Repeat On », le décompte est lancé suivi par la reproduction répétée de la partie spécifiée jusqu'à ce que vous appuyez sur la touche [STOP].
- Si par contre vous sélectionnez la désactivation de répétition « Repeat Off », la reproduction démarre normalement.
- Reportez-vous à la procédure [page 72.](#page-71-0)

Utilisez ces touches pour sélectionner la répétition « Repeat On ».

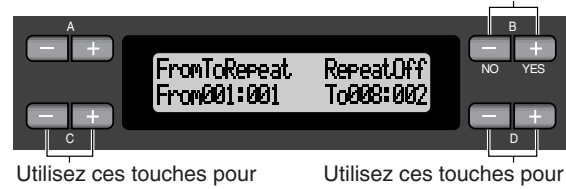

spécifier le point de début de la plage de répétition.

spécifier le point final de la plage de répétition.

#### *REMARQUE :*

Lorsque vous sélectionnez un morceau différent, la plage spécifiée est automatiquement supprimée et la fonction de répétition désactivée.

# <span id="page-75-0"></span>**Reproduction de la phrase spécifiée par le numéro de phrase [PhraseMark] (Marque de phrase)**

Si vous sélectionnez un morceau sur une disquette de collection d'ensembles, telles que « Disk Orchestra Collection » (Collection d'ensembles sur disquette) ou l'une des disquettes « XG for Piano » (XG pour piano), vous pouvez spécifier les numéros de phrases de la partition qui doivent être reproduites à partir des marques de phrases sur la partition ou les phrases reproduites de façon répétée.

- Si vous reproduisez un morceau en ayant activé la fonction de répétition « Repeat On », le décompte est lancé suivi par la reproduction répétée de la partie spécifiée jusqu'à ce que vous appuyez sur la touche [STOP].
- Si par contre vous sélectionnez la désactivation de répétition « Repeat Off », la reproduction démarre normalement à partir de la phrase spécifiée.

Reportez-vous à la procédure [page 72.](#page-71-0)

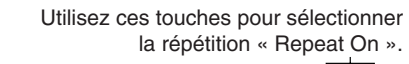

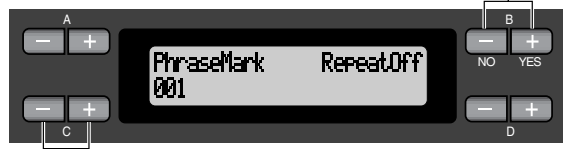

Utilisez ces touches pour spécifier le numéro de phrase.

#### **Réglage de la plage du numéro de phrase :**

Off (non spécifié)

1 – le dernier numéro de phrase du morceau

Si vous sélectionnez un morceau n'appartenant pas à « Disk Orchestra Collection » ou à l'une des disquettes « XG for Piano », vous devez choisir « Off » uniquement.

# **Reproduction répétée d'un morceau [SongRepeat] (Répétition de morceau)**

Vous pouvez reproduire de façon répétée tous les morceaux ou un seul seulement des 50 morceaux présélectionnés ou stockés sur disquette.

Lorsque vous démarrez la reproduction, le Clavinova exécute le morceau choisi en utilisant le panneau avant puis lance la reproduction répétée des morceaux sélectionnés jusqu'à ce que vous appuyez sur la touche la [STOP].

Reportez-vous à la procédure [page 72.](#page-71-0)

Utilisez ces touches pour sélectionner « On ».

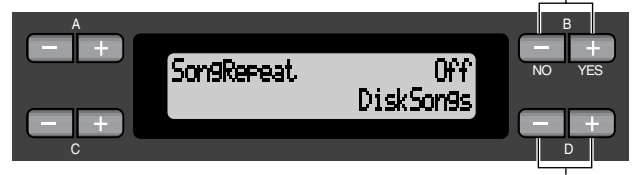

Utilisez ces touches pour spécifier les morceaux répétés.

#### **Plage de réglage :**

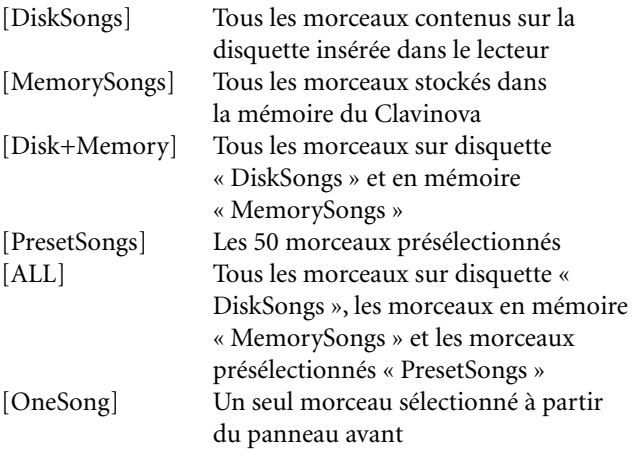

# <span id="page-76-0"></span>*Réglages détaillés du métronome [METRONOME SETTING]*

Vous pouvez définir le type de mesure, le niveau de volume et la voix du métronome du Clavinova.

# *Procédure*

### *Appuyez sur la touche [METRONOME SETTING] (Réglage de métronome) pour accéder au menu « Metronome Setting ».*

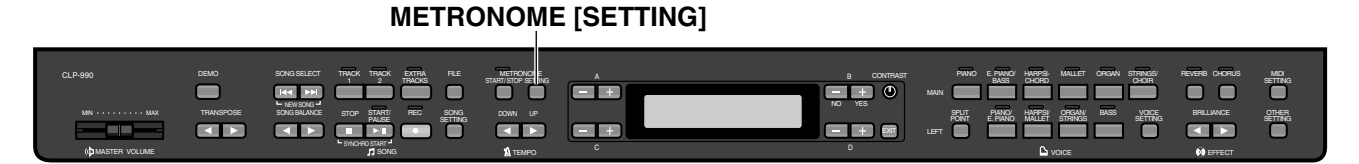

# **Réglage du type de mesure du métronome [TimeSignature]**

Reportez-vous à la procédure[page 72.](#page-71-0)

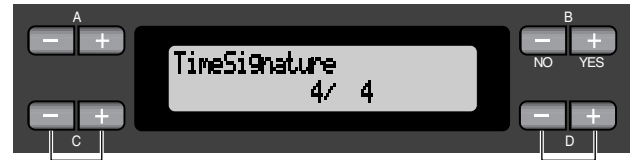

Utilisez ces touches pour régler le numérateur du type de mesure.

Utilisez ces touches pour régler le dénominateur du type de mesure.

Par exemple, pour spécifier « 3/4 », utilisez les touches C [–]/ [+] pour sélectionner « 3 » et les touches D [–]/[+] pour choisir « 4 ».

**Plage de réglage du numérateur :**  $1 - 16$ 

**Options de réglage du dénominateur :**

2, 4 et 8

# **Réglage du niveau de volume du métronome [MetronomeVolume] (Volume du métronome)**

Reportez-vous à la procédure [page 72.](#page-71-0)

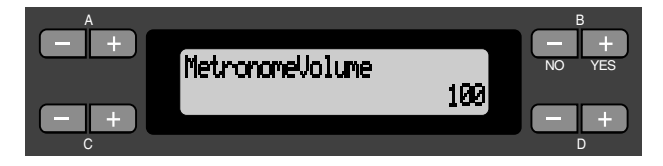

# **Plage de réglage :**

0-127

# **Sélection de la voix de métronome [MetronomeSound] (Sonorité du métronome)**

Reportez-vous à la procédure [page 72.](#page-71-0)

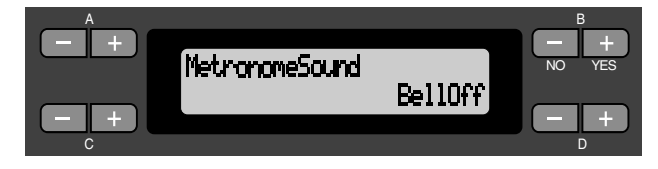

#### **Plage de réglage :**

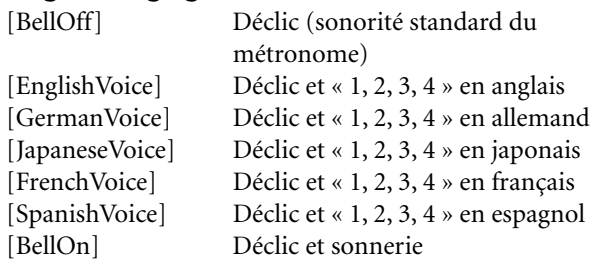

#### *ASTUCE*

Pour assourdir le décompte de temps, sélectionnez « BellOff » (Désactivation de sonnerie)

# <span id="page-77-0"></span>*Réglages détaillés pour les voix [VOICE SETTING]*

Ce menu vous permet d'opérer différents réglages détaillés pour les voix en mode Dual (Duo) ou Split (Partagé) et les effets. Vous pouvez effecteur ces réglages pour chaque voix (ou chaque combinaison de voix) séparément. Il vous est possible d'écouter les notes que vous jouez au clavier tout en modifiant les réglages.

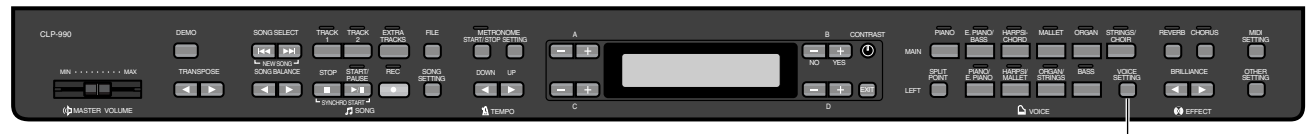

**[VOICE SETTING]**

# *Procédure*

- *1.* **Sélectionnez une voix et appuyez sur la touche [VOICE SETTING] (Réglage de voix) pour accéder au menu « Voice Setting ».**
- *2.* **Appuyez sur les touches A [–]/[+] pour sélectionner la partie pour laquelle vous souhaitez changer de voix.**

La plage de la partie affichée varie selon la voix sélectionnée. [Main] Voix MAIN (Principale) (affichée avec une seule voix ou en mode Split (Partagé)) [Main × Layer]Voix MAIN Voice 1 et MAIN Voice 2 (affichées lorsque MAIN est en mode Dual (Duo)) [Left] Voix LEFT(Gauche) (affichée en mode Split (Partagé)) [Left × Layer] Voix LEFT Voice 1 et LEFT Voice 2 (affichées lorsque LEFT est en mode Dual (Duo))

#### *ASTUCE*

En mode Dual (Duo), les paramètres signalés par un astérisque « \* » sont réglés pour les voix Voice 1 et Voice 2 séparément.

### **Réglage de l'octave [Octave]\***

Vous pouvez transposer la tonalité des octaves vers le haut ou le bas.

Reportez-vous à la procédure [page 72.](#page-71-0)

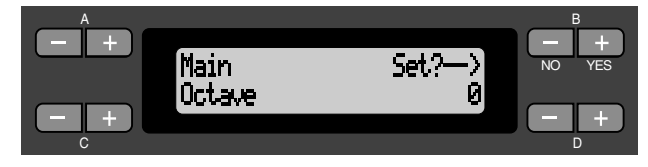

#### **En mode Dual (Duo) :**

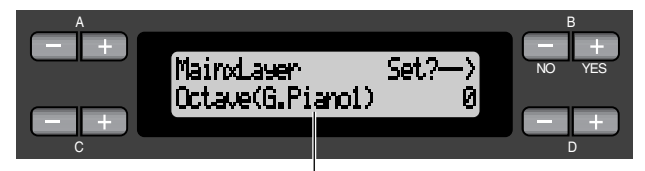

Voix à éditer (Voice 1 ou Voice 2)

#### **Plage de réglage :**

–2 (deux octaves inférieures - 0 (pas de changement de ton) - +2 (deux octaves supérieures)

# **Réglage du niveau de volume [Volume]\***

Vous pouvez régler le niveau de volume pour chaque partie de voix.

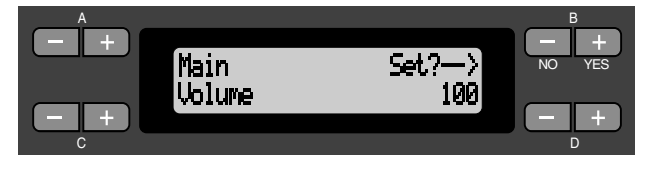

#### **En mode Dual (Duo) :**

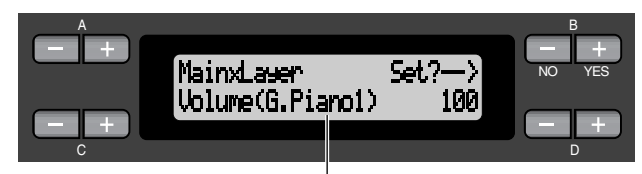

Voix à éditer (Voice 1 et Voice 2)

#### **Plage de réglage :**

0 - 127

# **Réglage de la position des canaux à droite et à gauche [Pan]\* (Panoramique)**

Vous pouvez spécifier la position de l'image stéréo de laquelle vous parvient le son.

Reportez-vous à la procédure [page 72.](#page-71-0)

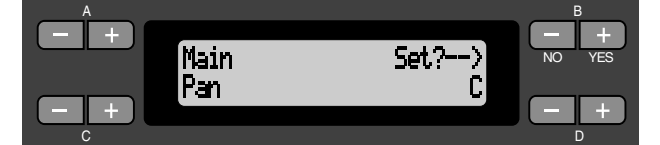

**En mode Dual (Duo) :**

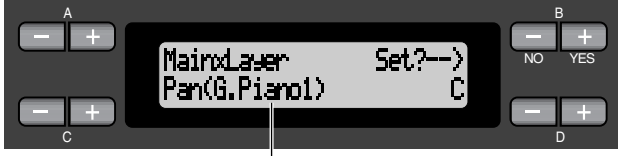

Voix à éditer (Voice 1 ou Voice 2)

#### **Plage de réglage :**

L64 (Gauche) ~ C (Centre) ~ R63 (Droit)

# **Réglage affiné de ton (en mode Dual (Duo) uniquement) [Detune] (Désaccord)**

Vous pouvez changer légèrement la tonalité de deux voix sélectionnées pour le mode Dual (Duo). Reportez-vous à la procédure [page 72.](#page-71-0)

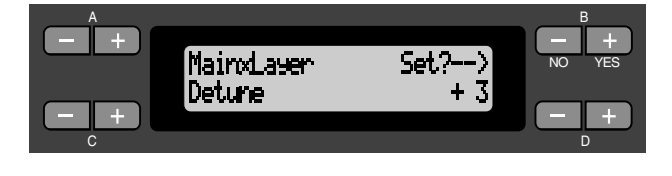

#### **Plage de réglage :**

–20 - +20 (avec les valeurs positives, le ton de la voix Voice 1 est augmenté et celui de la voix Voice 2 diminué. Avec des valeurs négatives, le ton de la voix Voice 1 est au contraire abaissé et celui de la voix Voice 2 relevé).

# **Sélection du type de réverbération [ReverbType]**

#### *ASTUCE*

Ce paramètre ne peut pas être réglé pour les parties de voix « Left » et « LeftXLayer ».

Reportez-vous à la procédure [page 72.](#page-71-0)

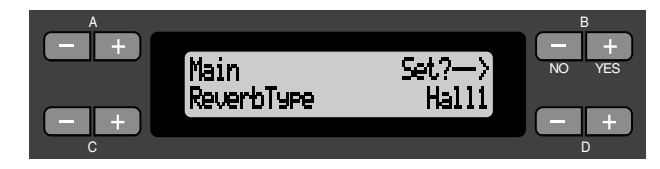

#### **Plage de réglage :**

Room Simule la réverbération dans une pièce .

- Hall Simule la réverbération dans une salle de concert.
- Hall2 Réverbération légèrement plus longue que celle de « Hall1»
- Stage Réverbération appropriée pour les sonorités d'un seul instrument en solo.
- Plate Réverbération à partir de la vibration d'une plaque métallique.

# **Réglage de la profondeur de réverbération [ReverbSend]\* (Transmission de réverbération)**

#### *ASTUCE*

L'effet de réverbération ne s'applique pas si le paramètre ReverbSend (Transmission de réverbération) est spécifié sur « 0 ».

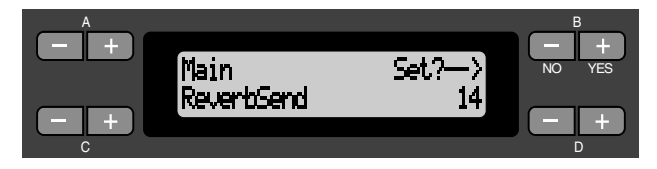

#### **En mode Dual (Duo) :**

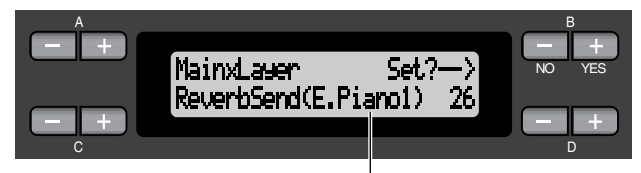

Voix à éditer (Voice 1 ou Voice 2)

#### **Plage de réglage :**

 $0 - 127$ 

# **Sélection du type de chœur [Chorus Type] (Type de chœur)**

#### *ASTUCE*

Vous ne pouvez pas régler ce paramètre pour les voix « Left » et « LeftXLayer ».

Reportez-vous à la procédure [page 72.](#page-71-0)

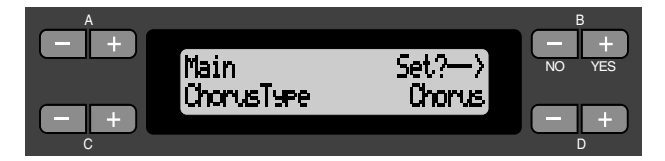

#### **Plage de réglage :**

Chorus Ajoute des sonorités riches et spacieuses . Celeste Ajoute des sonorités expressives et spacieuses. Flanger Ajoute les bruits d'accompagnements expressifs d'un avion en montée et en descente.

# **Réglage de la profondeur de chœur [ChorusSend]\* (Transmission de chœur)**

Reportez-vous à la procédure [page 72.](#page-71-0)

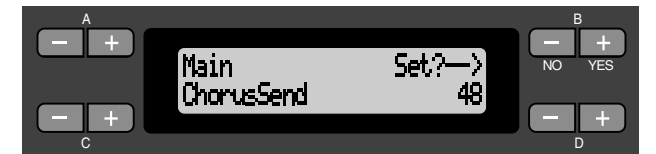

#### **En mode Dual (Duo) :**

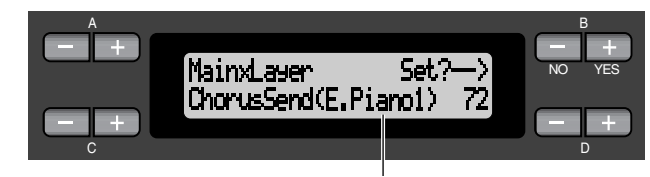

Voix à éditer (Voice 1 ou Voice 2)

#### **Plage de réglage :** 0 - 127

# **Activation/désactivation de l'effet de chœur [ChorusOnOff]**

Vous pouvez activer ou désactiver la touche [CHORUS] (Chœur) pour chaque voix. Lorsque vous sélectionnez une voix, le réglage d'activation/désactivation de chœur pour celle-ci change automatiquement en fonction de ce paramètre.

#### *ASTUCE*

Même si ce paramètre est activé, l'effet de chœur est désactivé lorsque la paramètre ChorusSend (Transmission de chœur) est spécifié sur « 0 ». Reportez-vous à la procédure [page 72.](#page-71-0)

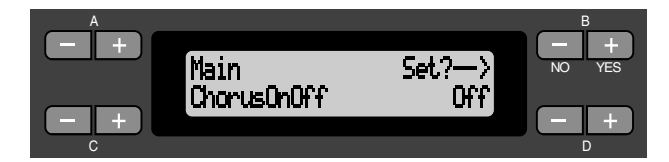

**Plage de réglage :** On/Off

# **Sélection du type d'effet de la variation [VariationType] (Type de variation)**

Vous pouvez sélectionner d'autres effets (à part réverbération et chœur).

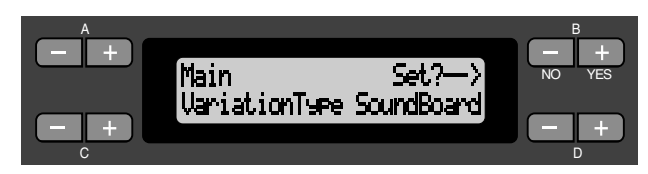

#### <span id="page-80-0"></span>**Plage de réglage :**

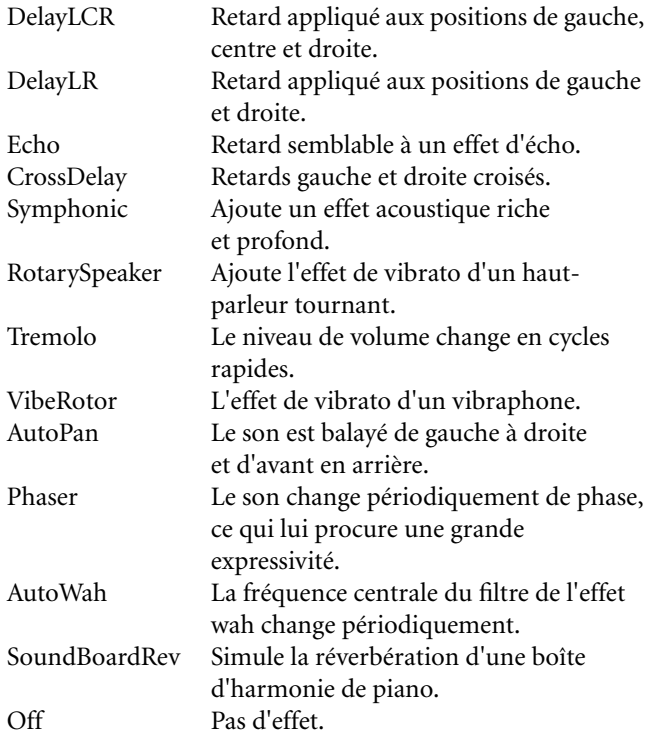

# **Réglage de la profondeur de l'effet de variation [VariationSend]\* (Transmission de la variation)**

Reportez-vous à la procédure [page 72.](#page-71-0)

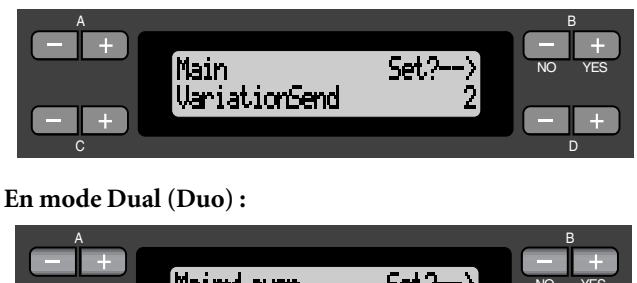

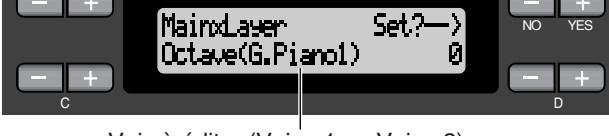

Voix à éditer (Voice 1 ou Voice 2)

#### **Plage de réglage :**

0 - 127

# **Réglage de la sensibilité au toucher [TouchSense]\* (Sensibilité au toucher)**

Ce paramètre vous permet de commander le mode et le degré de variation du niveau de volume en réaction à votre force de frappe au clavier. Le niveau de volume des voix de clavecin et d'orgue étant invariable quel que soit votre jeu, le réglage normal pour celles-ci est 127. (Voir la section « Plage de réglage » ci-dessous).

Reportez-vous à la procédure [page 72.](#page-71-0)

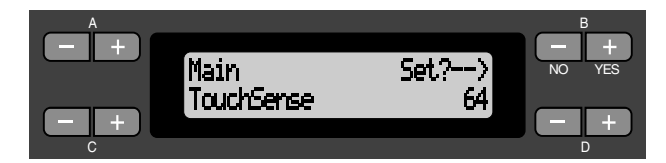

#### **En mode Dual (Duo) :**

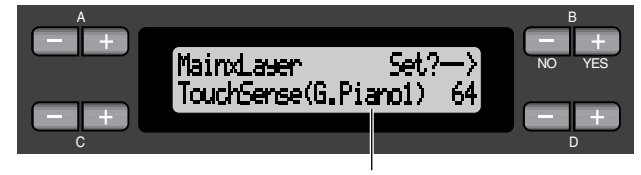

Voix à éditer (Voice 1 ou Voice 2)

#### **Plage de réglage :**

0 (le niveau le plus faible) - 64 (les plus grandes variations de niveau) - 127 (le niveau constant et le plus fort)

# **Réglage de la fonction de la pédale de droite [RPedal] (Pédale droite)**

Reportez-vous à la procédure [page 72.](#page-71-0)

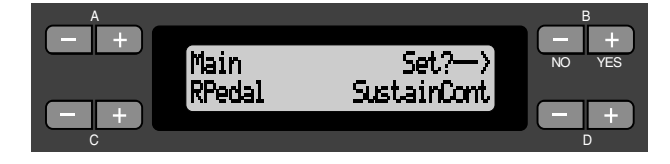

#### **Plage de réglage :**

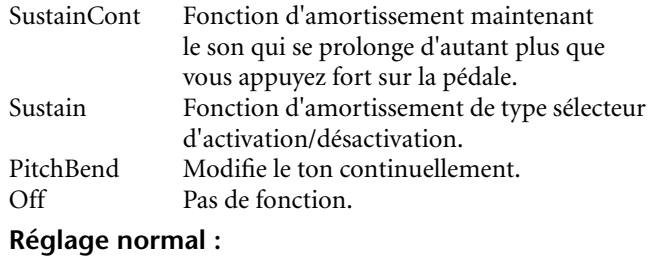

SustainCount

## <span id="page-81-0"></span>**Réglage de la fonction de la pédale centrale [MPedal] (Pédale de milieu)**

Reportez-vous à la procédure [page 72.](#page-71-0)

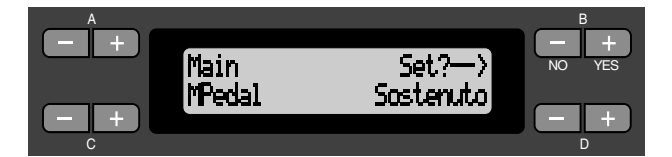

#### **Plage de réglage :**

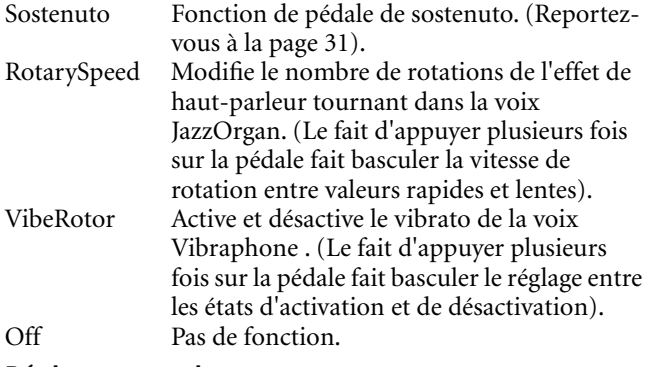

**Réglage normal :**

Sostenuto

# **Réglage de la fonction de pédale gauche [LPedal] (Pédale gauche)**

Reportez-vous à la procédure [page 72.](#page-71-0)

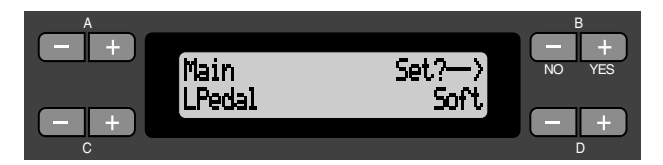

#### **Plage de réglage :**

- Soft Fonction de pédale douce. (Reportez-vous à la page 31).
- RotarySpeed Modifie le nombre de rotations de l'effet de haut-parleur tournant dans la voix JazzOrgan. (Le fait d'appuyer plusieurs fois sur la pédale fait basculer la vitesse de rotation entre valeurs rapides et lentes).
- VibeRotor Active et désactive le vibrato de la voix Vibraphone. (Le fait d'appuyer plusieurs fois sur la pédale fait basculer le réglage entre les états d'activation et de désactivation). Pas de fonction.

#### **Réglage normal :**

Soft (pour toutes les voix à l'exception de JazzOrgan et VibraPhone) Rotary Speed (JazzOrgan), Vibraphone (VibeRotor)

### **Réglage de la fonction de pédale auxiliaire [AuxPedal] (Pédale auxiliaire)**

Vous pouvez affecter une fonction à la pédale raccordée à la prise AUX PEDAL du Clavinova. Reportez-vous à la procédure [page 72.](#page-71-0)

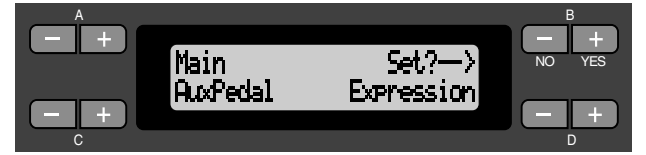

#### **Plage de réglage :**

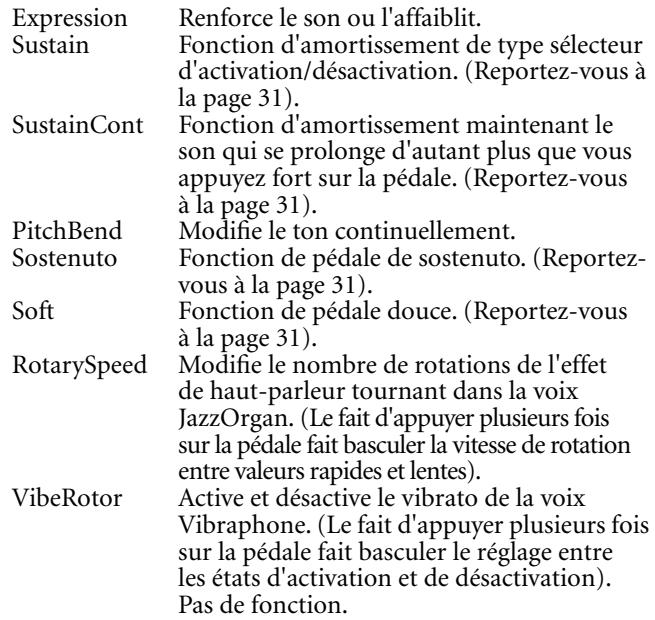

#### **Réglage normal :**

Expression

#### **Pédales en option** *ASTUCE*

- Commande au pied FC7 de Yamaha Cette commande au pied convient pour le contrôle des paramètres Expression, SustainCont (Commande de Maintien) et PitchBend (Variation de ton).
- Commande au pied FC4 de Yamaha Commande au pied FC5 de Yamaha Ces sélecteurs sont appropriés pour le contrôle des paramètres Sustain, Sostenuto, Soft, RotarySpeed et VibeRotor.

# <span id="page-82-0"></span>*Réglages MIDI [MIDI SETTING]*

Vous pouvez effectuer des réglages MIDI détaillés, comme par exemple régler les canaux de transmission/réception MIDI.

# *À propos de la norme MIDI*

MIDI (Musical Instrument Digital Interface) est un format standard de transmission/réception de données. Il autorise le transfert de données de performance et de commandes entre les dispositifs MIDI et les ordinateurs personnels. MIDI permet de contrôler un appareil MIDI branché au Clavinova à partir de ce dernier ou à l'inverse, de commander le Clavinova depuis un appareil MIDI ou un ordinateur raccordé à l'instrument.

#### **Bornes MIDI**

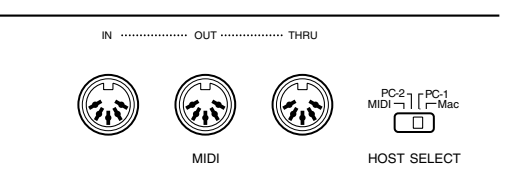

MIDI [IN] : reçoit les données MIDI.

MIDI [OUT] : transmet les données MIDI.

MIDI [THRU] : transmet telles quelles les données reçues à la borne d'entrée MIDI [IN].

#### *ASTUCE*

Apprêtez des câbles MIDI spécifiques.

**Borne [TO HOST]**

Utilisez cette borne pour raccorder le Clavinova à un ordinateur.

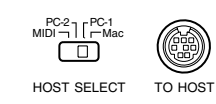

#### *ASTUCE*

Le type de câble de raccordement varie selon l'ordinateur. Reportez-vous à la section « Se connecter à un ordinateur » en [page 63](#page-62-0) pour les détails.

#### *ASTUCE*

Les données de performance et les commandes MIDI sont transmises sous forme de valeurs numériques. Les données MIDI susceptibles d'être transmises ou reçues dépendent du type de dispositif MIDI concerné. Reportez-vous à la « Feuille d'implémentation MIDI » pour savoir quelles sont les données et les commandes MIDI que votre appareil peut transmettre ou recevoir. La Feuille d'implémentation MIDI du Clavinova figure aux pages 31 et 32 du « Livret de référence » du CLP-990.

Lorsque vous utilisez des bornes MIDI, réglez le sélecteur [HOST SELECT] sur « MIDI ». (Voir page 63).

#### *ASTUCE*

Lors de l'utilisation de la borne [TO HOST], réglez correctement le sélecteur [HOST SELECT] en fonction de votre ordinateur. (Reportez-vous à la page 63). Vous trouverez également des informations détaillées sur MIDI dans les magazines spécialisés et les livres de musique.

# *Procédure*

*Appuyez sur la touche [MIDI SETTING] (Réglage MIDI) pour entrer le mode de réglage MIDI.*

#### **[MIDI SETTING]**

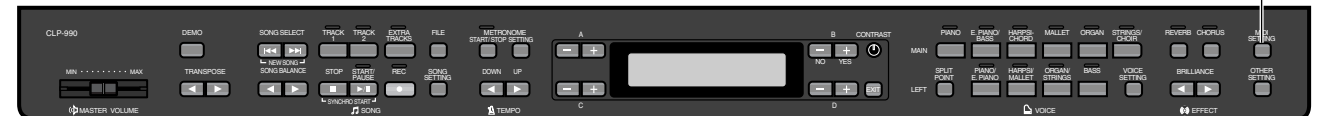

# **Réglage du canal de transmission MIDI [MidiOutChannel]**

Ce paramètre sert à spécifier le canal sur lequel le Clavinova transmet les données MIDI.

Reportez-vous à la procédure [page 72.](#page-71-0)

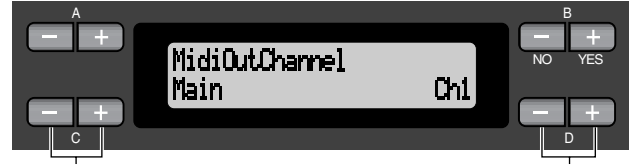

Sélectionnez une partie de voix. Spécifiez le canal.

#### **Réglage pour :**

Main (Principale), Left (Gauche), Layer (Couche), Left Layer (Couche gauche)

#### **Plage de réglage :**

Ch1 - Ch16, Off (Pas de transmission).

#### **Réglage normal :**

Main — Ch1  $Left$ — $Ch2$ Layer — Ch3 Left Layer— Ch4

# **Réglage du canal de réception MIDI (Port A) [MidiInAChannel]**

Ce paramètre permet de spécifier pour chaque canal si le Clavinova reçoit les données MIDI à la borne d'entrée MIDI [IN] ou sur le port A de la borne [TO HOST] (port A du pilote CBX Driver).

#### *ASTUCE*

Les données reçues sont reproduites à l'aide des voix XG (page 6 du « Livret de référence » du CLP-990). Vous pouvez également affecter les voix présélectionnées du Clavinova à une partie des données. (Voir « Alternative XG » page 90).

Reportez-vous à la procédure [page 72.](#page-71-0)

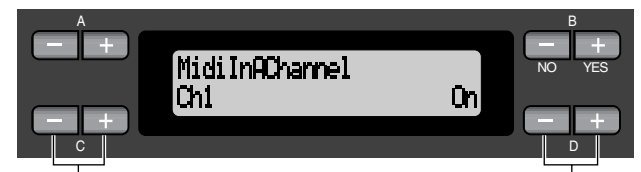

Sélectionnez un canal. Sélectionnez On (Activation) ou Off (Désactivation).

#### **Réglage pour :**

Ch1 - Ch16

**Plage de réglage :** On/off (Activation/désactivation)

#### **Réglage normal :**

On (Activation) pour tous les canaux

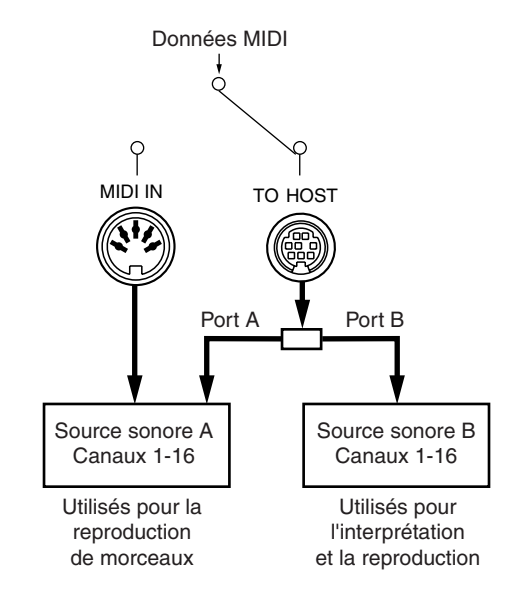

# **Réglage du canal de réception MIDI (Port B) [MidiInBChannel]**

Ce paramètre permet de spécifier pour chaque canal si le Clavinova reçoit les données MIDI à la borne d'entrée MIDI [IN] ou sur le port B de la borne [TO HOST] (port B du pilote CBX Driver).

#### *ASTUCE*

Les données reçues sont reproduites à l'aide des voix XG (page 103).

Reportez-vous à la procédure [page 72.](#page-71-0)

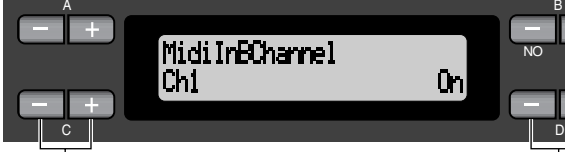

Sélectionnez un canal. Sélectionnez On (Activation) ou Off (Désactivation).

NO YES

#### **Réglage pour :**

Ch1 - Ch16

**Plage de réglage :** On/off (Activation/désactivation)

#### **Réglage normal :**

On (Activation) pour tous les canaux

# **Activation/désactivation de la commande locale [LocalControl]**

« Local Control On » (Commande locale activée) est l'état qui autorise le Clavinova à produire ses sonorités à partir du générateur de son lorsque vous jouez au clavier. À l'état « Local Control Off » (Commande locale désactivée), le clavier et le générateur de son ne sont pas reliés. Cela signifie que même si vous jouez au clavier, le Clavinova ne produit pas de sonorités. Les données de clavier sont alors transmises via MIDI à un dispositif MIDI raccordé à l'instrument qui produit le son à la place du Clavinova. Le réglage « Local Control Off » est très utile lorsque vous souhaitez reproduire une source sonore externe tout en jouant au clavier de l'instrument.

Reportez-vous à la procédure [page 72.](#page-71-0)

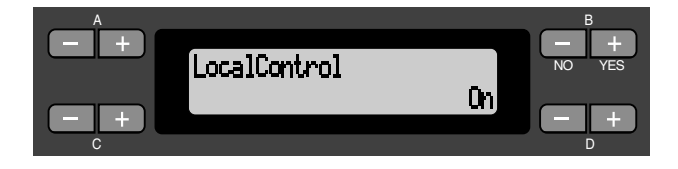

Plage de réglage : On/off (Activation/désactivation) **Réglage normal : On (Activation)** 

# **Sélection de données de performance à partir du clavier ou des données de morceau en vue d'une transmission MIDI [MidiOutSelect] (Sélection de transmission MIDI)**

Vous pouvez spécifier que vos données de performance ou de reproduction de morceau (comprenant les morceaux de démonstration) soient transmises via MIDI ou non. Reportez-vous à la procédure [page 72.](#page-71-0)

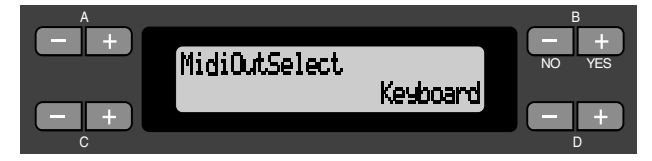

#### **Plage de réglage :**

Keyboard (Clavier)(données de performance jouées au clavier)

Song (Morceau)(données de reproduction de morceau)

**Réglage normal :** Clavier

# **Sélection d'un type de données reçues via le paramètre de réception MIDI [ReceiveParameter]**

Ce paramètre sert à spécifier les données MIDI que le Clavinova peut recevoir. Reportez-vous à la procédure [page 72.](#page-71-0)

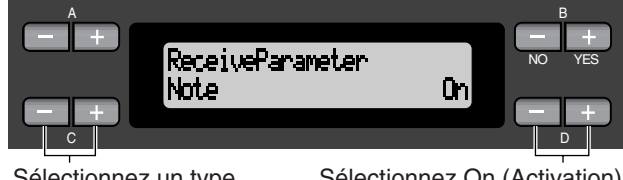

Sélectionnez un type de données.

Sélectionnez On (Activation) ou Off (Désactivation).

#### **Type de données :**

Données de note, de commande, de programme, de variation de ton et données SysEx (exclusives au système)

Plage de réglage : On/off (Activation/désactivation)

#### **Réglage normal :**

On (Activation) pour tous les types de données

# <span id="page-85-0"></span>**Sélection d'un type de données transmises via le paramètre de transmission MIDI [TransmitParameter]**

Ce paramètre permet de spécifier les données MIDI transmises par le Clavinova. Reportez-vous à la procédure [page 72.](#page-71-0)

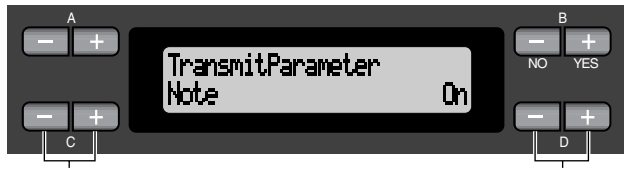

Sélectionnez un type de données.

Sélectionnez On (Activation) ou Off (Désactivation).

## **Type de données :**

Données de note, de commande, de programme, de variation de ton, données SystemRealTime (système en temps réel) et données SysEx (exclusives au système)

#### **Plage de réglage :**

On/off (Activation/désactivation)

#### **Réglage normal :**

On (Activation) pour tous les types de données.

# **Exécution de données de morceau en bloc [SongBulkDump] (Transfert en bloc de données de morceau)**

Vous pouvez sauvegarder les données de morceau dit « morceau courant » (qui se trouve en Mémoire courante) sur le Clavinova en tant que bloc de données MIDI en les transférant dans un archiveur de données MIDI raccordé à l'instrument (tel que le Yamaha MDF3) ou un séquenceur. Pour reproduire les données de morceau sauvegardées, il faut retransmettre les données en bloc depuis le dispositif de stockage vers le Clavinova et appliquer la procédure de reproduction habituelle.

Vous pouvez interrompre la transmission en bloc des données de morceau en appuyant sur la touche B [– (NO)]. Reportez-vous à la procédure [page 72.](#page-71-0)

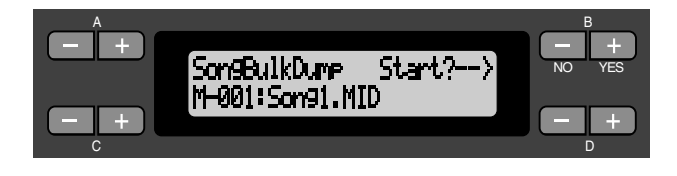

# **Transmission des réglages de panneau initiaux [InitialSetup] (Configuration initiale)**

Vous pouvez transmettre les données de panneau, comme par exemple la sélection de voix, vers un séquenceur raccordé au CPL-990. Avant d'enregistrer vos données de performance dans un archiveur MDF3 ou un séquenceur relié à votre instrument, il est utile de transmettre et d'enregistrer d'abord (en début de données de performance) les données de configuration de votre performance pendant la reproduction.

Reportez-vous à la procédure page 72.

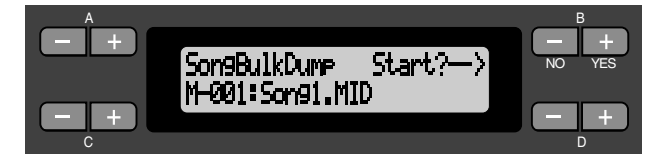

# **Exécution en bloc des données de voix [VoiceBulkDump] (Transmission en bloc des données de voix)**

Vous pouvez transmettre les données de voix spécifiées dans le menu Voice Setting (Réglage de voix) (page 78) comme bloc de données MIDI. Pour interrompre la transmission en bloc des données de voix, il suffit d'appuyer sur la touche B  $[-(NO)].$ 

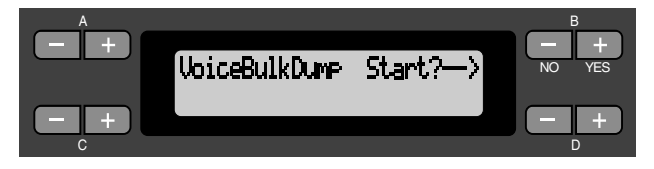

# <span id="page-86-0"></span>*Autres réglages*

Vous avez la possibilité d'effectuer des réglages détaillés de toucher, d'accord, de gamme etc.

# *Procédure*

*Appuyez sur la touche [Other Setting] (Autre réglage) pour saisir le mode Other Setting (Autre réglage).*

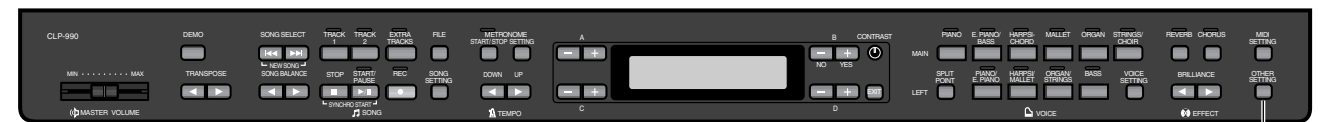

# **Sélection d'une réponse au toucher [TouchResponse]**

Vous avez la possibilité de choisir un réglage de réponse au toucher spécifique, c'est-à-dire une réaction précise du son à votre force de frappe au clavier.

Reportez-vous à la procédure [page 72.](#page-71-0)

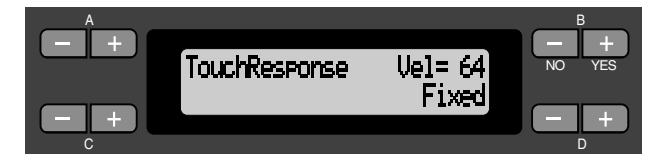

#### **Plage de réglage :**

Light (Léger) Un simple effleurement des touches produit un son fort. Ce réglage entraîne en général des niveaux de volumes de tonalités assez homogènes. Medium (Moyen)Réponse au toucher standard. Heavy (Fort) Vous devez exercer une grande force de frappe pour produire un son fort. Cela autorise l'expression du spectre complet de la gamme des tonalités allant des pianissimos aux fortissimos. Fixed (Constant) Pas de réponse au toucher. Le niveau de

volume est constant quelle que soit votre force de frappe au clavier. Utilisez les touches B [–]/[+] pour régler le niveau de volume.

#### **Plage de réglage du niveau de volume « Fixed » (Constant) :**

1 - 127

# **Réglage affiné de ton [Tune] (Accord)**

Vous pouvez affiner le réglage de la hauteur de ton d'ensemble de l'instrument. Cette fonction est très utile pour jouer du Clavinova en même temps que d'autres instruments ou en s'accompagnant d'une musique de CD. Reportez-vous à la procédure [page 72.](#page-71-0)

**[OTHER SETTING]**

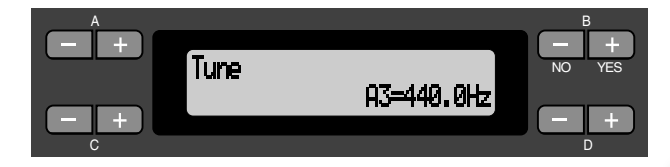

#### **Plage de réglage :**

A3=427,0Hz – 453,0Hz (par incréments de 0,1Hz)

# **Sélection d'une courbe de tonalité pour une voix de piano [PianoTuningCurve] (Courbe de tonalité pour piano)**

Vous avez la possibilité de choisir une courbe de tonalité dans « GrandPiano1 » et « Grand Piano2 ». Sélectionnez « Flat » (Plate) si vous pensez que la courbe de tonalité de la voix de piano ne correspond pas parfaitement à celle des autres voix instrumentales.

Reportez-vous à la procédure page 72.

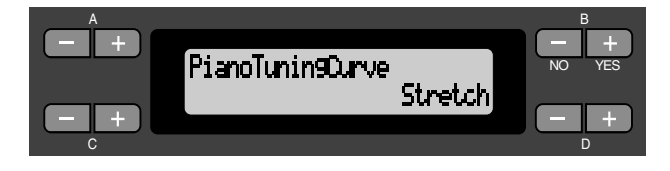

#### **Plage de réglage :**

Stretch (Étirée) Courbe de tonalité spécifique au piano Flat (Plate) Courbe de tonalité dans laquelle la fréquence est redoublée de deux octaves sur tous les registres du clavier.

# <span id="page-87-0"></span>**Sélection de gamme [Scale]**

Vous pouvez sélectionner plusieurs gammes.

Le tempérament égal est la gamme d'accord pour piano la plus répandue de nos jours. Cependant, l'histoire a connu nombre d'autres gammes qui ont, pour la plupart, servi de base à des genres musicaux. Vous pouvez aussi essayer les accords de ces derniers.

Reportez-vous à la procédure [page 72.](#page-71-0)

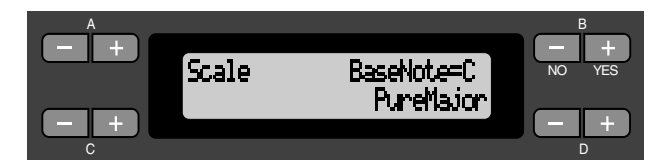

#### **Plage de réglage :**

Equal (À tempérament égal)

- L'octave est divisée en douze intervalles égaux. C'est actuellement la gamme d'accord pour piano la plus répandue .
- PureMajor/PureMinor (Majeure pure/Mineure pure) Basés sur des sons harmoniques naturels, les trois accords majeurs de ces gammes produisent des sonorités belles et pures. Elles sont parfois utilisées dans les partitions pour chœur.

#### Pythagorean (Gamme de Pythagore)

Cette gamme, inventée par le philosophe grec Pythagore, se compose de cinq tons, dont le 3ème produit des crescendo et les 4ème et 5ème d'admirables sonorités, parfaitement adaptées à certaines voix principales.

MeanTone (Tonalité moyenne)

Cette gamme est une version améliorée de celle de Pythagore, en ce sens qu'elle ne comporte pas de crescendo à sa 3ème tonalité. Elle a connu son heure de gloire pendant la période allant de la fin du 16ème siècle à la fin du 18ème siècle. Handel l'a fréquemment utilisée.

#### WerckMeister/KirnBerger

Ces gammes combinent les deux précédentes de diverses façons. Elles autorisent une variation de modulation qui modifie la teneur et le cachet du morceau. Elles étaient très en vogue du temps de Bach et Beethoven. On y a souvent recours de nos jours pour reproduire au clavecin la musique de cette époque .

#### **Réglage normal :**

Equal (À tempérament égal)

Si vous sélectionnez une gamme différente de « Equal », la gamme à tempérament égal, vous devez spécifier la note fondamentale à l'aide des touches B [–]/[+].

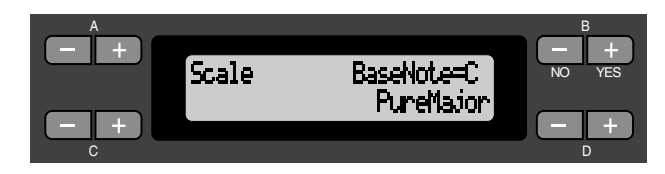

# **Plage de réglage :**

 $C, C^{\sharp}, D, E^{\flat}, E, F, F^{\sharp}, G, A^{\flat}, A, B^{\flat}, B$ 

# **Profondeur de résonance de cordes [StringResonanceDepth]**

Ce paramètre n'agit que sur la voix « Grand Piano1 ». Reportez-vous à la procédure [page 72.](#page-71-0)

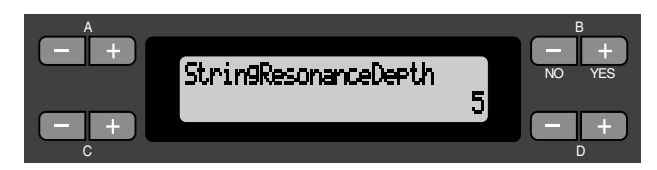

#### **Plage de réglage :**

1 -10,OFF (Désactivation)

# **Profondeur de l'échantillonnage de maintien pour la pédale forte [SustainSamplingDepth]**

Ce paramètre n'agit que sur la voix « Grand Piano1 ». Reportez-vous à la procédure [page 72.](#page-71-0)

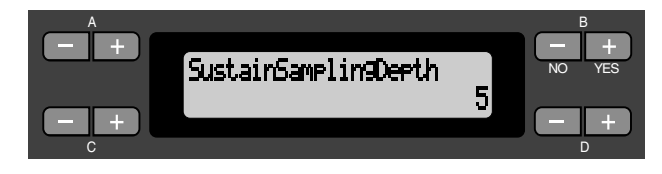

**Plage de réglage :** 1 -10,OFF (Désactivation)

# <span id="page-88-0"></span>**Réglage de la vitesse de l'effet de vibrato du vibraphone [VibraphoneRotorSpeed] (Vitesse de vibrato du vibraphone)**

Ce paramètre vous permet de régler la vitesse de vibrato lorsque vous sélectionnez la voix Vibraphone et utilisez une pédale pour vibraphone.

Reportez-vous à la procédure [page 72.](#page-71-0)

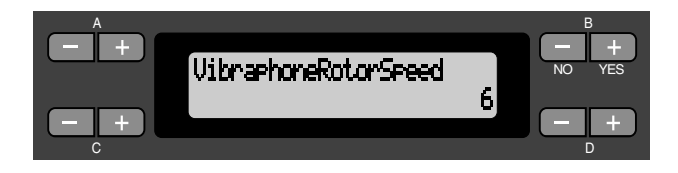

#### **Plage de réglage :**

1 -10,OFF (Désactivation)

# **Sélection d'une fonction de pédale pour vibraphone [VibraphonePedalMode]**

Ce paramètre vous permet de spécifier que le son soit maintenu tant que vous appuyez sur les touches du clavier (« PianoLike » (Comme au piano)) ou seulement lorsque vous maintenez la pédale de sustain enfoncée, comme sur un véritable vibraphone (« Normal » (Normalement)). Reportez-vous à la procédure [page 72.](#page-71-0)

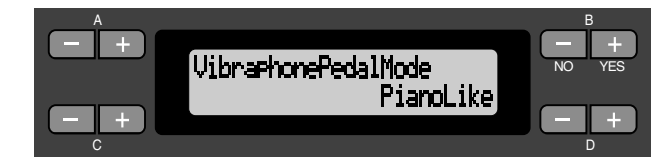

#### **Plage de réglage :**

PianoLike (Comme au piano), Normal (Normalement)

#### **Réglage normal :** PianoLike (Comme au piano)

# **Affectation d'une fonction START/PAUSE (Début/pause) à une pédale [PedalStart/Pause] (Début/Pause par la pédale)**

#### *ASTUCE*

Si vous affectez une fonction START/PAUSE (Début/pause) à une pédale puis activez cette fonction en la réglant sur « On », la fonction de pédale attribuée à la pédale dans le menu Voice Setting (Réglage de voix) (pages [81](#page-80-0) et [82\)](#page-81-0) est alors désactivée.

Reportez-vous à la procédure [page 72.](#page-71-0)

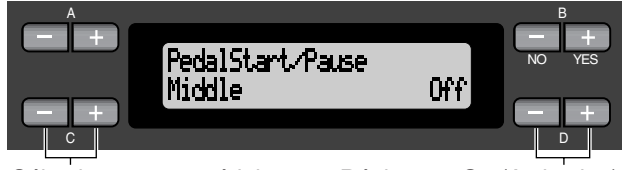

Sélectionnez une pédale pour affecter la fonction.

Réglez sur On (Activation) ou Off (Désactivation)

#### **Réglage pour :**

Left (Gauche), Middle (Milieu), AUX (Auxiliaire)

#### **Plage de réglage :**

On/off (Activation/désactivation)

#### **Réglage normal :**

« Off » (Désactivation) pour toutes les pédales

# **Sélection d'un type de pédale auxiliaire [AuxPedalType]**

Une pédale raccordée au connecteur [AUX PEDAL] (Pédale auxiliaire) peut être activée/désactivée de différentes façons. Par exemple, certaines pédales sont activées lorsqu'elles sont enfoncées alors que d'autres déclenchent les effets voulus au contraire quand on les relâche.

Utilisez ce paramètre pour inverser le mécanisme. Reportez-vous à la procédure [page 72.](#page-71-0)

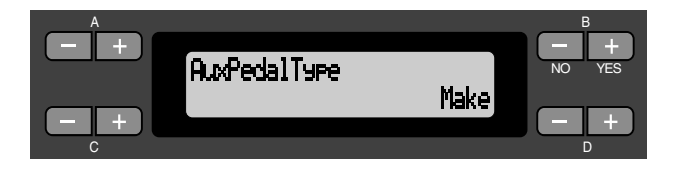

**Plage de réglage :** Make, Break

# **Réglage du point à partir duquel la pédale forte commence à affecter le son [HalfPedalPoint] (Point de début d'action de la pédale)**

Vous avez la possibilité de spécifier le degré d'enfoncement de la pédale droite qu'il est nécessaire d'atteindre pour lancer l'effet d'amortissement ([page 31\)](#page-30-0). Ce réglage n'agit que lorsque la fonction de la pédale droite ([page 81\)](#page-80-0) est spécifiée sur « SustainCont » ou « Sustain ».

Reportez-vous à la procédure [page 72.](#page-71-0)

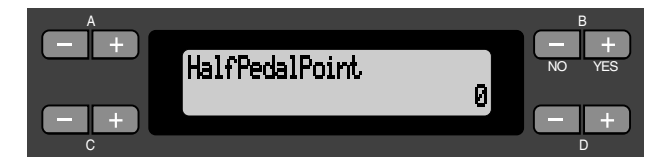

#### **Plage de réglage :**

–2 (pour le plus léger enfoncement de pédale) - 0 - +2 (pour l'enfoncement le plus appuyé)

# **Plage de variation de ton [PitchBendRange]**

Ce paramètre vous permet de régler la plage de variation de ton continuelle opérée par la fonction Pitch Bend (Variation de ton).

- Ce paramètre n'agit que sur le son de performance au clavier.
- Vous pouvez régler la plage de variation en incréments ou décréments de demi-tons.

Reportez-vous à la procédure [page 72.](#page-71-0)

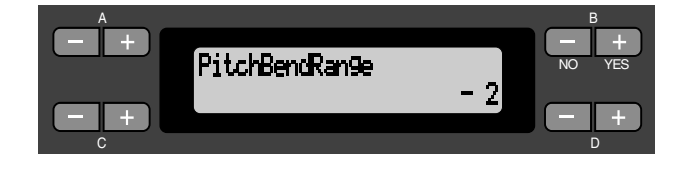

#### **Plage de réglage :**

–12 (le ton est diminué de 12 demi-tons [une octave] lorsque vous appuyez sur la pédale). - +12 (le ton est augmenté de 12 demi-tons [une octave] lorsque vous appuyez sur la pédale).

#### **Réglage normal :**

–2

# **Remplacement des voix XG par des voix présélectionnées [XGAlternative] (Alternative XG)**

Le CLP-990 dispose d'un générateur de son XG pour la reproduction des données musicales aux formats GM, XG ou DOC ([page 60\)](#page-59-0). Vous pouvez donc substituer certaines voix XG aux voix présélectionnées sur le panneau pour les reproduire. Ce paramètre vous offre la possibilité de sélectionner « Native » (pour utiliser les voix présélectionnées) ou « XG » (pour utiliser les voix XG). Reportez-vous à la procédure [page 72.](#page-71-0)

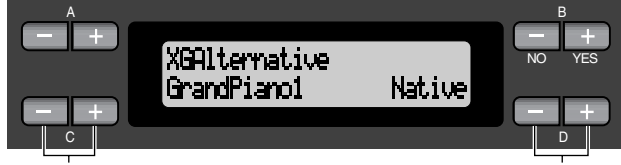

Sélectionnez l'élément de votre choix.

Sélectionnez On (Activation) ou Off (Désactivation).

#### **Réglage pour :**

Toutes les voix présélectionnées du panneau

#### **Plage de réglage :**

Native Utilisation des voix présélectionnées XG Utilisation des voix XG

#### **Réglage normal :**

GrandPiano1 Native (utilisation des voix présélectionnées) Autres voix XG (utilisation des voix XG)

# <span id="page-90-0"></span>**Sélection d'éléments stockés en mémoire au moment de la mise hors tension [MemoryBackUp] (Sauvegarde des éléments en mémoire)**

Il vous est possible de sauvegarder certains réglages comme la sélection de voix ou le réglage de métronome pour ne pas les perdre au moment de la mise hors tension du Clavinova.

• Les morceaux en mémoire (ceux qui sont sauvegardés dans la mémoire du Clavinova), le réglage d'activation/ désactivation de sauvegarde (le réglage du présent paramètre) et le réglage du paramètre « CharacterCode » (Code caractère) ([page 56\)](#page-55-0) sont toujours sauvegardés.

Reportez-vous à la procédure [page 72.](#page-71-0)

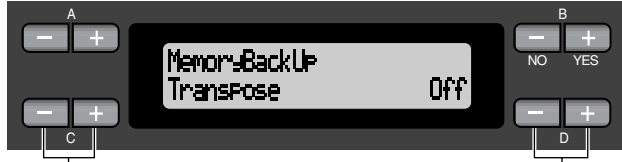

Sélectionnez l'élément de votre choix.

Sélectionnez On (Activation) ou Off (Désactivation).

#### **Réglage pour :**

Transpose (Transposition), Brilliance (Clarté), ReverbOnOff (Activation/désactivation de l'effet de réverbération), SplitPoint (Point de partage), Main/LeftVoice (Voix principale/gauche), MetronomeSetting (Réglage de métronome), SongSetting (Réglage de morceau), SongBalance (Balance de morceau), MidiSetting (Réglage MIDI) et OtherSetting (Autre réglage)

#### **Plage de réglage :**

On/off (Activation/désactivation)

#### **Réglage normal :**

Les paramètres Transpose, Main/LeftVoice et MetronomeSetting sont spécifiés sur Off (désactivation). Les autres paramètres sont réglés sur On (Activation).

# **Restitution des réglages par défaut [FactorySet] (Réglage d'usine)**

Vous pouvez réinitialiser le Clavinova à ses réglages par défaut, effectués en usine.

- Le réglage du paramètre CharacterCode (Code caractère) dans le menu File (Fichier) ne change pas.
- Le réglage d'activation/désactivation (On/Off) du paramètre MemoryBackUp (colonne de gauche) (page 91) est réinitialisé à sa valeur d'origine.
- Vous avez la possibilité de spécifier la suppression ou la conservation des morceaux en mémoire.

Reportez-vous à la procédure [page 72.](#page-71-0)

Réinitialisez le Clavinova.

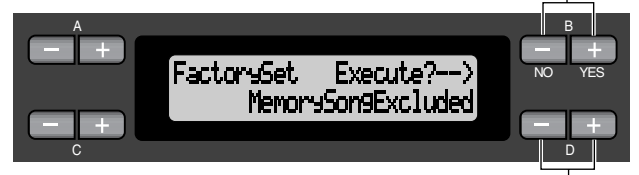

Sélectionnez une valeur pour les morceaux en mémoire.

#### **Sélection pour « MemorySong » (Morceau en mémoire) :**

MemorySongExcluded (Morceau en mémoire exclu) Les morceaux en mémoire sont conservés.<br>MemorySongIncluded (Morceau en mémoire inclus (Morceau en mémoire inclus)

Les morceaux en mémoire sont effacés.

## **Autre méthode pour restituer les réglages par défaut**

Appuyez sur la touche blanche à l'extrême droite (C7) et maintenez-la enfoncée puis appuyez sur le sélecteur [POWER] pour mettre le Clavinova sous tension. Dans ce cas, les morceaux sauvegardés dans la mémoire de stockage ne s'effacent pas. Si vous souhaitez effacer les morceaux en mémoire à ce moment, il vous suffit d'appuyer sur les touches blanche  $(C7)$  et noire (B $6$ ) situées à l'extrême droite et de les maintenir enfoncées puis d'appuyer sur le sélecteur [POWER] pour allumer l'instrument.  $\flat$ 

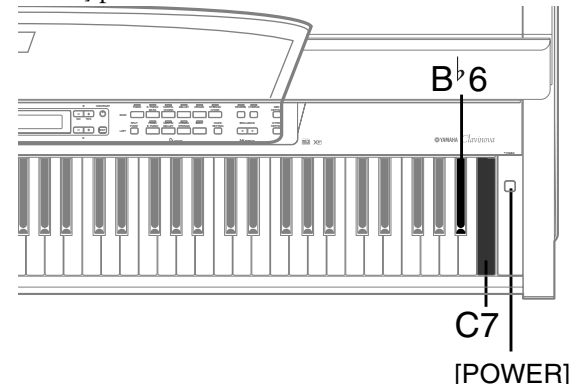

# <span id="page-91-0"></span>*Liste des messages*

Les messages sont classés par ordre alphabétique.

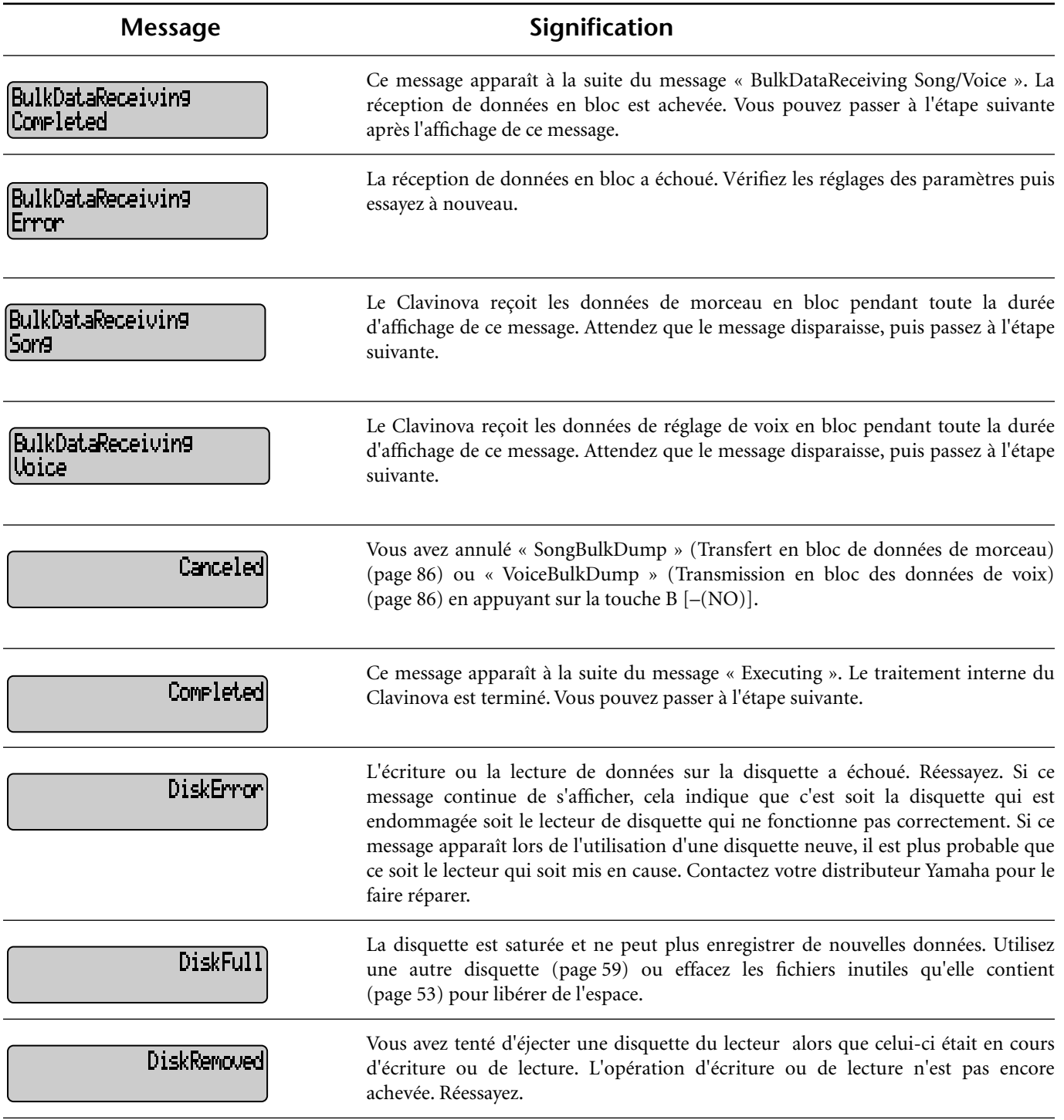

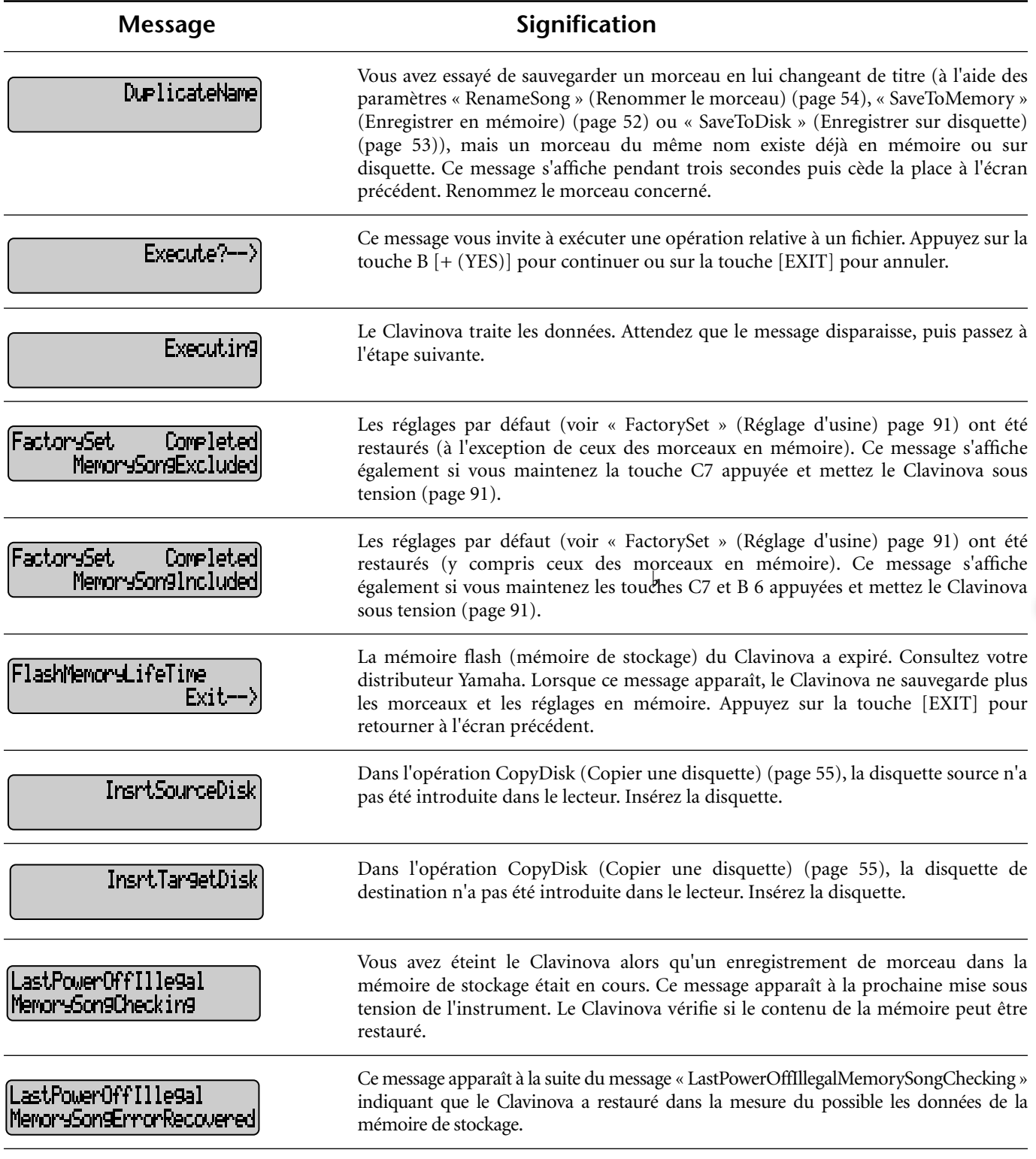

œ

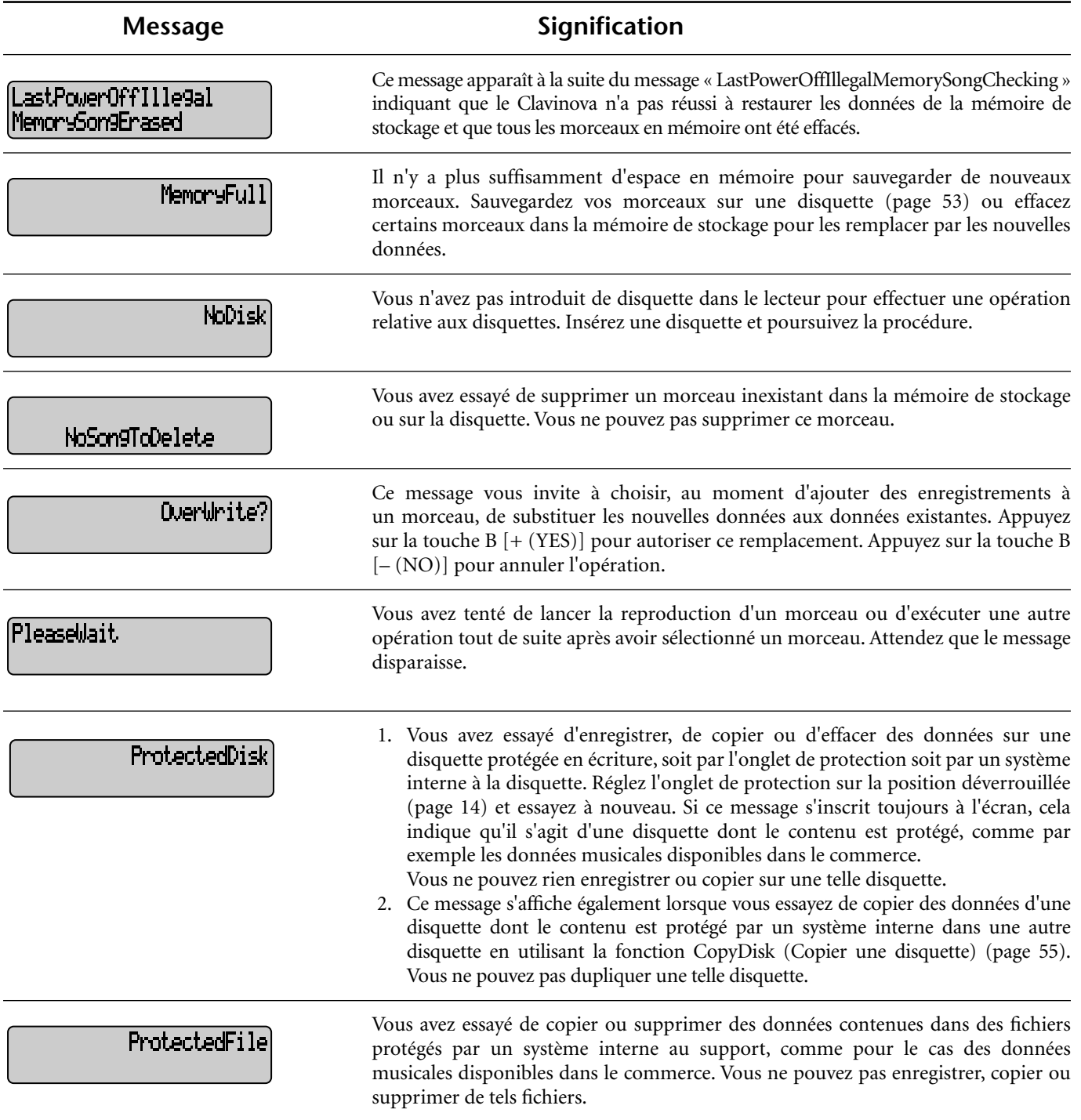

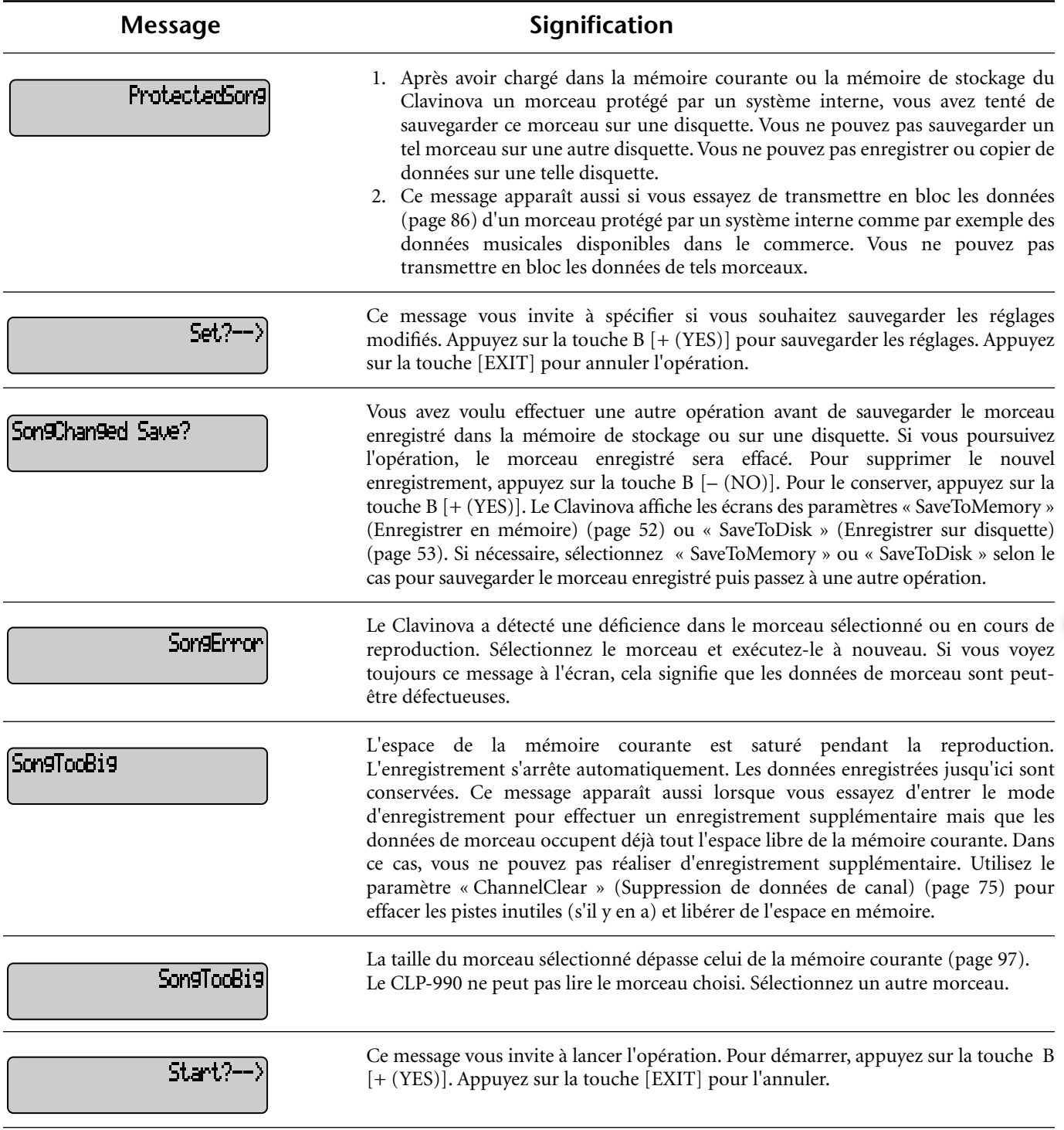

٠

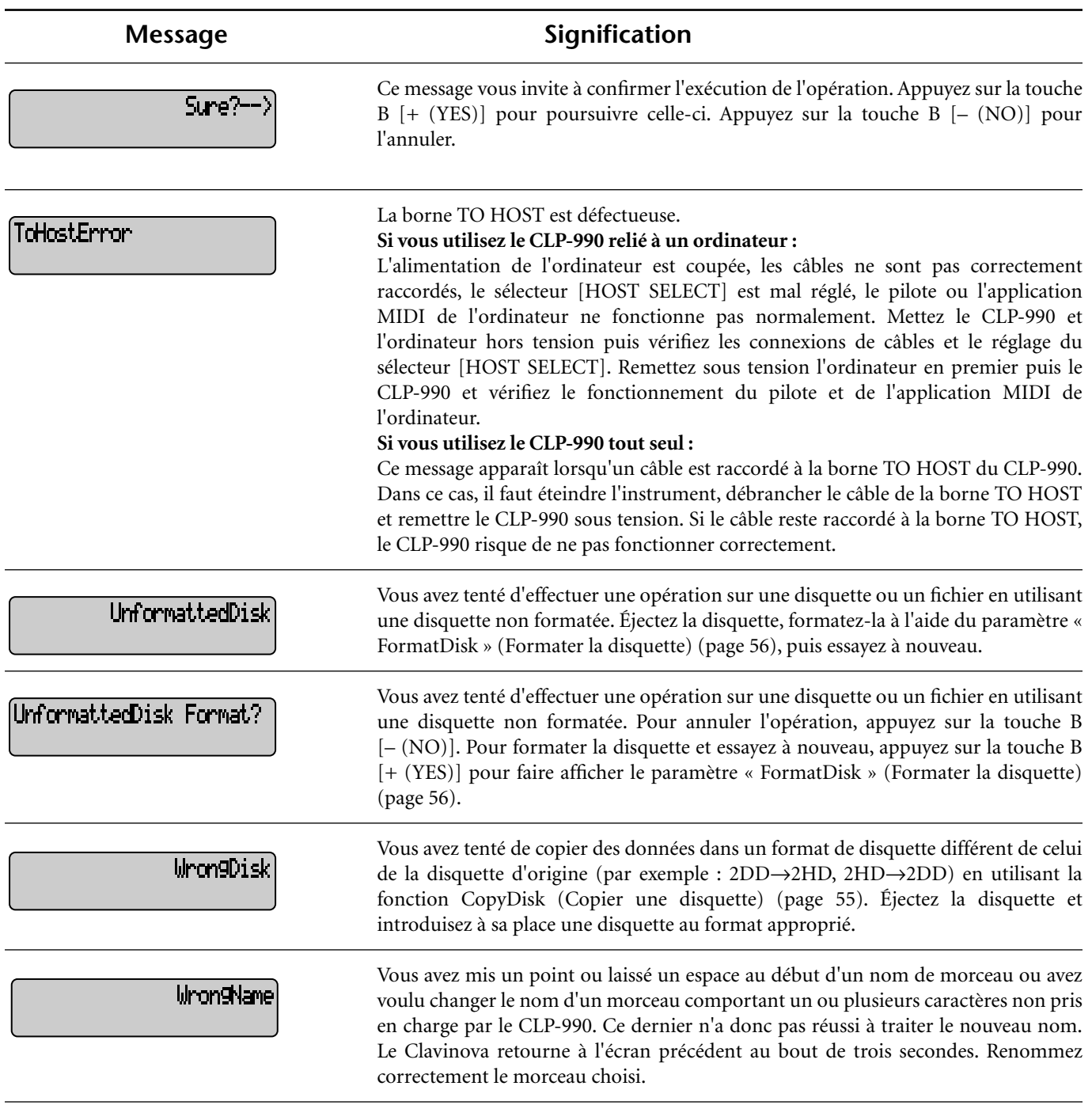

U

# <span id="page-96-0"></span>*Questions sur les opérations et les fonctions*

#### ■ Le maniement des touches n'entraîne pas **de réaction.**

Lorsque vous utilisez une fonction donnée, les touches non concernées par cette fonction sont désactivées. Si le morceau est en cours d'exécution, arrêtez la reproduction. Sinon appuyez sur la touche [EXIT] pour retourner à l'écran principal. Effectuez ensuite l'opération souhaitée.

- Lorsque j'enfonce la pédale de sostenuto, **le son se maintient mais ne s'atténue pas.** Lorsque vous maintenez la pédale de sostenuto enfoncée, les sonorités des voix du groupe ORGAN ou STRINGS/ CHOIR sont prolongées tant que vous appuyez sur la pédale.
- Les notes les plus aiguës ou les plus graves ne **sonnent pas correctement lors du réglage de transposition ou d'octave.**

La plage de réglage pour les paramètres de transposition et d'octave est C2 - G8. (En réglage normal, les 88 touches du Clavinova couvrent la plage A1 - C7). Si la touche la plus basse est réglée sur une note plus aiguë que C2, elle produit un son sur l'octave supérieure. Si la touche la plus basse est réglée sur une note plus aiguë que G8, elle produit un son sur l'octave inférieure.

#### ■ **Comment retourner sur l'écran d'enregistrement ou de sélection de morceau pendant l'enregistrement d'un morceau ou sa reproduction ?**

Appuyez une seule fois sur l'une des touches SONG SELECT (Sélection de morceau)  $[ \cdot \cdot \cdot ]$  et  $[ \cdot \cdot \cdot ]$ .

■ Le tempo n'a pas été modifié, même si j'ai **effectué l'enregistrement en ayant opéré des changements de tempo.**

Selon la synchronisation des changements de tempo, le tempo modifié risque de ne pas avoir été enregistré. Dans ce cas, l'enregistrement est reproduit au tempo d'origine. Effectuez des changements de tempo lors de la sélection de la piste d'enregistrement et pendant que le voyant rouge de la piste clignote. La même astuce s'applique au changement du tempo après l'enregistrement.

#### ■ La performance en mode Dual (Duo) et en **mode Split (Partagé) n'est pas enregistrée. Les données de pistes sont brusquement perdues.**

En ce qui concerne l'enregistrement en mode Dual (Duo) et en mode Split (Partagé), il faut savoir que la piste d'enregistrement de la seconde voix, celle de la partie de la main gauche, est automatiquement affectée (page 48). Par conséquent, si la piste contient déjà des données, celles-ci seront effacées pendant l'enregistrement. C'est pour cette raison que le passage en mode Dual (Duo) ou en mode Split (Partagé) en milieu de morceau n'est pas enregistré. De ce fait, les notes jouées avec la deuxième voix, à savoir les notes plus basses que le point de partage, ne sont pas enregistrées.

#### ■ Quelles sont les données enregistrées ? **Données enregistrées dans les pistes :**

- Données de note (les notes que vous jouez)
- Sélection de voix
- Activation/désactivation des pédales du Clavinova et des pédales externes
- Profondeur de réverbération « ReverbSend » (Transmission de réverbération)
- Profondeur de chœur « ChorusSend » (Transmission de chœur)
- Profondeur de l'effet de variation « VariationSend » (Transmission de la variation)
- Réglage de l'octave de voix « Octave »
- Niveau de volume de voix « Volume »
- Image stéréo pour chaque voix « Pan » (Panoramique)
- Réglage affiné du ton de deux voix (mode Dual (Duo)) « Detune » (Désaccord)
- Le niveau de volume change pour chaque voix en réaction à votre force de frappe au clavier « TouchSense » (Sensibilité au toucher)

#### **Les données sont enregistrées globalement dans toutes les pistes :**

- Tempo
- Type de mesure
- Type de réverbération
- Type de chorus
- Type d'effet de variation

#### *Vous pouvez modifier toutes les données après enregistrement, à l'exception des données de note.*

*Vous avez la possibilité de changer le type de mesure en début de morceau ou sur une séquence avancée dans le morceau qui n'a pas encore été reproduite en utilisant les touches B [–]/[+] lorsque le morceau est à l'arrêt.*

■ Je n'arrive pas à changer l'armature de clé du **morceau après l'avoir enregistré.**

Appuyez sur la touche [STOP] pour localiser le début du morceau, utilisez les touches B [–]/[+] pour repérer la mesure dont vous voulez changer l'armature, puis effectuez le changement souhaité.

#### ■ Quel est le volume de données autorisé pour **l'enregistrement ?**

- Mémoire courante (page 50) : 600 Ko environ
- Mémoire flash (page 50) : 750 Ko environ
- Disquette 2DD (page 13) : 720 Ko environ
- Disquette 2HD (page 13) : 1,4 Mo environ

#### ■ Le réglage On/off (Activation/désactivation) **de la pédale branchée sur la prise de pédale auxiliaire AUX PEDAL est inversé.**

Certaines pédales sont activées et désactivées dans le sens opposé au sens habituel. Utilisez le paramètre « AuxPedalType » (Type de pédale auxiliaire) (page 89) dans le menu OTHER SETTING (Autre réglage) pour changer le réglage de la pédale externe.

#### ■ Le titre du morceau est incorrect.

Le réglage « CharacterCode » (Code caractère) est peutêtre différent de celui qui a été utilisé pour nommer le morceau. De plus, si le morceau a été enregistré sur un autre instrument, son titre risque de s'afficher incorrectement. Utilisez le paramètre « CharacterCode » (Code caractère) (page 56) dans le menu FILE (Fichier) pour modifier le réglage. Cependant, si le morceau a été enregistré sur un autre instrument, le fait de modifier le réglage du paramètre « CharacterCode » (Code caractère) risque de ne pas résoudre le problème.

■ Quelle est la différence entre les données MIDI **générées par « TouchSense » (Sensibilité au toucher) et « TouchResponse » (Réponse au toucher) ?**

« TouchSense » (Sensibilité au toucher) détermine la manière et le degré de changement du niveau de volume en réaction à votre force de frappe au clavier. Cela entraîne la production de données MIDI exclusives (qui commandent le générateur de son).

« TouchResponse » (Réponse au toucher) détermine la sensibilité au toucher de l'instrument et génère la production de données MIDI de vélocité de notes enfoncées.

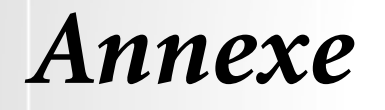

# <span id="page-99-0"></span>*Dépistage des pannes*

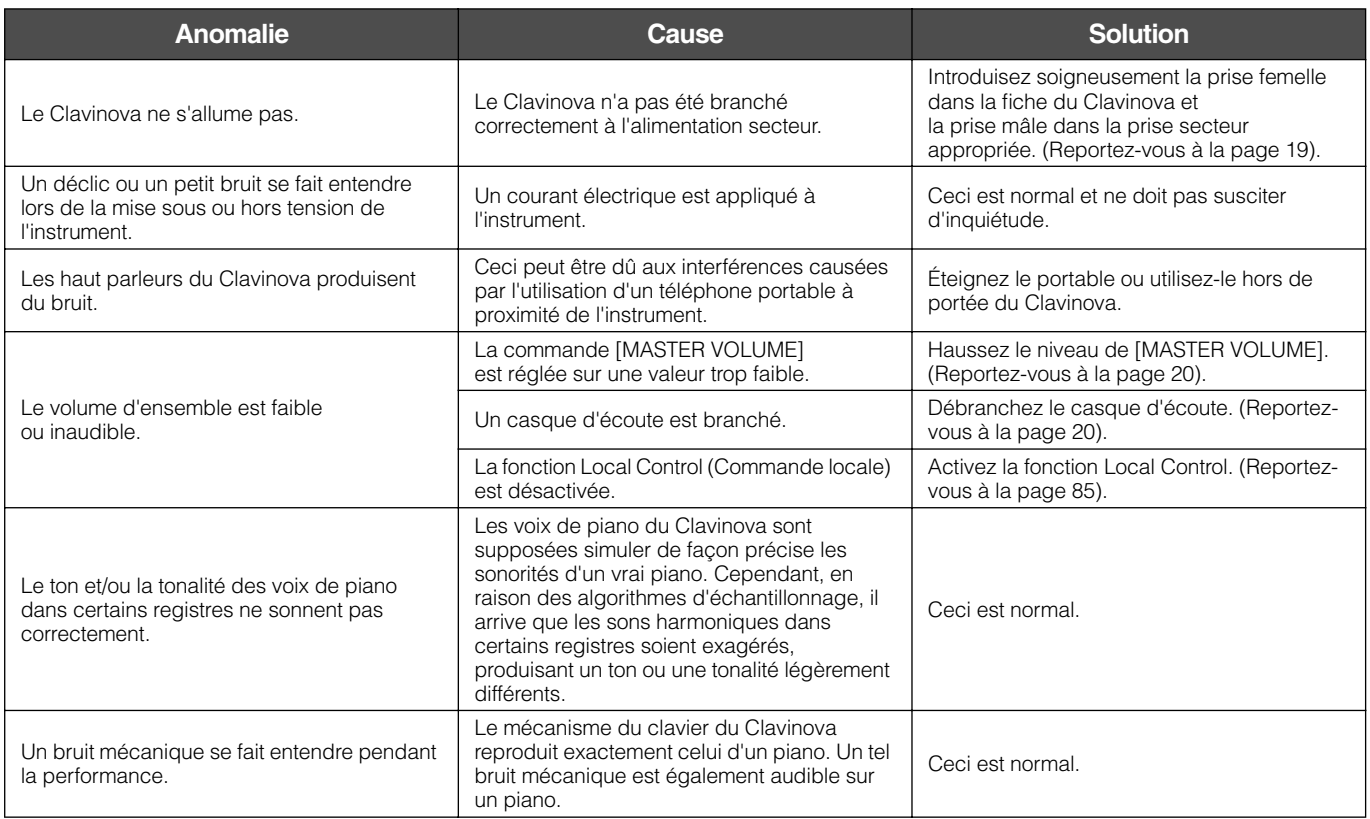

# <span id="page-100-0"></span>*Compatibilité de données*

Cette section fournit des informations de base sur la compatibilité des données MIDI indépendamment de la capacité d'autres appareils MIDI à reproduire les données enregistrées par le CLP-990 et indépendamment de la capacité du CLP-990 à exécuter des données de morceau disponibles dans le commerce ou créées pour d'autres instruments ou sur un ordinateur. En fonction de l'appareil MIDI ou des caractéristiques de données, vous pouvez reproduire les données sans aucun problème ou vous aurez à exécuter certaines opérations spéciales préalablement à la reproduction de données. Si vous rencontrez des problèmes lors de la reproduction de données, reportez-vous aux informations ci-dessous.

### **Vérification de base**

Les données et le dispositif MIDI doivent correspondre en ce qui concerne les éléments ci-dessous.

- Format de disquette
- Format de séquence
- Format d'affectation de voix

### **Format de disquette**

Les disquettes constituent le principal support de stockage de données pour divers dispositifs, y compris les ordinateurs. Chaque dispositif ayant son propre système de sauvegarde de données, il est donc nécessaire d'abord de configurer la disquette au système de l'appareil sur lequel celle-ci sera utilisée. Cette opération est appelée le formatage.

- Il existe deux types de disquettes : MF2DD (à double face et double densité) et MF2HD (à double face et haute densité). Chacun de ces types fait appel un système de formatage différent.
- Le CLP-990 peut enregistrer et reproduire les deux types de disquettes.
- Lorsqu'elle est formatée par le CLP-990, une disquette 2DD peut sauvegarder jusqu'à 720 Ko (kilo-octets) et une disquette 2HD jusqu'à 1,44 Mo (méga-octet). (Les chiffres « 720 Ko » et « 1,44 Mo » se rapportent à la capacité de mémoire dont bénéficient les données. Ils servent aussi à indiquer le type de format de la disquette).
- La reproduction n'est possible que si le dispositif MIDI utilisé est compatible avec le format de la disquette.

### **Format de séquence**

Le système qui enregistre les données de morceau est appelé le « format de séquence ».

• La reproduction n'est possible que lorsque le format de séquence du disque correspond à celui de l'appareil MIDI.

[Common Sequence Formats] (Formats de séquence les plus communs)

#### ■ **SMF (Fichier standard MIDI)**

- Il s'agit du format de séquence le plus répandu.
- Les fichiers standard MIDI sont généralement disponibles en deux types de formats : le format 0 et le format 1.
- De nombreux appareils MIDI sont compatibles avec le format 0, et la plupart des logiciels disponibles dans le commerce sont enregistrés au format 0.
- Les données de performance enregistrées sur le CLP-990 sont sauvegardées sur disquette au format 0 de SMF.
- Les données de morceau enregistrées sur le CLP-990 le sont automatiquement au format 0 de SMF.

#### ■ **ESEQ**

Ce format de séquence est compatible avec de nombreux appareils MIDI de Yamaha, y compris les instruments de la série Clavinova. Il s'agit d'un format commun utilisé avec différents logiciels Yamaha.

• Le CLP-990 est compatible avec le format ESEQ.

#### <span id="page-101-0"></span>**Format d'affectation de voix**

Avec MIDI, les voix sont affectées à des numéros spécifiques appelés « numéros de programmes ». Le format de la numérotation (ou l'ordre d'attribution des voix) est appelé « format d'affectation de voix ».

• Il peut arriver que les voix ne se reproduisent pas comme prévu à moins que le format d'affectation de voix des données de morceau corresponde à celui de l'appareil MIDI compatible, utilisé pour la reproduction.

[Main Voice Allocation Formats] (Principaux formats d'affectation de voix)

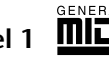

■ GM System Level 1 **minute** Il s'agit du format d'affectation de voix le plus répandu.

- De nombreux appareils MIDI sont compatibles avec GM System Level 1 comme le sont la plupart des logiciels disponibles dans le commerce.
- Le CLP-990 est compatible avec GM System Level 1.

# ■ **XG** X<del>d</del>

XG est une amélioration du format GM System Level 1. Il a été développé par Yamaha pour fournir plus de voix et de variations, un meilleur contrôle expressif des voix et des effets et pour assurer la compatibilité des données à l'avenir.

- Le CLP-990 est compatible avec le format XG.
- Les données de performance enregistrées avec des voix présélectionnées sur le CLP-990 peuvent être reproduites sur d'autres instruments compatibles avec le format XG.

#### ■ **DOC** (Disk Orchestra Collection)

Ce format d'affectation de voix est compatible avec de nombreux appareils MIDI de Yamaha, y compris les instruments de la série Clavinova.Il s'agit également d'un format couramment utilisé par différents logiciels Yamaha.

Le CLP-990 est compatible avec DOC.

• Même si les appareils et les données utilisés satisfont toutes les conditions mentionnées ci-dessus, les données peuvent ne pas être totalement compatibles, en fonction des caractéristiques des appareils et des méthodes particulières d'enregistrement des données.

# <span id="page-102-0"></span>*Liste des voix présélectionnées*

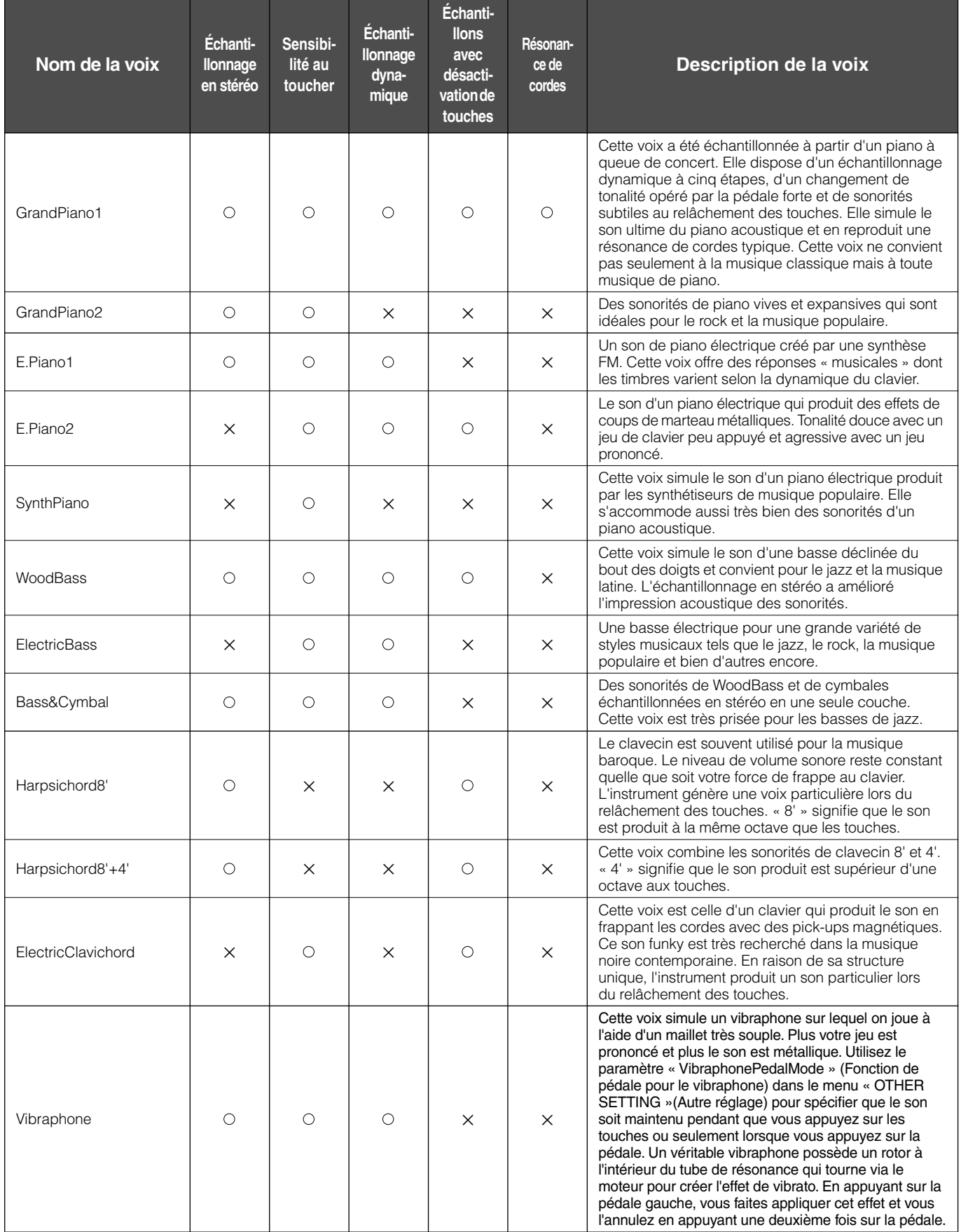

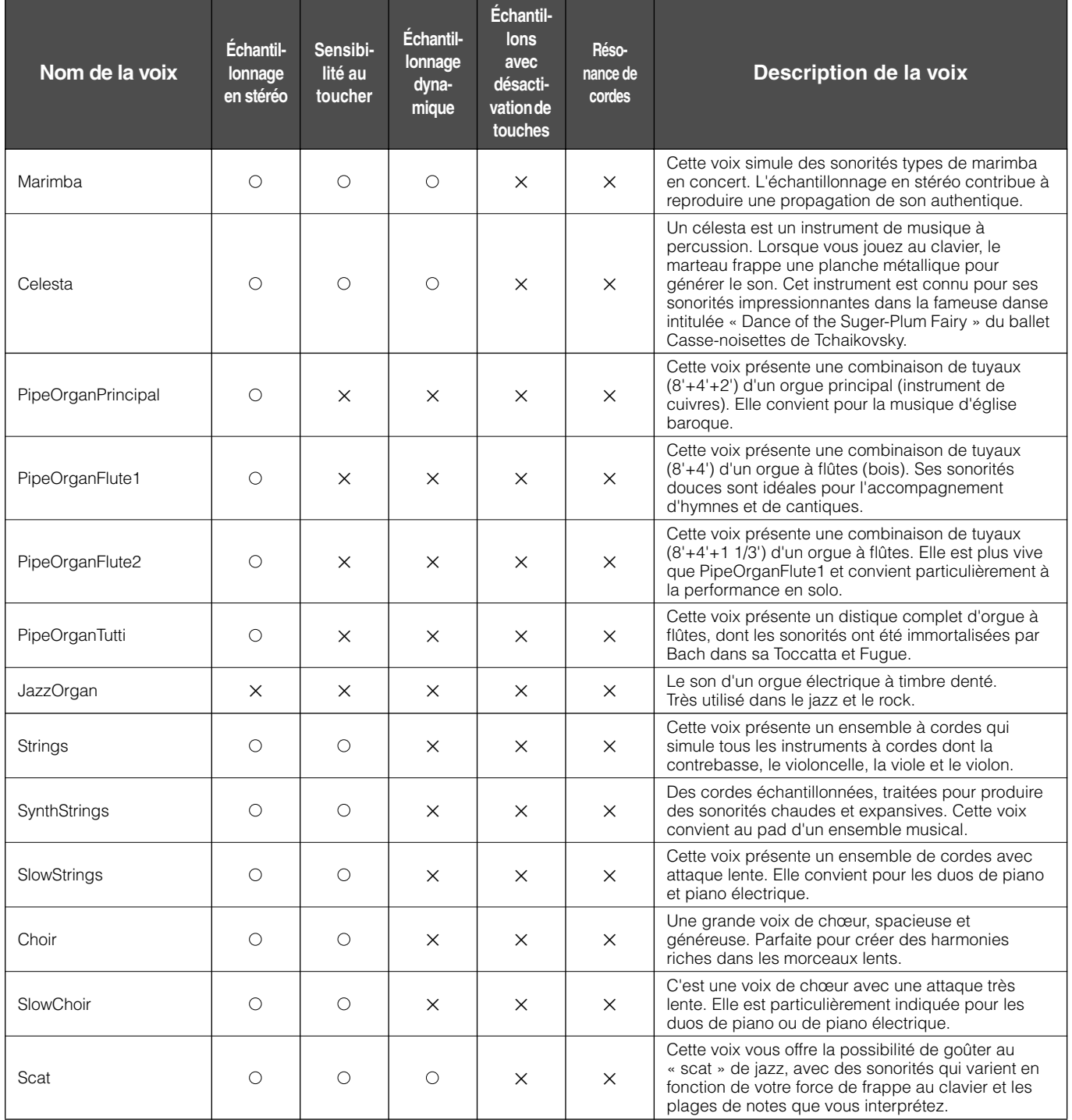

# *Exemples de combinaisons de voix (Dual et Split)*

#### **Dual**

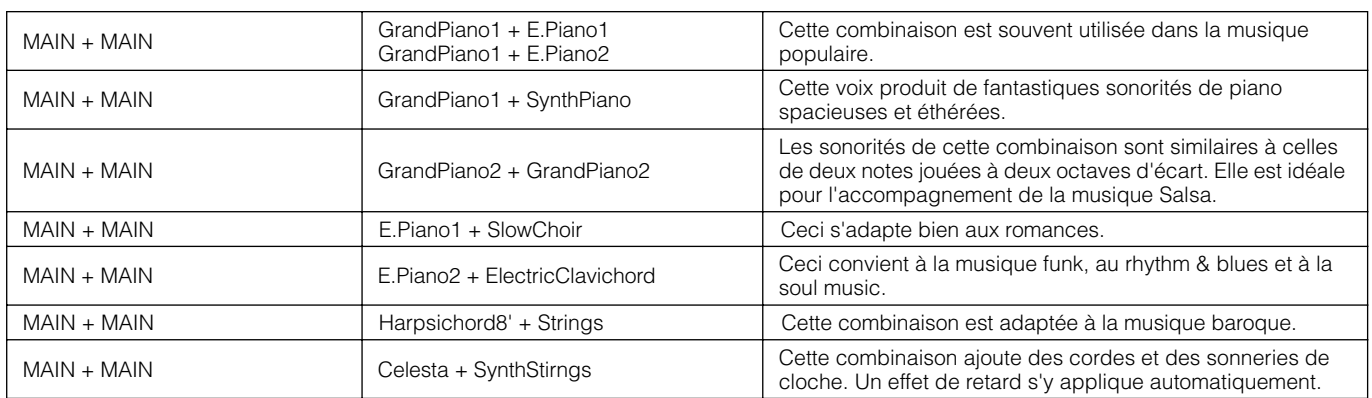

#### **Split (Partage)**

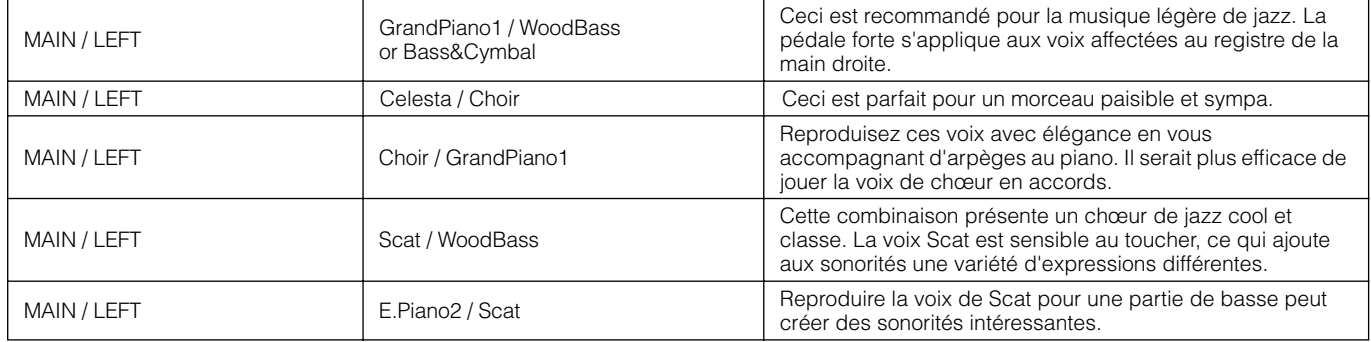

#### **Dual + Split**

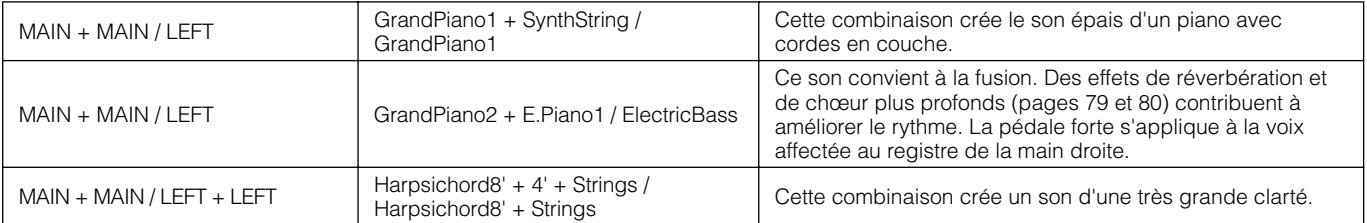

# *Index*

Vous pouvez chercher la section que vous désirez en utilisant non seulement la terminologie de ce manuel mais aussi des mots courants.

Le symbole \* indique que la page correspondante inclut l'explication de la terminilogie dans la colonne de droite.

#### **Numerics**

[50 morceaux de piano](#page-25-0)  présélectionnés **26** [50 morceaux présélectionnés](#page-27-0) Exercices pour une main **28**

#### **A**

[Activation et désactivation de la](#page-58-0)  reproduction de piste **59** [Affectation d'une fonction START/](#page-88-0) PAUSE (Début/pause) à une pédale **89** [Afficheur à cristaux liquides](#page-22-0)   $\rightarrow$  Ecran 23 [Ajout de réverbération au son](#page-32-0)   $\rightarrow$  REVERB 33 [Application d'effets de variation au son](#page-31-0)  → Fonction Effect **32** [Autres réglages](#page-86-0) **87** [AUX IN](#page-61-0) Prises **62** [AUX OUT](#page-60-0) Prises **61** [AUX PEDAL](#page-61-0) Prises **62**

#### **B**

[BackUp \(Sauvegarde\)](#page-90-0) **91** [Boutons de groupe de voix MAIN](#page-29-0) **30** [Branchement](#page-60-0) Audio **61** [Autres composants](#page-60-0) **61** [Enceintes](#page-61-0) **62** [Port série](#page-63-0) **64** [USB](#page-66-0) **67** [BRILLIANCE \(Clarté\)](#page-31-0) **32**

#### **C**

[Caractères](#page-55-0) **56** [Casque](#page-19-0) **20** [Character Code \(Code caractère\)](#page-55-0) **56** [CHORUS\] \(Chœur\)](#page-32-0) **33** [Combinaison de deux voix](#page-34-0)  → mode Dual (Duo) **35** [Compatibilité de données](#page-100-0) **101**

[Connecteurs MIDI](#page-65-0) **66** Connecteurs [d'entrée, de sortie et de](#page-62-0)  transmission MIDI **63** [Connexion](#page-65-0) MIDI **66** [Contraste de l'écran](#page-19-0) **20**

#### **D**

[Dépistage des pannes](#page-99-0) **100** [Disquette](#page-54-0) Copie **55** [Formatage](#page-55-0) **56** DOWN (TEMPO) [50 morceaux de piano](#page-26-0)  présélectionnés **27** [métronome](#page-39-0) **40** Dual (Duo) [Réglages détaillés](#page-77-0) **78**

#### **E**

Enregistrement [Magnétophone à cassettes](#page-60-0) **61** [Enregistrement de votre](#page-40-0)  performance **41** [Enregistrement en mode](#page-48-0)  Dual (Duo) **49** [Enregistrement en mode Split](#page-48-0)  (Partagé) **49** Exercices pour une main [\(50 morceaux présélectionnés\)](#page-27-0) **28** [EXIT \(Sortie\)](#page-22-0) **23** EXTRA TRACKS → troisième piste ou [pistes supplémentaires](#page-45-0) **46**

#### **F**

[FactorySet \(Réglage d'usine\)](#page-90-0) **91** [Fast forward ou avance rapide](#page-26-0) **27, [58](#page-57-0)** [FILE](#page-49-0) **50** [Fonction de la pédale centrale](#page-81-0) **82** [Fonction de la pédale de droite](#page-80-0) **81** [Fonction de pédale auxiliaire](#page-81-0) **82** [Fonction de pédale de gauche](#page-81-0) **82** [Fonction Effect \(effet\)](#page-31-0) **32** [Formatage d'une disquette](#page-55-0) **56**

#### **I**

[Interface MIDI](#page-65-0) **66**

#### **L**

 $LCD \rightarrow Ecran$ [Contraste](#page-19-0) **20** Liste [Message](#page-91-0) **92** [Morceaux de démonstration](#page-23-0) **24** [Réglages détaillés](#page-69-0) **70** [Voix présélectionnées](#page-102-0) **103** [Liste des messages](#page-91-0) **92** [Liste des voix présélectionnées](#page-102-0) **103**

#### **M**

[Mémoire](#page-49-0) **50** [MemoryBackUp \(Sauvegarde des](#page-90-0)  éléments en mémoire) **91** [Métronome](#page-39-0) **40** [Réglages détaillés](#page-76-0) **77** [METRONOME SETTING](#page-76-0) **77** [MIDI](#page-82-0) **83** [Réglages détaillés](#page-82-0) **83** Mode Dual [Enregistrement](#page-48-0) **49** Mode Dual → [combinaison](#page-34-0)  de deux voix **35** [Mode Split \(Partagé\)](#page-36-0)  $\rightarrow$  utilisation de deux voix **37** Morceau [Réglages détaillés](#page-73-0) **74** [Renommer](#page-53-0) **54** [Reproduction répétée](#page-75-0) **76** [Sauvegarde](#page-49-0) **50** [Sauvegarde \(disquette\)](#page-52-0) **53** [Sauvegarde \(mémoire de](#page-52-0)  stockage) **53** [Supprimer](#page-52-0) **53** [Type de données](#page-58-0) **59** [Morceau en Mémoire](#page-49-0) **50** [Morceau sur Disquette](#page-49-0) **50** [Morceaux](#page-56-0) **57**

#### **N**

[Nouveau morceau](#page-40-0) **41**

#### **O**

#### [Ordinateur](#page-62-0) **63**

#### **P**

Partage de la portée du clavier et [utilisation de deux voix différentes](#page-36-0) **37** [Pédale auxiliaire](#page-81-0) Fonction **82** [Pédale centrale](#page-81-0) Fonction **82** [Pédale de droite](#page-30-0) **31** [Fonction](#page-80-0) **81** [Pédale de gauche](#page-81-0) Fonction **82** [Pédale de sostenuto](#page-30-0)  (pédale centrale) **31** [Pédale douce \(pédale de gauche\)](#page-30-0) **31** [Pédales](#page-30-0) **31** [PHONES](#page-19-0) prises **20** [Pilote MIDI](#page-63-0) **64** [Point de partage](#page-37-0) **38** [POWER \(Marche\)](#page-18-0) **19** [Preset song memory \(Mémoire de](#page-49-0)  morceaux présélectionnés) **50** [Prise AUX PEDAL](#page-61-0) **62** [Prise TO HOST](#page-61-0) **62, [64](#page-63-0)** [Prises AUX IN](#page-61-0) **62** [Prises AUX OUT](#page-60-0) **61** [Prises PHONES](#page-19-0) **20** [Pupitre à musique](#page-17-0) **18**

#### **R**

[Ré-enregistrement](#page-42-0) **43** Réglage [Volume](#page-19-0) **20** [Réglages détaillés](#page-69-0) **70** [Autres réglages](#page-86-0) **87** [Enregistrement et reproduction](#page-73-0) **74** [MIDI](#page-82-0) **83** [voix](#page-77-0) **78** [Réglages MIDI \[MIDI SETTINGs\]](#page-82-0) **83** [Réglage normal\\*](#page-31-0) **32** Reproduction [50 morceaux de piano](#page-25-0)  présélectionnés **26** [Morceaux](#page-23-0) **24** [Morceaux enregistrés](#page-57-0) **58** [Reproduction répétée \(morceau\)](#page-75-0) **76** Reproduction répétée [\(spécification de plage\)](#page-74-0) **75**

[REVERB \(Réverbération\)](#page-32-0) **33** [Réverbération de table d'harmonie](#page-32-0) **33** [Rewind ou rembobinage](#page-26-0) **27, [58](#page-57-0)**

#### **S**

[Scale \(Gamme\)](#page-87-0) **88** [Sélecteur HOST SELECT](#page-61-0) **62** Sélection [50 morceaux de piano](#page-25-0)  présélectionnés **26** [Morceau](#page-23-0) **24** [Morceaux enregistrés](#page-56-0) **57** [Sélection d'une réponse au toucher](#page-86-0) **87 SETTING** [métronome](#page-76-0) **77** [SMF \(Fichier standard MIDI\)](#page-100-0) **101** Son [clarté](#page-31-0) **32** [effet d'étalement et de grandeur](#page-32-0) **33** [expressivité](#page-31-0) **32** [réverbération](#page-32-0) **33** SONG BALANCE [\(Balance de morceau\)](#page-47-0) **48** SONG SELECT [50 morceaux de piano](#page-25-0)  présélectionnés **26** [enregistrement](#page-40-0) **41** SONG SETTING [\(Réglage de morceau\)](#page-73-0) **74** Split (Partage) [réglages détaillés](#page-77-0) **78** Split (Partagé) [Enregistrement](#page-48-0) **49** START/PAUSE [50 morceaux de piano](#page-25-0)  présélectionnés **26** [Enregistrement](#page-41-0) **42** [Morceaux enregistrés](#page-57-0) **58** [START/STOP](#page-39-0) métronome **40 STOP** [50 morceaux de piano](#page-26-0)  présélectionnés **27** [Enregistrement](#page-41-0) **42** [Morceaux enregistrés](#page-57-0) **58** Storage memory [\(Mémoire de stockage\)](#page-49-0) **50** StringResonance [\(Résonance de cordes\)](#page-87-0) **88** [SustainSampling \(Échantillonnage](#page-87-0)  de maintien) **88** [Synchro Start \(début syn](#page-27-0)chronisé) 50 morceaux présélectionnés **28, [30](#page-29-0)** [Morceaux enregistrés](#page-57-0) **58**

#### **T**

TEMPO [50 morceaux de piano](#page-26-0)  présélectionnés **27** [métronome](#page-39-0) **40** [Morceaux enregistrés](#page-57-0) **58** [TO HOST](#page-63-0) Prises **64** [Touches de groupes de voix LEFT](#page-36-0) **37** TouchResponse [\(Réponse au toucher\)](#page-86-0) **87** TRACK1/TRACK2 [50 morceaux de piano](#page-27-0)  présélectionnés **28** [Enregistrement](#page-40-0) **41, [45](#page-44-0)** [TRANSPOSE](#page-33-0) **34** [Transposition](#page-33-0) **34** [Troisième piste ou pistes](#page-45-0)  supplémentaires → EXTRA TRACKS **46** [Tune \(Accord\)](#page-86-0) **87** [Type de caractère](#page-55-0) **56** [Type de données](#page-58-0) **59** [Type de données \(enregistrées\)](#page-96-0) **97**

#### **U**

UP (TEMPO) [50 morceaux de piano](#page-26-0)  présélectionnés **27** [métronome](#page-39-0) **40** [Utilisation de deux voix différentes](#page-36-0)  → mode Split (Partagé) **37**

#### **V**

[VOICE SETTING](#page-77-0) **78** Voix [Réglages détaillés](#page-77-0) **78** Volume [Balance \(SONG BALANCE\)](#page-47-0) **48** [Réglage](#page-19-0) **20**

#### **X**

XG **[102](#page-101-0)**

# **IMPORTANT SAFETY INSTRUCTIONS**

## **INFORMATION RELATING TO PERSONAL INJURY, ELECTRICAL SHOCK, AND FIRE HAZARD POSSIBILITIES HAS BEEN INCLUDED IN THIS LIST.**

**WARNING**- When using any electrical or electronic product, basic precautions should always be followed. These precautions include, but are not limited to, the following:

**1.** Read all Safety Instructions, Installation Instructions, Special Message Section items, and any Assembly Instructions found in this manual BEFORE making any connections, including connection to the main supply.

**2.** Main Power Supply Verification: Yamaha products are manufactured specifically for the supply voltage in the area where they are to be sold. If you should move, or if any doubt exists about the supply voltage in your area, please contact your dealer for supply voltage verification and (if applicable) instructions. The required supply voltage is printed on the name plate. For name plate location, please refer to the graphic found in the Special Message Section of this manual.

**3.** This product may be equipped with a polarized plug (one blade wider than the other). If you are unable to insert the plug into the outlet, turn the plug over and try again. If the problem persists, contact an electrician to have the obsolete outlet replaced. Do NOT defeat the safety purpose of the plug.

**4.** Some electronic products utilize external power supplies or adapters. Do NOT connect this type of product to any power supply or adapter other than one described in the owners manual, on the name plate, or specifically recommended by Yamaha.

**5. WARNING:** Do not place this product or any other objects on the power cord or place it in a position where anyone could walk on, trip over, or roll anything over power or connecting cords of any kind. The use of an extension cord is not recommended! If you must use an extension cord, the minimum wire size for a 25' cord (or less) is 18 AWG. NOTE: The smaller the AWG number, the larger the current handling capacity. For longer extension cords, consult a local electrician.

**6.** Ventilation: Electronic products, unless specifically designed for enclosed installations, should be placed in locations that do not interfere with proper ventilation. If instructions for enclosed installations are not provided, it must be assumed that unobstructed ventilation is required.

**7.** Temperature considerations: Electronic products should be installed in locations that do not significantly contribute to their operating temperature. Placement of this product close to heat sources such as; radiators, heat registers and other devices that produce heat should be avoided.

**8.** This product was NOT designed for use in wet/damp locations and should not be used near water or exposed to rain. Examples of wet/damp locations are; near a swimming pool, spa, tub, sink, or wet basement.

**9.** This product should be used only with the components supplied or; a cart, rack, or stand that is recommended by the manufacturer. If a cart, rack, or stand is used, please observe all safety markings and instructions that accompany the accessory product.

**10.** The power supply cord (plug) should be disconnected from the outlet when electronic products are to be left unused for extended periods of time. Cords should also be disconnected when there is a high probability of lightning and/or electrical storm activity.

**11.** Care should be taken that objects do not fall and liquids are not spilled into the enclosure through any openings that may exist.

**12.** Electrical/electronic products should be serviced by a qualified service person when:

- a. The power supply cord has been damaged; or
- b. Objects have fallen, been inserted, or liquids have been spilled into the enclosure through openings; or
- c. The product has been exposed to rain: or
- d. The product dose not operate, exhibits a marked change in performance; or
- e. The product has been dropped, or the enclosure of the product has been damaged.

**13.** Do not attempt to service this product beyond that described in the user-maintenance instructions. All other servicing should be referred to qualified service personnel.

**14.** This product, either alone or in combination with an amplifier and headphones or speaker/s, may be capable of producing sound levels that could cause permanent hearing loss. DO NOT operate for a long period of time at a high volume level or at a level that is uncomfortable. If you experience any hearing loss or ringing in the ears, you should consult an audiologist. IMPORTANT: The louder the sound, the shorter the time period before damage occurs.

**15.** Some Yamaha products may have benches and/or accessory mounting fixtures that are either supplied as a part of the product or as optional accessories. Some of these items are designed to be dealer assembled or installed. Please make sure that benches are stable and any optional fixtures (where applicable) are well secured BEFORE using. Benches supplied by Yamaha are designed for seating only. No other uses are recommended.

# **PLEASE KEEP THIS MANUAL**
# **FCC INFORMATION (U.S.A.)**

- 1. **IMPORTANT NOTICE: DO NOT MODIFY THIS UNIT!** This product, when installed as indicated in the instructions contained in this manual, meets FCC requirements. Modifications not expressly approved by Yamaha may void your authority, granted by the FCC, to use the product.
- 2. **IMPORTANT:** When connecting this product to accessories and/or another product use only high quality shielded cables. Cable/s supplied with this product MUST be used. Follow all installation instructions. Failure to follow instructions could void your FCC authorization to use this product in the USA.
- 3. **NOTE:** This product has been tested and found to comply with the requirements listed in FCC Regulations, Part 15 for Class "B" digital devices. Compliance with these requirements provides a reasonable level of assurance that your use of this product in a residential environment will not result in harmful interference with other electronic devices. This equipment generates/ uses radio frequencies and, if not installed and used according to the instructions found in the users manual, may cause interference harmful to the operation of

other electronic devices. Compliance with FCC regulations does not quarantee that interference will not occur in all installations. If this product is found to be the source of interference, which can be determined by turning the unit "OFF" and "ON", please try to eliminate the problem by using one of the following measures: Relocate either this product or the device that is being affected by the interference.

Utilize power outlets that are on different branch (circuit breaker or fuse) circuits or install AC line filter/s.

In the case of radio or TV interference, relocate/reorient the antenna. If the antenna lead-in is 300 ohm ribbon lead, change the lead-in to co-axial type cable.

If these corrective measures do not produce satisfactory results, please contact the local retailer authorized to distribute this type of product. If you can not locate the appropriate retailer, please contact Yamaha Corporation of America, Electronic Service Division, 6600 Orangethorpe Ave, Buena Park, CA90620

The above statements apply ONLY to those products distributed by Yamaha Corporation of America or its subsidiaries.

\* This applies only to products distributed by YAMAHA CORPORATION OF AMERICA. (class B)

# **IMPORTANT NOTICE FOR THE UNITED KINGDOM**

**Connecting the Plug and Cord** IMPORTANT. The wires in this mains lead are coloured in accordance with the following code:

BLUE : NEUTRAL

BROWN : LIVE

As the colours of the wires in the mains lead of this apparatus may not correspond with the coloured makings identifying the terminals in your plug proceed as follows: The wire which is coloured BLUE must be connected to the terminal which is marked with the letter N or coloured BLACK.

The wire which is coloured BROWN must be connected to the terminal which is marked with the letter L or coloured RED.

Making sure that neither core is connected to the earth terminal of the three pin plug.

(2 wires)

• This applies only to products distributed by Yamaha-Kemble Music (U.K.) Ltd.

**CAUTION:** TO PREVENT ELECTRIC SHOCK, MATCH WIDE BLADE OF PLUG TO WIDE SLOT, FULLY INSERT.

**ATTENTION:** POUR ÉVITER LES CHOCS ÉLEC-TRIQUES, INTRODUIRE LA LAME LA PLUS LARGE DE LA FICHE DANS LA BORNE CORRESPONDANTE DE LA PRISE ET POUSSER JUSQU'AU FOND.

(polarity)

<sup>•</sup> This applies only to products distributed by Yamaha Canada Music Ltd.

<sup>•</sup> Ceci ne s'applique qu'aux produits distribués par Yamaha Canada Musique Ltée.

For details of products, please contact your nearest Yamaha or the authorized distributor listed below.

Pour plus de détails sur les produits, veuillez-vous adresser à Yamaha ou au distributeur le plus proche de vous figurant dans la liste suivante.

Die Einzelheiten zu Produkten sind bei Ihrer unten aufgeführten Niederlassung und bei Yamaha Vertragshändlern in den jeweiligen Bestimmungsländern erhältlich.

Para detalles sobre productos, contacte su tienda Yamaha más cercana o el distribuidor autorizado que se lista debajo.

#### **NORTH AMERICA**

#### **CANADA**

**Yamaha Canada Music Ltd.** 135 Milner Avenue, Scarborough, Ontario, M1S 3R1, Canada Tel: 416-298-1311

#### **U.S.A.**

#### **Yamaha Corporation of America,**

**Keyboard Division** 6600 Orangethorpe Ave., Buena Park, Calif. 90620, U.S.A. Tel: 714-522-9011

#### **MEXICO CENTRAL & SOUTH AMERICA**

**Yamaha de Mexico S.A. De C.V., Departamento de ventas** Javier Rojo Gomez No.1149, Col. Gpe Del Moral, Deleg. Iztapalapa, 09300 Mexico, D.F. Tel: 686-00-33

#### **BRAZIL**

**Yamaha Musical do Brasil LTDA.** Av. Rebouças 2636, São Paulo, Brasil Tel: 011-853-1377

#### **ARGENTINA**

**Yamaha Music Argentina S.A.** Viamonte 1145 Piso2-B 1053, Buenos Aires, Argentina Tel: 1-4371-7021

#### **PANAMA AND OTHER LATIN AMERICAN COUNTRIES/ CARIBBEAN COUNTRIES**

**Yamaha de Panama S.A.** Torre Banco General, Piso 7, Urbanización Marbella, Calle 47 y Aquilino de la Guardia, Ciudad de Panamá, Panamá Tel: 507-269-5311

#### **EUROPE**

**THE UNITED KINGDOM Yamaha-Kemble Music (U.K.) Ltd.** Sherbourne Drive, Tilbrook, Milton Keynes, MK7 8BL, England Tel: 01908-366700

**IRELAND Danfay Ltd.** 61D, Sallynoggin Road, Dun Laoghaire, Co. Dublin Tel: 01-2859177

#### **GERMANY/SWITZERLAND**

**Yamaha Europa GmbH.** Siemensstraße 22-34, 25462 Rellingen, F.R. of Germany Tel: 04101-3030

#### **AUSTRIA**

**Yamaha Music Austria** Schleiergasse 20, A-1100 Wien Austria Tel: 01-60203900

#### **THE NETHERLANDS**

**Yamaha Music Nederland** Kanaalweg 18G, 3526KL, Utrecht, The Netherlands Tel: 030-2828411

#### **BELGIUM**

**Yamaha Music Belgium** Keiberg Imperiastraat 8, 1930 Zaventem, Belgium Tel: 02-7258220

#### **FRANCE**

**Yamaha Musique France, Division Claviers**

BP 70-77312 Marne-la-Vallée Cedex 2, France Tel: 01-64-61-4000

#### **ITALY**

**Yamaha Musica Italia S.P.A., Home Keyboard Division** Viale Italia 88, 20020 Lainate (Milano), Italy

Tel: 02-935-771

# **SPAIN/PORTUGAL**

**Yamaha-Hazen Electronica Musical, S.A.** Ctra. de la Coruna km. 17, 200, 28230 Las Rozas (Madrid) Spain Tel: 91-201-0700

#### **GREECE**

**Philippe Nakas S.A.** Navarinou Street 13, P.Code 10680, Athens, Greece Tel: 01-364-7111

#### **SWEDEN**

**Yamaha Scandinavia AB** J. A. Wettergrens Gata 1 Box 30053 S-400 43 Göteborg, Sweden Tel: 031 89 34 00

# **DENMARK**

**YS Copenhagen Liaison Office** Generatorvej 8B DK-2730 Herlev, Denmark Tel: 44 92 49 00

# **FINLAND**

**F-Musiikki Oy** Kluuvikatu 6, P.O. Box 260, SF-00101 Helsinki, Finland Tel: 09 618511

#### **NORWAY**

**Norsk filial av Yamaha Scandinavia AB**  Grini Næringspark 1 N-1345 Østerås, Norway Tel: 67 16 77 70

#### **ICELAND Skifan HF** Skeifan 17 P.O. Box 8120

IS-128 Reykjavik, Iceland Tel: 525 5000

#### **OTHER EUROPEAN COUNTRIES**

**Yamaha Europa GmbH.** Siemensstraße 22-34, 25462 Rellingen, F.R. of Germany Tel: 04101-3030

#### **AFRICA**

**Yamaha Corporation, Asia-Pacific Music Marketing Group** Nakazawa-cho 10-1, Hamamatsu, Japan 430-8650 Tel: 053-460-2312

#### **MIDDLE EAST**

# **TURKEY/CYPRUS**

**Yamaha Europa GmbH.** Siemensstraße 22-34, 25462 Rellingen, F.R. of Germany Tel: 04101-3030

# **OTHER COUNTRIES**

**Yamaha Music Gulf FZE** LB21-128 Jebel Ali Freezone P.O.Box 17328, Dubai, U.A.E. Tel: 971-4-881-5868

# **HONG KONG ASIA**

**Tom Lee Music Co., Ltd.** 11/F., Silvercord Tower 1, 30 Canton Road, Tsimshatsui, Kowloon, Hong Kong

#### Tel: 2737-7688

#### **INDONESIA**

#### **PT. Yamaha Music Indonesia (Distributor) PT. Nusantik**

Gedung Yamaha Music Center, Jalan Jend. Gatot Subroto Kav. 4, Jakarta 12930, Indonesia Tel: 21-520-2577

#### **KOREA**

#### **Cosmos Corporation**

1461-9, Seocho Dong, Seocho Gu, Seoul, Korea Tel: 02-3486-0011

#### **MALAYSIA**

**Yamaha Music Malaysia, Sdn., Bhd.** Lot 8, Jalan Perbandaran, 47301 Kelana Jaya, Petaling Jaya, Selangor, Malaysia Tel: 3-703-0900

#### **PHILIPPINES**

**Yupangco Music Corporation** 339 Gil J. Puyat Avenue, P.O. Box 885 MCPO, Makati, Metro Manila, Philippines Tel: 819-7551

#### **SINGAPORE**

**Yamaha Music Asia Pte., Ltd.** 11 Ubi Road #06-00, Meiban Industrial Building,

#### Singapore Tel: 65-747-4374

**TAIWAN**

#### **Yamaha KHS Music Co., Ltd.**  10F, 150, Tun-Hwa Northroad, Taipei, Taiwan, R.O.C. Tel: 02-2713-8999

#### **THAILAND**

**Siam Music Yamaha Co., Ltd.** 121/60-61 RS Tower 17th Floor, Ratchadaphisek RD., Dindaeng, Bangkok 10320, Thailand Tel: 02-641-2951

#### **THE PEOPLE'S REPUBLIC OF CHINA AND OTHER ASIAN COUNTRIES**

**Yamaha Corporation, Asia-Pacific Music Marketing Group** Nakazawa-cho 10-1, Hamamatsu, Japan 430-8650 Tel: 053-460-2317

# **OCEANIA**

#### **AUSTRALIA Yamaha Music Australia Pty. Ltd.** Level 1, 99 Queensbridge Street, Southbank, Victoria 3006, Australia Tel: 3-9693-5111

**NEW ZEALAND**

### **Music Houses of N.Z. Ltd.**

146/148 Captain Springs Road, Te Papapa, Auckland, New Zealand Tel: 9-634-0099

#### **COUNTRIES AND TRUST TERRITORIES IN PACIFIC OCEAN**

**Yamaha Corporation, Asia-Pacific Music Marketing Group**

Nakazawa-cho 10-1, Hamamatsu, Japan 430-8650 Tel: 053-460-2312

# **& YAMAHA**

M.D.G., PA • DMI Division, Yamaha Corporation © 2001 Yamaha Corporation V?????? ???AP?????.?-01A0 Printed in Indonesia Clavinova Web Site (English only) http://www.yamaha.co.jp/english/product/cl/

Yamaha Manual Library (English versions only) http://www2.yamaha.co.jp/manual/english/